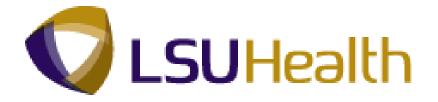

# **PeopleSoft Training**

# Human Resources Inquiry -LSUNO 9.1

Version Date: March 2013

# **COPYRIGHT & TRADEMARKS**

Copyright © 1998, 2011, Oracle and/or its affiliates. All rights reserved.

Oracle is a registered trademark of Oracle Corporation and/or its affiliates. Other names may be trademarks of their respective owners.

This software and related documentation are provided under a license agreement containing restrictions on use and disclosure and are protected by intellectual property laws. Except as expressly permitted in your license agreement or allowed by law, you may not use, copy, reproduce, translate, broadcast, modify, license, transmit, distribute, exhibit, perform, publish or display any part, in any form, or by any means. Reverse engineering, disassembly, or decompilation of this software, unless required by law for interoperability, is prohibited.

The information contained herein is subject to change without notice and is not warranted to be error-free. If you find any errors, please report them to us in writing.

If this software or related documentation is delivered to the U.S. Government or anyone licensing it on behalf of the U.S. Government, the following notice is applicable:

#### **U.S. GOVERNMENT RIGHTS**

Programs, software, databases, and related documentation and technical data delivered to U.S. Government customers are "commercial computer software" or "commercial technical data" pursuant to the applicable Federal Acquisition Regulation and agency-specific supplemental regulations. As such, the use, duplication, disclosure, modification, and adaptation shall be subject to the restrictions and license terms set forth in the applicable Government contract, and, to the extent applicable by the terms of the Government contract, the additional rights set forth in FAR 52.227-19, Commercial Computer Software License (December 2007). Oracle USA, Inc., 500 Oracle Parkway, Redwood City, CA 94065.

This software is developed for general use in a variety of information management applications. It is not developed or intended for use in any inherently dangerous applications, including applications which may create a risk of personal injury. If you use this software in dangerous applications, then you shall be responsible to take all appropriate fail-safe, backup, redundancy and other measures to ensure the safe use of this software. Oracle Corporation and its affiliates disclaim any liability for any damages caused by use of this software in dangerous applications.

This software and documentation may provide access to or information on content, products and services from third parties. Oracle Corporation and its affiliates are not responsible for and expressly disclaim all warranties of any kind with respect to third party content, products and services. Oracle Corporation and its affiliates will not be responsible for any loss, costs, or damages incurred due to your access to or use of third party content, products or services.

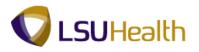

# Table of Contents

| Human Resources Inquiry - LSUNO 9.1    | 1  |
|----------------------------------------|----|
| Workforce Administration               |    |
| View Personal Data                     |    |
| View Job Data                          |    |
| View a Job Summary                     |    |
| Monitor Absence                        | 47 |
| Benefits                               |    |
| Review Accrual Balances                |    |
| Review Employee Data Summary           |    |
| Payroll for North America              |    |
| Review Paycheck Summary                |    |
| Review Actuals Distribution            |    |
| Workforce Development                  |    |
| View Professional Education & Training |    |
| View Faculty Tenure                    |    |
| Organizational Development             |    |
| Manage Positions                       |    |
| Enterprise Learning                    |    |
| Review Training Summary                |    |
| Budget Information                     |    |
| View Department Budget Table           |    |

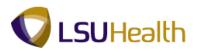

# Human Resources Inquiry - LSUNO 9.1

## Workforce Administration

#### Workforce Administration

When employees are hired, they must be added into PeopleSoft Human Resources database (PS9HRPRP). Before other Human Resources tasks are initiated, essential employee data including personal, employment, job and benefit-related information must be entered. This is how we begin tracking a complete work history for each employee in our organization. This lesson describes how to navigate to and view pages that are accessible from the Workforce Administration menu.

## View Personal Data

The **Personal Data** component contains an employee's personal information including Name, Address, Phone Number, Education, Birthplace, Military Status and Social Security Number (or National ID).

#### Procedure

In this topic you will learn how to View Personal Data.

| PS9HRTRN 8.50<br>PS9HEWEBDEV11 RCB<br>Favorites Main Menu | Home   Add to Favorite                     | s <u>Sign out</u> |
|-----------------------------------------------------------|--------------------------------------------|-------------------|
| · · · ·                                                   |                                            |                   |
| Personalize Content   Layout                              |                                            | Help              |
|                                                           |                                            |                   |
|                                                           |                                            |                   |
|                                                           |                                            |                   |
|                                                           |                                            |                   |
|                                                           |                                            |                   |
|                                                           |                                            |                   |
|                                                           |                                            |                   |
|                                                           |                                            |                   |
|                                                           |                                            |                   |
|                                                           |                                            |                   |
|                                                           |                                            |                   |
|                                                           |                                            |                   |
|                                                           |                                            |                   |
|                                                           |                                            |                   |
|                                                           |                                            |                   |
|                                                           |                                            |                   |
|                                                           |                                            |                   |
|                                                           |                                            |                   |
|                                                           |                                            |                   |
|                                                           |                                            |                   |
|                                                           |                                            |                   |
|                                                           |                                            |                   |
|                                                           |                                            |                   |
|                                                           |                                            |                   |
|                                                           |                                            |                   |
|                                                           |                                            |                   |
|                                                           |                                            |                   |
|                                                           |                                            |                   |
|                                                           | 💊 Local intranet   Protected Mode: Off 🛛 🖓 | ▼ € 100% ▼        |

| Step | Action                                   |
|------|------------------------------------------|
| 1.   | Click the Main Menu button.<br>Main Menu |

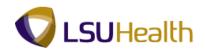

| PS9HEWEBDEV11 RCB<br>orites Main Menu |                                                                                                    |                                                                                                    | HUILE AGE LE TOTOIRES SANTON        |
|---------------------------------------|----------------------------------------------------------------------------------------------------|----------------------------------------------------------------------------------------------------|-------------------------------------|
|                                       | tration Personal Information Job Information Global Assignments Global Assence and Vacation Characteristics Absence and Vacation Characteristics Colective Processes Program Template-Based Hire Workforce Reports Trigger | Biographical     Organizational Relationships     Personal Relationships     Otenship     Otenship     O | ione Addio favorites Son od<br>Help |

| Step | Action                                                               |
|------|----------------------------------------------------------------------|
| 2.   | Click the Workforce Administration menu > Personal Information menu, |
|      | then click the <b>Modify a Person</b> menu.                          |

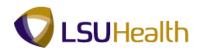

| PS9HRTRN 850                                                                                                    |      |                           |
|----------------------------------------------------------------------------------------------------|------|---------------------------|
| P\$9HEWEBDEV11 RCB                                                                                                    | Home | Add to Favorites Sign out |
| Favorites Main Menu > Workforce Administration > Personal Information > Modify a Person                                   |      |                           |
|                                                                                                    |      | New Window Help           |
| Personal Information                                                                                                    |      |                           |
| Enter any information you have and click Search. Leave fields blank for a list of all values.                             |      |                           |
| Find an Existing Value                                                                                                    |      |                           |
| Maximum number of rows to return (up to 300): 300                                                                         |      |                           |
| Empl ID: begins with 👻                                                                                                    |      |                           |
| Name: begins with 👻                                                                                                    |      |                           |
| Last Name: begins with 🔻 DOE                                                                                              |      |                           |
| Second Last Name: begins with 👻                                                                                           |      |                           |
| Alternate Character Name: begins with 👻                                                                                   |      |                           |
| Middle Name: begins with 👻                                                                                                |      |                           |
| Include History     Correct History     Case Sensitive       Search     Clear     Basic Search     R Save Search Criteria |      |                           |
| Find an Existing Value Add a New Value                                                                                    |      |                           |
|                                                                                                    |      |                           |
|                                                                                                    |      |                           |
|                                                                                                    |      |                           |
|                                                                                                    |      |                           |
|                                                                                                    |      |                           |
|                                                                                                    |      |                           |
|                                                                                                    |      |                           |
|                                                                                                    |      |                           |
|                                                                                                    |      |                           |
| ( )                                                                                                    |      |                           |
| <ul> <li>G Local intranet   Protect</li> </ul>                                                                            |      | √6 ▼ € 100% ▼             |

| Step | Action                                                                                                    |
|------|----------------------------------------------------------------------------------------------------|
| 3.   | You can search for an employee using either the <b>Empl ID</b> or the <b>Last Name</b> . Using the Last Name is demonstrated in this exercise.                                          |
|      | NOTE: The Employee ID number is designated as Empl ID. All Empl ID's contain seven (7) digits. Preceding zeros must be included when entering the Empl ID.                              |
|      | To use the Empl ID option, enter the employee's seven (7) digit number into the Empl ID field and click the Search Button. It is not recommended to use any of the other search fields. |
| 4.   | Click the Search button. Search                                                                                                    |
| 5.   | View the Biographical Details panel.                                                                                                    |

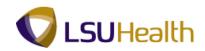

| ٧ | Biographical Details Fields                                                                                                    |
|---|----------------------------------------------------------------------------------------------------|
|   | <b>Person ID</b> - This is the same as Empl ID.                                                                                                    |
|   | <b>Effective Date</b> - The date the action begins (i.e. employee becomes "active" within the system).                                               |
|   | <b>Format Type</b> - Displays the name format currently used for this name type.                                                                     |
|   | View Name - View name format and any name changes that have occurred.                                                                                |
|   | <b>Date of Birth</b> - Age is shown in years and months based on date displayed in this field.                                                       |
|   | Waive Data Protection - Allows employee to choose to have home address and telephone number held confidential.                                       |
|   | <b>Highest Education Level</b> - The highest degree earned by the employee and on record in Human resources.                                         |
|   | As of: - the date the action begins.                                                                                                    |
|   | Alternate ID - Not in use at this time.                                                                                                    |
|   | Country - Is the country of the employee's National ID                                                                                               |
|   | National ID Type - Is always Social Security Number.<br>National ID - Is always the employee's Social Security Number or the employee's National ID. |
|   | <b>Primary ID</b> - Indicates the primary National ID number to use for an employee.                                                                 |

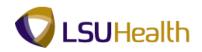

| prites Main Menu > Work            | · ·                              |               | tion > Modify a     |                     |            | New Window H | elp Customize Page |
|------------------------------------|----------------------------------|---------------|---------------------|---------------------|------------|--------------|--------------------|
| ographical Details 📔 <u>C</u> onta | ct Information    <u>R</u> egion | al            |                     |                     |            |              |                    |
| hn Doe                             |                                  |               | Person ID:          | 2110575             |            |              |                    |
| ime                                |                                  |               | Find   Vie          | w All 🛛 First 🚺 1 o | r 1 🔟 Last |              |                    |
| ffective Date:                     | 05/28/2008                       |               |                     |                     | + -        |              |                    |
| ormat Type:                        | English                          |               |                     |                     |            |              |                    |
| isplay Name:                       | John Doe                         |               | View Name           |                     |            |              |                    |
| ographic Information               |                                  |               |                     |                     |            |              |                    |
| ate of Birth:                      | 01/01/1976                       | 36 Years      | 3 Months            |                     |            |              |                    |
| ate of Death:                      | )<br>I                           |               |                     |                     |            |              |                    |
| irth Country:                      | USA 🔍                            | United States |                     |                     |            |              |                    |
| irth State:                        | IL 🔍                             | Illinois      |                     |                     |            |              |                    |
| irth Location:                     | Paris                            |               | 🔲 Waive Data        | Protection          |            |              |                    |
| Biographical History               |                                  |               | Find View           | All 🛛 First 🚺 1 of  | 1 🔟 Last   |              |                    |
| Effective Date:                    | 05/28/2008                       |               |                     |                     | + -        |              |                    |
| Gender:                            | Male 👻                           |               |                     |                     |            |              |                    |
| Highest Education Level:           | G-Bachelor's Level D             | egree 👻       |                     |                     |            |              |                    |
| Marital Status:                    | Single                           | •             | As of:              | 01/16/2007 関        |            |              |                    |
| Language Code:                     | English -                        |               |                     |                     |            |              |                    |
| Alternate ID:                      |                                  |               |                     |                     |            |              |                    |
|                                    | Eull-Time Student                |               |                     |                     |            |              |                    |
| National ID                        |                                  | Customize     | Find   View All   🗖 | First 🚺 1 o         | 11 🗈 Last  |              |                    |
| ountry *National ID Typ            |                                  | National ID   |                     |                     |            |              |                    |
| SA 🔍 Social Security               | Number -                         | 110-11-55.75  |                     |                     | + -        |              |                    |

| Step | Action                                          |
|------|-------------------------------------------------|
| 6.   | Click the View Name button.           View Name |

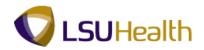

| PS9HRTRN 8.<br>PS9HEWEBDEV11 | 50<br>RCB                                      |                        | Home                                   | Add to Favorites Sign out   |
|------------------------------|------------------------------------------------|------------------------|----------------------------------------|-----------------------------|
|                              | > Workforce Administration > Personal Informat | tion > Modify a Person |                                        |                             |
| •                            | •                                              |                        | New Window H                           | elp Customize Page          |
| w Name                       |                                                |                        |                                        |                             |
| <u>-</u>                     |                                                |                        |                                        |                             |
| glish Name Format            |                                                |                        |                                        |                             |
| Prefix:                      |                                                |                        |                                        |                             |
| First Name:                  | John                                           |                        |                                        |                             |
| Aiddle Name:                 |                                                |                        |                                        |                             |
| .ast Name:                   | Doe                                            |                        |                                        |                             |
| Suffix:                      |                                                |                        |                                        |                             |
| Display Name:                | John Doe                                       |                        |                                        |                             |
| ormal Name:                  | John Doe                                       |                        |                                        |                             |
| Name:                        | John Doe                                       |                        |                                        |                             |
|                              |                                                |                        |                                        |                             |
| OK Cancel                    | Refresh                                        |                        |                                        |                             |
|                              |                                                |                        |                                        |                             |
|                              |                                                |                        |                                        |                             |
|                              |                                                |                        |                                        |                             |
|                              |                                                |                        |                                        |                             |
|                              |                                                |                        |                                        |                             |
|                              |                                                |                        |                                        |                             |
|                              |                                                |                        |                                        |                             |
|                              |                                                |                        |                                        |                             |
|                              |                                                |                        |                                        |                             |
|                              |                                                |                        |                                        |                             |
|                              |                                                |                        | 🚱 Local intranet   Protected Mode: Off | ≪a <b>▼</b> ® 100% <b>▼</b> |

| Step | Action                      |
|------|-----------------------------|
| 7.   | Click the <b>OK</b> button. |

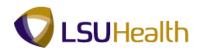

| iographical Details       | ct Information Regior | al            |                     |                     |             | New Window | Help Customize Pa | <u>qe</u>   E |
|---------------------------|-----------------------|---------------|---------------------|---------------------|-------------|------------|-------------------|---------------|
| ohn Doe                   |                       |               | Person ID:          | 01105076            |             |            |                   |               |
| ame                       |                       |               | <u>Find</u> Vi      | iew All 🛛 First 🚺 1 | of 1 🚺 Last |            |                   |               |
| Effective Date:           | 05/28/2008            |               |                     |                     | + -         |            |                   |               |
| ormat Type:               | English               |               |                     |                     |             |            |                   |               |
| Display Name:             | John Doe              |               | View Name           |                     |             |            |                   |               |
| iographic Information     |                       |               |                     |                     |             |            |                   |               |
| ate of Birth:             | 01/01/1976 関          | 36 Years      | 3 Months            |                     |             |            |                   |               |
| ate of Death:             | Ħ                     |               |                     |                     |             |            |                   |               |
| lirth Country:            | USA 🔍                 | United States |                     |                     |             |            |                   |               |
| Birth State:              | IL 🔍                  | Illinois      |                     |                     |             |            |                   |               |
| Birth Location:           | Paris                 |               | Waive Dat           | a Protection        |             |            |                   |               |
| Biographical History      |                       |               | <u>Find</u> Vie     | w All 🛛 First 🚺 1 o | f 1 🖿 Last  |            |                   |               |
| *Effective Date:          | 05/28/2008            |               |                     |                     | + -         |            |                   |               |
| *Gender:                  | Male 👻                |               |                     |                     |             |            |                   |               |
| *Highest Education Level: | G-Bachelor's Level D  | egree 👻       |                     |                     |             |            |                   |               |
| *Marital Status:          | Single                | •             | As of:              | 01/16/2007 🛐        |             |            |                   |               |
| Language Code:            | English -             |               |                     |                     |             |            |                   |               |
| Alternate ID:             | Full-Time Student     |               |                     |                     |             |            |                   |               |
|                           | Fuil-Time Student     |               |                     |                     |             |            |                   |               |
| National ID               |                       | Customize     | Find   View All   🗗 | ] 🔢 🛛 First 🖾 1 .   | of 1 🔼 Last |            |                   |               |
| ountry *National ID Typ   |                       | National ID   |                     |                     |             |            |                   |               |
| SA 🔍 Social Security      | Number -              | 110-11-56.76  |                     |                     | + -         |            |                   |               |

| Step | Action                               |
|------|--------------------------------------|
| 8.   | Click the Contact Information tab.   |
| 9.   | View the Contract Information panel. |

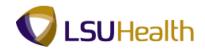

Contact Information Fields
 Person ID - Is the same as Empl ID.
 Address Type - Home is the defaulted type.
 As of Date - This is the effective date of any address change.
 Status - Indicated whether the employee is "active" or "inactive" within the system.
 Preferred - Indicates the telephone number/e-mail address that the employee prefers to be used to contact him/her.
 Email Type - Identifies various e-mail addresses at which the employee can be contacted.
 Email Address - The e-mail specified in the Global Address book will default for the employee.

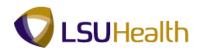

| ses<br>As Of Date                                                             | Status                | <u>C.</u><br>Address                                    | ustomize   Find   Viev                                                                                                    | w All   🖾   🛗 🛛 First 🚺 1.:                                                                                                    | 2 of 2 🖸 Last                                                                                                    |                                                                                                    |                                                                                                    |                                                                                                    |
|-------------------------------------------------------------------------------|-----------------------|---------------------------------------------------------|----------------------------------------------------------------------------------------------------|----------------------------------------------------------------------------------------------------|----------------------------------------------------------------------------------------------------|----------------------------------------------------------------------------------------------------|----------------------------------------------------------------------------------------------------|----------------------------------------------------------------------------------------------------|
| As Of Date                                                                    | Status                | Address                                                 |                                                                                                    |                                                                                                    |                                                                                                    |                                                                                                    |                                                                                                    |                                                                                                    |
|                                                                               |                       |                                                         |                                                                                                    |                                                                                                    |                                                                                                    |                                                                                                    |                                                                                                    |                                                                                                    |
| 03/31/2010                                                                    | A                     | 0115576 Test Street<br>New Orleans, LA 70112<br>Orleans |                                                                                                    | View Address Detail                                                                                                    | <b>+</b> -                                                                                                    |                                                                                                    |                                                                                                    |                                                                                                    |
| 05/28/2008                                                                    | A                     | 0115576 Test Street<br>New Orleans, LA 70112<br>Orleans |                                                                                                    | View Address Detail                                                                                                    | <b>+</b> =                                                                                                    |                                                                                                    |                                                                                                    |                                                                                                    |
| Phone Information Customize   Find   View All   💷   🛲 First 🖾 1.2 of 2 🛄 Last |                       |                                                         |                                                                                                    |                                                                                                    |                                                                                                    |                                                                                                    |                                                                                                    |                                                                                                    |
| 'Phone Type Telephone Extension Preferred                                     |                       |                                                         |                                                                                                    |                                                                                                    |                                                                                                    |                                                                                                    |                                                                                                    |                                                                                                    |
| -                                                                             | 504/01                | 1-845.7%                                                |                                                                                                    | V                                                                                                    | + -                                                                                                    |                                                                                                    |                                                                                                    |                                                                                                    |
| -                                                                             | 504/01                | 1-8/9.7%                                                |                                                                                                    |                                                                                                    | + -                                                                                                    |                                                                                                    |                                                                                                    |                                                                                                    |
| s                                                                             |                       |                                                         | <u>Customize   Find   Vi</u>                                                                                                    | ew All   🖾   🚻 🛛 First 🖬 -                                                                                                    | 1 of 1 🚺 Last                                                                                                    |                                                                                                    |                                                                                                    |                                                                                                    |
|                                                                               | *Email A              | ddress                                                  |                                                                                                    | Preferred                                                                                                    |                                                                                                    |                                                                                                    |                                                                                                    |                                                                                                    |
| •                                                                             |                       |                                                         |                                                                                                    |                                                                                                    | ± =                                                                                                    |                                                                                                    |                                                                                                    |                                                                                                    |
|                                                                               | 05/28/2008<br>on<br>v | 05/28/2008 A<br>on<br>Telepho<br>S<br>504/01<br>S       | Orleans         Orleans           05/28/2008         A         0115576 Test Street<br>New Orleans, LA 70112<br>Orleans           on         C           Telephone         504/011           S         *Email Address | Orleans OS/28/2008 A OTIS576 Test Street New Orleans, LA 70112 Orleans OTIS576 Test Street New Orleans, LA 70112 Orleans OTIS576 Test Street New Orleans, LA 70112 Orleans OTIS576 Test Street Telephone Telephone Telephone Solution Solution Solutio | orieans OS228/2008 A OTIS576 Test Street New Orieans LA 70112 Orieans On Creations OF Castomize [ End   View Address Detail OF Telephone Telephone Sod/011-6 Sod/011-6 Sod/011- | Ofleans     Ofleans       05/28/2008     A     0115576 Test Street<br>New Ofleans, LA 70112       On     Customize [ Find [ View Address Detail       On     Customize [ Find [ View Address Detail       Tetephone     Extension       Yet on the street     Preferred       Southonize [ Find [ View Address Detail     Image: Customize [ Find [ View Address Detail       Southonize [ Find [ View Address Detail     Image: Customize [ Find [ View Address Detail       Southonize [ Find [ View Address     Image: Customize [ Find [ View Address Detail | Orleans     Orleans     Image: Contrast Street     View Address Detail     Image: Contrast Street       05/28/2008     A     0115576 Test Street     View Address Detail     Image: Contrast Street       00     Customize [ Find] View All [Image: Contrast Street     Image: Contrast Street     Image: Contrast Street       01     Customize [ Find] View All [Image: Contrast Street     Image: Contrast Street     Image: Contrast Street       01     Customize [ Find] View All [Image: Contrast Street     Image: Contrast Street     Image: Contrast Street       01     Sold011-     Image: Contrast Street     Image: Contrast Street     Image: Contrast Street       02     Sold011-     Image: Contrast Street     Image: Contrast Street     Image: Contrast Street       03     Customize [ Find] View All [Image: Contrast Street     Image: Contrast Street     Image: Contrast Street       04     Sold011-     Image: Contrast Street     Image: Contrast Street     Image: Contrast Street       05     Customize [ Find] View All [Image: Contrast Street     Image: Contrast Street     Image: Contrast Street       05     Customize [ Find] View All [Image: Contrast Street     Image: Contrast Street     Image: Contrast Street       05     Customize [ Find] View All [Image: Contrast Street     Image: Contrast Street     Image: Contrast Street | Offeans     Image: Content of the set of the set of |

| Step | Action                              |
|------|-------------------------------------|
| 10.  | Click the View Address Detail link. |
|      | View Address Detail                 |

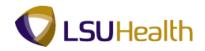

| PS9HRTRN<br>PS9HEWEBDEV11<br>Favorites Main Menu    | RCB                                        | > Personal Information > Modif                          | y a Person           | Hom<br>New Wind                      | e Add to Favorite |          |
|-----------------------------------------------------|--------------------------------------------|---------------------------------------------------------|----------------------|--------------------------------------|-------------------|----------|
| ddress History                                      |                                            |                                                         |                      |                                      |                   |          |
| Address Type:<br>Address History                    | Home                                       |                                                         | irst 🚺 1 of 1 🖸 Last |                                      |                   |          |
| Effective Date:<br>Country:<br>Status:<br>OK Cancel | 03/31/2010 Address:<br>USA<br>A<br>Refresh | 0115576 Test Street<br>New Orleans, LA 70112<br>Orleans |                      |                                      |                   |          |
| ne                                                  |                                            |                                                         |                      | 💊 Local intranet   Protected Mode: O | ff 🚳 🔻            | €,100% - |

| Step | Action               |
|------|----------------------|
| 11.  | Click the OK button. |

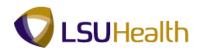

| iographical                    | o o tano   | ct Informatio | on <u>R</u> egional                                     |                             |                              |             |  |
|--------------------------------|------------|---------------|---------------------------------------------------------|-----------------------------|------------------------------|-------------|--|
| John Doel                      |            |               |                                                         | Person                      |                              |             |  |
| Current Add<br>Address<br>Type | As Of Date | Status        | <br>Address                                             | ustomize   Find   Vie       | W All C2 I III First III 1-2 | of 2 Last   |  |
| Home                           | 03/31/2010 | A             | 0115576 Test Street<br>New Orleans, LA 70112<br>Orleans |                             | View Address Detail          | + -         |  |
| Mailing                        | 05/28/2008 | A             | 0115576 Test Street<br>New Orleans, LA 70112<br>Orleans |                             | View Address Detail          | <b>.</b>    |  |
| Phone Infor                    |            |               |                                                         | ustomize   Find   Vie       |                              | of 2 💵 Last |  |
|                                |            |               | Extension                                               | Preferred                   |                              |             |  |
| Home - 504/011-55.75           |            |               | V                                                       | + -                         |                              |             |  |
| Work                           |            | 504/01        |                                                         |                             |                              | + -         |  |
| Email Addre                    |            |               |                                                         | <u>Customize   Find   V</u> |                              | of 1 🖸 Last |  |
| *Email Type                    |            | *Email A      | ddress                                                  |                             | Preferred                    |             |  |
|                                | •          | ·             |                                                         |                             |                              | + -         |  |

| Step | Action                         |
|------|--------------------------------|
| 12.  | Click the <b>Regional</b> tab. |
| 13.  | View the Regional panel.       |

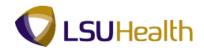

| ۵ | Regional Detail Fields                                                                                                    |
|---|----------------------------------------------------------------------------------------------------|
|   | <b>Person ID</b> - This is the same as the Empl ID.                                                                              |
|   | <b>Regulatory Region</b> - Is always the USA option. Controls the Ethnic Group values within the system.                         |
|   | <b>Ethnic Group</b> - The federally mandated group defining the individual's ethnicity.                                          |
|   | Primary - Indicates primary ethnicity of employee.                                                                               |
|   | <b>Effective Date</b> - The date the employee's status becomes effective within the system.                                      |
|   | Military Status - Describes the employee's current Military Status.                                                              |
|   | Citizenship (Proof 1 and 2) - Identifies documents used for I-9 verification.                                                    |
|   | <b>Eligible to Work in U.S.</b> - Indicates if the employee has the proper documentation needed to work within the United Sates. |
|   | <b>Smoker</b> - Indicated whether the employee is a smoker for life insurance purposes.                                          |
|   | As of - Effective date of employee's smoker status.                                                                              |

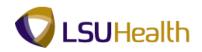

| PS9HRTRN 8.50                                       |                  |                          |                  |                    |                           |                           |
|-----------------------------------------------------|------------------|--------------------------|------------------|--------------------|---------------------------|---------------------------|
| PS9HEWEBDEV11 RCB<br>Favorites Main Menu > Workford | Administration   | Personal Information     | Modify a Person  |                    | Home                      | Add to Favorites Sign     |
| Tavoices Hairpiena / Workford                       |                  |                          | Houly a Person   |                    | Nou Window I              | Help   Customize Page   📰 |
| Biographical Details Contact In                     | formation Region | al                       |                  |                    | New Window                | Help   Customize Page   📾 |
|                                                     | Region           |                          |                  |                    |                           |                           |
| John Doel                                           |                  |                          | Person ID:       | 0110576            |                           |                           |
| USA USA                                             |                  |                          |                  |                    |                           |                           |
| Ethnic Group                                        |                  |                          |                  | Find   View All    | First 🚺 1 of 1 🚺 Last     |                           |
|                                                     |                  |                          |                  | Find View All      |                           |                           |
| Regulatory Region:                                  |                  | Jnited States            |                  |                    | + -                       |                           |
| Ethnic Group:                                       | WHITE 🔍 🐧        | Vhite                    |                  |                    |                           |                           |
|                                                     | Primary          |                          |                  |                    |                           |                           |
|                                                     |                  |                          |                  |                    |                           |                           |
| History                                             |                  |                          |                  | Find View All      | First 🗹 1 of 1 🕨 Last     |                           |
| Effective Date:                                     | 05/28/2008 🔢     | Military Status:         | Not indicated    | -                  | + -                       |                           |
| Date Entitled to Medicare:                          | 31               | Military Discharge Date: |                  | Edit Discharge Dat | 'e                        |                           |
| Citizenship (Proof 1):                              | DRVRLI Q         | Citizenship (Proof 2):   | SSN              |                    | -                         |                           |
| Cluzenship (Froor I).                               | Eligible to Work |                          |                  |                    |                           |                           |
|                                                     |                  |                          |                  |                    |                           |                           |
| Smoker History                                      |                  |                          | Customize   Find | View All 🔯 🕌       | First 🚺 1 of 1 🚺 Last     |                           |
| *Smoker                                             |                  | 'As of                   |                  |                    |                           |                           |
| 1                                                   |                  |                          | Ħ                |                    | + -                       |                           |
|                                                     |                  |                          |                  |                    |                           |                           |
| Return to Search                                    | Notify 2 Refresh |                          | 📑 Add 🛛 🖉 Upd    | ate/Display        | History Correct History   |                           |
| B Save Return to Search                             | Nouly Reliesh    |                          | Aug 22 opd       |                    | Insidiy Conect history    |                           |
| Biographical Details   Contact Inform               | ation   Regional |                          |                  |                    |                           |                           |
|                                                     |                  |                          |                  |                    |                           |                           |
|                                                     |                  |                          |                  |                    |                           |                           |
|                                                     |                  |                          |                  |                    |                           |                           |
|                                                     |                  |                          |                  |                    |                           |                           |
|                                                     |                  |                          |                  |                    |                           |                           |
|                                                     |                  |                          |                  |                    |                           |                           |
| •                                                   |                  | "                        | 1                |                    |                           |                           |
|                                                     |                  |                          |                  |                    |                           |                           |
|                                                     |                  |                          |                  | 🗣 Local intra      | net   Protected Mode: Off | 🖓 🔻 🔍 100% ·              |

| Step | Action                                                            |
|------|-------------------------------------------------------------------|
| 14.  | Click the Home link to return to the main menu.                   |
| 15.  | This completes the View Personal Data topic.<br>End of Procedure. |

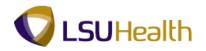

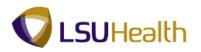

## View Job Data

The **Job Data** component includes all information about an employee's job history such as promotions, reallocations, pay rate changes, and termination.

#### Procedure

In this topic you will learn how to View Job Data.

| PS9HRTRN 8.50<br>PS9HEWEBDEV11 RCB<br>Favgrites Main Menu |                          | Home          | Add to Favorites | Sign out | <b>^</b> |
|-----------------------------------------------------------|--------------------------|---------------|------------------|----------|----------|
| Personalize Content   Layout                              |                          |               |                  | Help     |          |
|                                                           |                          |               |                  |          |          |
|                                                           |                          |               |                  |          |          |
|                                                           |                          |               |                  |          |          |
|                                                           |                          |               |                  |          |          |
|                                                           |                          |               |                  |          |          |
|                                                           |                          |               |                  |          |          |
|                                                           |                          |               |                  |          |          |
|                                                           |                          |               |                  |          |          |
|                                                           |                          |               |                  |          |          |
|                                                           |                          |               |                  |          |          |
|                                                           |                          |               |                  |          |          |
|                                                           |                          |               |                  |          |          |
|                                                           |                          |               |                  |          |          |
|                                                           |                          |               |                  |          |          |
|                                                           |                          |               |                  |          |          |
|                                                           |                          |               |                  |          |          |
|                                                           |                          |               |                  |          |          |
|                                                           |                          |               |                  |          |          |
|                                                           |                          |               |                  |          |          |
|                                                           |                          |               |                  |          |          |
| Done                                                      | 🗣 Local intranet   Prote | ected Mode: O | ff 🕼 •           | • 🔍 100% | •        |

| Step | Action                                   |
|------|------------------------------------------|
| 1.   | Click the Main Menu button.<br>Main Menu |

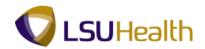

| Personalize     Serich Menu:     Idel:     Idel:     Ide:     Ide: | PS9HRTRN 8.50<br>PS9HEWEBDEV11 RCB<br>Favorites Main Menu                                                                                                    |                                                                                                    | Home Add to Fav | orites Sign out |
|----------------------------------------------------------------------------------------------------|----------------------------------------------------------------------------------------------------|----------------------------------------------------------------------------------------------------|-----------------|-----------------|
|                                                                                                    | Personalize<br>Search Menu:<br>Self Service<br>Manager Self Service<br>Manager Self Service<br>Moniforce Adminst<br>Benefits<br>Compensation<br>Time and Labor<br>Payrol Interface<br>Workforce Develop<br>Corganizational Deve<br>Enterprise Learning<br>Workforce Monitori<br>Set Up HRVS<br>Reporting Tools<br>People Tools<br>My Personalizations | e Personal Information<br>G obbit Assignments<br>Labor Administration<br>Tenure FPS<br>Tenure FPS<br>Tenure FPS<br>Workforce Reports<br>Workforce Reports |                 |                 |

| Step | Action                                                                        |
|------|-------------------------------------------------------------------------------|
| 2.   | Click the <b>Workforce Administration</b> menu > <b>Job Information</b> menu. |

| ntes Main Menu                                                                                                    |                                                                                                    |                                                                                                    |                                                                                                    |             | Hala |
|----------------------------------------------------------------------------------------------------|----------------------------------------------------------------------------------------------------|----------------------------------------------------------------------------------------------------|----------------------------------------------------------------------------------------------------|-------------|------|
| Search M<br>Self<br>Man<br>Self<br>Man<br>Won<br>Ben<br>Com<br>Tim<br>Payi<br>Won<br>Org<br>Set<br>Rep<br>Paye<br>Won<br>Set<br>Set<br>Set<br>Set<br>Set<br>Set<br>Set<br>Set<br>Set<br>Set | Service<br>Service<br>ager Self Service<br>(fixforce Administration<br>effs<br>spensation<br>effs<br>and Labor<br>effs<br>of for North America<br>roll Interface<br>ixforce Development<br>anzational Development<br>anzational Development<br>schorce Montoring<br>Up HRMS<br>orting Tools | Personal Information     Job Information     Job Information     Gibbal Assignments     Labor Administration     Absence and Vacation     Tenure FPS     Collective Processes     Worldforce Reports      Worldforce Reports | Contract Administration Temporary Assignments Frequent Categorization ITA Review Job Information Reports Job Data Add Employment Instance Other Payee Add Additional Assignment Move Assignment to another Inst Demote an Instance Additional Asgointment JPN Current Job Pay Rate Change Cost Rate JPN Catulate Compensation Business Expenses Company Property Maintain Employee Credit Card Mandates FRA Employee Data Tracking ML Request Job Change Request Review MJ Job Change Request | ><br>><br>> | Heip |
|                                                                                                    |                                                                                                    |                                                                                                    | Review Errors and Warnings<br>Additional Information BRA                                                                                                    |             |      |

| Step | Action                          |
|------|---------------------------------|
| 3.   | Click the <b>Job Data</b> page. |

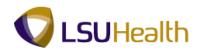

| PS9HRTRN8.50<br>PS9HEWEBDEV12 RCE |                                                          |          |                            | Home         | Add to Favorites Sign ou  |
|-----------------------------------|----------------------------------------------------------|----------|----------------------------|--------------|---------------------------|
|                                   | /orkforce Administration > Job Information > J           | lah Data |                            | nome         | Add to Pavontes   Sign of |
| ravoinces Main Menu / V           | Volkiorce Administration > 300 millionation > 3          |          |                            |              |                           |
|                                   |                                                          |          |                            |              | New Window Help           |
| Job Data                          |                                                          |          |                            |              |                           |
| oon Data                          |                                                          |          |                            |              |                           |
| Enter any information you ha      | e and click Search. Leave fields blank for a list of all | values.  |                            |              |                           |
|                                   |                                                          |          |                            |              |                           |
| Find an Existing Value            |                                                          |          |                            |              |                           |
| Maximum number of rows to         | return (un to 300): 300                                  |          |                            |              |                           |
| Empl ID:                          | begins with V dentation                                  |          |                            |              |                           |
| Empl Record:                      | = •                                                      |          |                            |              |                           |
| Name:                             | begins with 👻                                            |          |                            |              |                           |
| Last Name:                        | begins with 👻                                            |          |                            |              |                           |
| Second Last Name:                 | begins with 👻                                            |          |                            |              |                           |
| Alternate Character Name:         |                                                          |          |                            |              |                           |
| Middle Name:                      | begins with •                                            |          |                            |              |                           |
|                                   |                                                          |          |                            |              |                           |
| Include History Cor               | ect History 🔲 Case Sensitive                             |          |                            |              |                           |
| Search Clear Ba                   | ic Search 🛛 🖉 Save Search Criteria                       |          |                            |              |                           |
| Ocarcin Oldar Ba                  | ic search log save search Chteria                        |          |                            |              |                           |
|                                   |                                                          |          |                            |              |                           |
|                                   |                                                          |          |                            |              |                           |
|                                   |                                                          |          |                            |              |                           |
|                                   |                                                          |          |                            |              |                           |
|                                   |                                                          |          |                            |              |                           |
|                                   |                                                          |          |                            |              |                           |
|                                   |                                                          |          |                            |              |                           |
|                                   |                                                          |          |                            |              |                           |
|                                   |                                                          |          |                            |              |                           |
|                                   |                                                          |          |                            |              |                           |
|                                   |                                                          |          |                            |              |                           |
|                                   |                                                          |          |                            |              |                           |
| •                                 |                                                          | m        |                            |              |                           |
| Done                              |                                                          |          | 👊 Local intranet   Protect | ed Mode: Off | 🖓 🔻 🔍 100% 🔻              |

| Step | Action                                                                                                    |
|------|----------------------------------------------------------------------------------------------------|
| 4.   | You can search for an employee using either the EmplID or the Last Name. To use<br>the EmplID option, simply enter the employee's seven (7) digit number into the<br>EmplID field and click the Search button. It is not recommended to use any of the<br>other search fields. |
|      | NOTE: The Employee ID number is designated as EmplID in PSHR9. All<br>EmplID's contain seven (7) digits. You must include the preceding zeros when<br>entering the EmplID.                                                                                                    |
|      | Click the <b>Search</b> button.                                                                                                    |
|      | Search                                                                                                    |
| 5.   | View the <b>Work Location</b> panel.                                                                                                    |

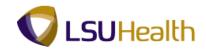

| ۵ | Work Location Tab Fields                                                                                                    |
|---|----------------------------------------------------------------------------------------------------|
|   | <b>ID</b> - Is an auto-assigned number.                                                                                                    |
|   | <b>Empl Rcd #</b> - The Empl Rcd # will always be zero, unless an employee is employed at two different LSUHSC agencies at the same time.                                                                      |
|   | <b>HR Status</b> - Displays the status of the current job record. A person can have an active HR status but an inactive job or payroll status.                                                                 |
|   | Payroll Status - Displays the payroll status of the current job record.                                                                                                    |
|   | <b>Go To Row</b> - If an employee has multiple rows of action items, you may use the Go To Row button to navigate directly to a specified row.                                                                 |
|   | Effective Date - The date the action began.                                                                                                    |
|   | <b>Sequence</b> - The method in PeopleSoft that we use to input multiple job actions on the same date. The first action is 0; the second is 1; etc.                                                            |
|   | <b>Job Indicator</b> - Indicate whether this is the person's primary or secondary job for this organizational relationship.                                                                                    |
|   | Action/Reason - Provides the action and reason why an employee record was modified.                                                                                                    |
|   | Last Start Date - The most recent start date for this organizational instance.                                                                                                    |
|   | <b>Termination Date</b> - The day following the last date worked by the employee.                                                                                                    |
|   | <b>Expected Job End Date</b> - This date is necessary if you want the system to terminate this job and reactivate any substantive job that may be on hold.                                                     |
|   | <b>Last Date Worked</b> - The date last worked by the employee. If you rehire the person, the system clears these fields. When a person returns from leave, the system clears only the Last Date Worked field. |
|   | Override Last Date Worked - Field is not used at this time.                                                                                                    |
|   | Academic Rank - Applies only to faculty.                                                                                                    |
|   | <b>Position Entry Date</b> - When a position number is entered for a person, the system populates this field with the effective date.                                                                          |
|   |                                                                                                    |

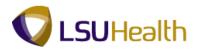

| Work Location Tab Fields (continued)                                                                                                    |
|----------------------------------------------------------------------------------------------------|
| <b>Position Number</b> - Is the number assigned to the specific position the employee is filling. Every employee is given a position number. The defaulting job title may differ from the Job Code on the Job Information page if the employee is participating in a Training Series. The job title on the Job Information tab is the official job title for the employee.                      |
| <b>Position Management Record</b> - Field not used at this time.<br><b>Regulatory Region</b> - Will always be USA.                                                                                                    |
| Company - 001 LSUHSC New Orleans<br>002 LSUHSC Shreveport<br>003 LSUHSC Hospitals                                                                                                    |
| Business Unit - EACMC E. A. Conway Medical CenterEKLMC Earl K. Long Medical CenterHCSDA HCSD AdministrationHPLMC Huey P. Long Medical CenterLAKMC Lallie A. Kemp Medical CenterLJCMC Leonard J. Chabert Medical CenterLSUNO LSUMC Medical CenterMCLNO Medical Center of LA New OrleansUMCLA University Medical CenterWOMMC W. O. Moss Medical CenterWSTMC Washington-St. Tammany Medical Center |
| Department - The Department ID.                                                                                                    |
| <b>Department Entry Date</b> - Date on which employee is assigned to a specific department                                                                                                    |
| Location - The department location.                                                                                                    |
| Establishment ID - Is not used at this time.                                                                                                    |
| Date Created - The date the record was entered.                                                                                                    |

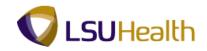

| PS9HRTRN8.50<br>PS9HEWEBDEV12 RCB |                                  |                                    |                      |               |                | Home         | Add to Fav      | <u>vorites</u> | Sign ou  | t |
|-----------------------------------|----------------------------------|------------------------------------|----------------------|---------------|----------------|--------------|-----------------|----------------|----------|---|
| Favorites Main Menu > Work        | kforce Administration > Job      | b Information > Job Da             | ita                  |               |                | May Minda    | w Help Cust     | omizo Dogo     | 1.000    |   |
| Work Location                     | ation Job Labor Payro            | oll <u>S</u> alary Plan <u>C</u> e | ompensation          |               |                |              | W   Help   Oddi | ornize i age   |          | h |
| John Doe                          |                                  | Empl ID:                           | 01100276             |               |                |              |                 |                |          |   |
| Employee                          |                                  | Empl Record:                       | 0                    |               | _              | _            |                 |                |          |   |
| Work Location                     |                                  |                                    |                      | Find          | First 🚺 1 of 1 |              |                 |                |          |   |
| *Effective Date:                  | 09/01/2011                       |                                    |                      |               | Go To Row      | + -          |                 |                |          |   |
| Effective Sequence:               | 0                                | *Action:                           | Promotion            |               |                | •            |                 |                |          |   |
| HR Status:                        | Active                           | Reason:                            | Promotion-Unclass/Ad | min Duties    |                | •            |                 |                |          |   |
| Payroll Status:                   | Active                           | *Job Indicator:                    | Primary Job          |               |                | •            |                 |                |          |   |
|                                   | 00016627                         |                                    |                      |               | Current        |              |                 |                |          |   |
| Position Number:                  | Use Position Data                | IT ANALYST 2                       |                      |               |                |              |                 |                |          |   |
| Acad Rank:                        |                                  |                                    |                      |               |                |              |                 |                |          |   |
| Position Entry Date:              | 09/01/2011 Dosition Management R | Record                             |                      |               |                |              |                 |                |          |   |
| *Regulatory Region:               | USA Q                            | United States                      |                      |               |                |              |                 |                |          |   |
| Company:                          | 001                              | LSUHSC-New Orlean                  |                      |               |                |              |                 |                |          |   |
| *Business Unit:                   | LSUNO                            | LSUMC New Orleans                  |                      |               |                |              |                 |                |          |   |
| *Department:                      | NO1673000                        | Information Technolo               |                      |               |                |              |                 |                |          |   |
| Department Entry Date:            | 01/16/2007                       | information recimoto               | gy-Adminis           |               |                |              |                 |                |          |   |
| *Location:                        | 434150000                        | COMPUTER SERVIC                    | ES                   |               |                |              |                 |                |          |   |
| Establishment ID:                 | Q                                |                                    | 20                   | Date Create   | ed: 09/09      | /2011        |                 |                |          |   |
| Last Start Date:                  | 12/17/2007                       |                                    |                      |               |                |              |                 |                |          |   |
| Expected Job End Date:            | Ħ                                |                                    |                      |               |                |              |                 |                |          |   |
| Job Data                          | Employment Data                  | Earnings Dis                       | ribution             | Benefits P    | Program Partic | ipation      |                 |                |          | _ |
|                                   |                                  |                                    |                      |               |                |              |                 |                |          |   |
|                                   | 🖃 Notify 🛛 😂 Refresh             |                                    | 🖉 Update/Display     | 🔎 Include His | story 🛛 🞲 Cor  | rect History | L               |                |          | + |
| < Done                            |                                  |                                    |                      | Internet I    | Protected Mod  | er On        | 6               | ▼ € 100        | ۲<br>۲ % |   |

| Step | Action                                                                                                    |
|------|----------------------------------------------------------------------------------------------------|
| 6.   | Click the <b>Include History</b> button to view past Job Data information associated with this employee.                                                          |
| 7.   | Click the <b>Arrow</b> buttons to navigate to additional rows of data, or click the <b>Last</b> and <b>First</b> links to move to the first and last row of data. |
| 8.   | Click the Job Information tab.                                                                                                    |

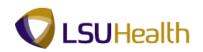

| vorices Main Menu >    | workforce Auministratic | n > Job Information > Jo              | JD Data                        |           | New Wind    | tow Help Cust | omize Page   📰      |
|------------------------|-------------------------|---------------------------------------|--------------------------------|-----------|-------------|---------------|---------------------|
| Vork Location Job Info | ormation Job Labo       | r <u>P</u> ayroll <u>S</u> alary Plan | Compensation                   |           |             | 1000 1000     | ATTREE I MARE   MAR |
| ohn Doe                |                         | Empl ID:                              | 0.00070                        |           |             |               |                     |
| mployee                |                         | Empl Record:                          | 0                              |           |             |               |                     |
| lob Information        |                         |                                       | Find                           | First 🚺 1 | of 5 🕨 Last |               |                     |
| Effective Date:        | 09/01/2011              |                                       |                                | Go To R   | w           |               |                     |
| Effective Sequence:    | 0                       | Action:                               | Promotion                      |           |             |               |                     |
| HR Status:             | Active                  | Reason:                               | Promotion-Unclass/Admin Duties |           |             |               |                     |
| Payroll Status:        | Active                  | Job Indicator:                        | Primary Job                    |           |             |               |                     |
|                        |                         |                                       |                                | Current   | <u> </u>    |               |                     |
| Job Code:              | 404                     | IT ANALYST 2                          |                                |           |             |               |                     |
| Entry Date:            | 09/01/2011              | 31                                    |                                |           |             |               |                     |
| Supervisor Level:      |                         | ٩                                     |                                |           |             |               |                     |
| Supervisor ID:         |                         | ۹,                                    |                                |           |             |               |                     |
| Reports To:            |                         | <u>_</u>                              |                                |           |             |               |                     |
| Regular/Temporary:     | Regular -               | *Full/Part:                           | Full-Time •                    |           |             |               |                     |
| Empl Class:            | Indf No Tn 👻            | *Officer Code:                        | None 👻                         |           |             |               |                     |
| Regular Shift:         | N/A -                   | Shift Rate:                           |                                |           |             |               |                     |
| Classified Ind:        | Unclassifd -            | Shift Factor:                         |                                |           |             |               |                     |
| Standard Hours         |                         |                                       |                                |           |             |               |                     |
| Standard Hours:        | 40.00                   |                                       | W 🔍 Weekly                     |           |             |               |                     |
| FTE:                   | 1.000000                |                                       |                                |           |             |               |                     |
|                        | Adds to FTE Ac          | tual Count?                           | Encumbrance Override           |           |             |               |                     |
| Contract Number        |                         |                                       |                                |           |             |               |                     |
| Contract Number:       |                         | ۹,                                    | Next Contract Number           |           |             |               |                     |
| Contract Type:         |                         |                                       |                                |           |             |               |                     |

| Step | Action                                                             |
|------|--------------------------------------------------------------------|
| 9.   | Scroll to the bottom of the screen to view additional information. |

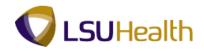

| 20 | Job Information Fields                                                                                                    |
|----|----------------------------------------------------------------------------------------------------|
|    | Effective Date - Date the action begins.                                                                                                    |
|    | <b>Effective Sequence</b> - The method used to input multiple job actions on the same date. The first action is 0; the second is 1, etc.                                  |
|    | Job Indicator - Defaults over form the Work Location panel.                                                                                                    |
|    | Action/Reason - Defaults from the Work Location panel.                                                                                                    |
|    | <b>Job Code</b> - The Civil Service (6 digits) or LSU System (3 digits) numeric code related to an employee's position title. Is the official job title for the employee. |
|    | Entry Date - Defaults in from the Job Code entry.                                                                                                    |
|    | Supervisor Level - Field is not used by HCSD at this time.                                                                                                    |
|    | <b>Supervisor ID</b> - The Person ID (EmpIID) of the individual to whom the employee reports. This field is optional for HCSD.                                            |
|    | <b>Reports To</b> - The position number of the person to whom the employee reports. This field is optional for HCSD.                                                      |
|    | <b>Regular/Temporary</b> - Indicates whether the individual is a regular or temporary employee.                                                                           |
|    | <b>Full/Part</b> - Indicates whether the individual is a full-time or part-time employee.                                                                                 |

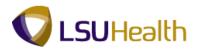

Job Information Fields (continued) Ø Empl Class - Indicates the class status of the employee based on specified codes. A partial list is provided below: 1 Year Trm 2 Year Trm 3 Year Trm 4 Year Trm Agency/Tmp Ann No Ten Grd No Ten Indf No Tn Job Mult Rest Permanent **Probation Provision** Resident **Rest Appt** Student Tenured Transient Unclass Officer Code - Will default as NONE always. Regular Shift - Field will default to N/A. Shift Rate - Field will remain blank. Classified Indc - Ties the employee's job data to a classification. A partial list is provided below: Classified Faculty **Graduate Assistant House Officer** Fellow **Gratis Employee** Student Temporary Unclassified Shift Factor - Will remain blank. Standard Hours - Relates to the number of hours an employee is assigned to work per week and is calculated based on the FTE (Full-time = 40 hours and Part-time = 20 or 30 hours).

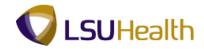

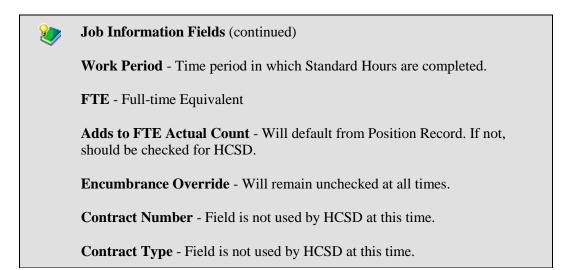

| PS9HRTRN8.50<br>PS9HEWEBDEV12 RCF<br>Favorites Main Menu > V                                                                                                 | B<br>Norkforce Administration > .                                                  | lob Information > Jo                                                          | b Data                         |                        | Home Add to Favorites | Sign out               |
|----------------------------------------------------------------------------------------------------|------------------------------------------------------------------------------------|-------------------------------------------------------------------------------|--------------------------------|------------------------|-----------------------|------------------------|
| Work Location Job Info                                                                                                    | ormation Job Labor Pa                                                              | yroll <u>S</u> alary Plan                                                     | <u>C</u> ompensation           | New V                  | Nindow Help Customize | Page 🖬 🔺               |
| John Doe<br>Employee                                                                                                    |                                                                                    | Empl ID:<br>Empl Record:                                                      | 0                              |                        |                       |                        |
| Job Information                                                                                                    |                                                                                    |                                                                               | Find                           | First 🚺 1 of 5 본 Le    | ast                   |                        |
| Effective Date:                                                                                                    | 09/01/2011                                                                         |                                                                               |                                | Go To Row              |                       |                        |
| Effective Sequence:                                                                                                    | 0                                                                                  | Action:                                                                       | Promotion                      |                        |                       |                        |
| HR Status:                                                                                                    | Active                                                                             | Reason:                                                                       | Promotion-Unclass/Admin Duties |                        |                       |                        |
| Payroll Status:                                                                                                    | Active                                                                             | Job Indicator:                                                                | Primary Job                    | Current 🗂              |                       | =                      |
| *Job Code:<br>Entry Date:<br>Supervisor Level:<br>Supervisor ID:<br>Reports To:<br>*Regular/Temporary:<br>Empl Class:<br>*Regular Shift:<br>*Classified Ind: | 404 Q<br>09/01/2011 [5]<br>Q<br>Regular V<br>Indt No Tn V<br>N/A V<br>Unclassifd V | IT ANALYST 2<br>*Full/Part:<br>*Officer Code:<br>Shift Rate:<br>Shift Factor: | Full-Time                      |                        |                       |                        |
| Standard Hours<br>Standard Hours:                                                                                                    | 40.00                                                                              | Work Period:                                                                  | W 🔍 Weekly                     |                        |                       |                        |
| Standard Hours:<br>FTE:                                                                                                    | 1.000000                                                                           | work Period:                                                                  | weekay                         |                        |                       |                        |
|                                                                                                    | Adds to FTE Actual Cou                                                             | int?                                                                          | Encumbrance Override           |                        |                       |                        |
| Contract Number                                                                                                    |                                                                                    |                                                                               |                                |                        |                       |                        |
| Contract Number:<br>Contract Type:                                                                                                    | Q                                                                                  |                                                                               | Next Contract Number           |                        |                       |                        |
|                                                                                                    |                                                                                    |                                                                               |                                | t   Protected Mode: On |                       | ►<br>100% <del>•</del> |

| Step | Action                         |
|------|--------------------------------|
| 10.  | Click the <b>Payroll</b> tab.  |
| 11.  | View the <b>Payroll</b> panel. |

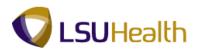

#### **Payroll Fields**

Pay Group - Defines a set of employees (with similar characteristics of pay) for payroll processing. A partial list of valid Pay groups is below: LSUNO:

- **GR1** Gratis New Orleans
- **NBD** To Be Determined
- NBE New Orleans Biweekly Exempt
- NBN Biweekly Non-Exempt
- NBR Residents (New Orleans)
- NBS New Orleans Students
- **NBT** Transients/Restricted
- NMF Full-time Faculty Staff (New Orleans)
- NMG Graduate Assistants (New Orleans)
- NML Fellows (New Orleans)
- NMP Part-time Faculty/Staff (New Orleans)
- NMS New Orleans Stipends
- NRT New Orleans Retirees

Payroll Fields (continued)

**Holiday Schedule -** Indicates the holiday schedule that an employee is on. A list is provided below:

HCS - Health Care Srvs Div

**NOC** (New Orleans) - Classified, Civil Service Employee NHS (No Holiday Schedule) - Unclassified employees. The holiday schedule is built into their base salary and the holiday schedule is not indicated. (This does not apply to HCSD). However, for HCSD Transients or Pool employees, Students and Restricted Appointments are not eligible for any benefits.

**Employee Type -** Denotes whether an employee is Hourly (H) or Salary (S). For HCSD, the only salaried employees are monthly unclassified.

Tax Location Code - Is always Louisiana.

FICA Status - Indicates whether an employee is subject to:

- 1. Medicare and Social Security
- 2. Medicare only
- **3.** Exempt from paying Medicare or Social Security.

GL Pay Type - Field is not used at this time.

**Combination Code -** Is the same as the Account Code. Is not used at this time.

Edit ChartFields - Link is not used at this time.

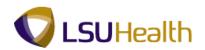

| S9HEWEBDEV12 RCB<br>rites Main Menu > W | orkforce Administration > 2         | Job Information > Job              | Data                |              |              | Home            |                    | \$   |
|-----------------------------------------|-------------------------------------|------------------------------------|---------------------|--------------|--------------|-----------------|--------------------|------|
| rk Location                             | mation Job Labor Pay                | rroll <u>S</u> alary Plan <u>I</u> | Compensation        |              |              | New Windo       | w Help Customize F | Page |
| n Doe<br>ployee                         |                                     | Empl ID:<br>Empl Record:           | 0                   |              |              |                 |                    |      |
| yroll Information                       |                                     |                                    |                     | Find         | First 🚺 1 of | 5 🕨 Last        |                    |      |
| ffective Date:                          | 09/01/2011                          |                                    |                     |              | Go To Ro     | w               |                    |      |
| Effective Sequence:                     | 0                                   | Action:                            | Promotion           |              |              |                 |                    |      |
| IR Status:                              | Active                              | Reason:                            | Promotion-Unclass// | Admin Duties |              |                 |                    |      |
| Payroll Status:                         | Active                              | Job Indicator:                     | Primary Job         |              | Current      | m               |                    |      |
| ayroll System:                          | Payroll for North America           |                                    |                     |              |              |                 |                    |      |
| ayroll for North America                |                                     |                                    |                     |              |              |                 |                    |      |
| Pay Group:                              | NMF 🧠 Full-ti                       | me FacultyStaff (New Or            |                     |              |              |                 |                    |      |
| mployee Type:                           | S 🔍 Salari                          |                                    | Holiday Schedule:   | NHS          | NO           | HOL SD          |                    |      |
| Tax Location Code:                      | LA 🔍 Louis                          |                                    |                     |              |              |                 |                    |      |
| GL Pay Type:                            |                                     |                                    | FICA Status:        | Medicare of  | inly         | •               |                    |      |
| Combination Code:                       |                                     |                                    |                     | Edit ChartFi | elds         |                 |                    |      |
| lob Data                                | Employment Data                     | Earnings (                         | Distribution        | Benefits     | Program Par  | ticipation      |                    |      |
|                                         |                                     |                                    |                     |              |              |                 |                    |      |
| Save Return to Searc                    | h 🖃 Notify 📿 Refresh                |                                    | Dpdate/Displa       | ay 🔎 Include | History 🔯    | Correct History |                    |      |
| k Location L. Job Informatio            | on   Job Labor   Payroll   Salary   | Plan I Compensation                |                     |              |              |                 | -                  |      |
|                                         | 111000 10000 (1 0)100 ( <u>0000</u> |                                    |                     |              |              |                 |                    |      |
|                                         |                                     |                                    |                     |              |              |                 |                    |      |
|                                         |                                     |                                    |                     |              |              |                 |                    |      |
|                                         |                                     |                                    |                     |              |              |                 |                    |      |

| Step | Action                      |
|------|-----------------------------|
| 12.  | Click the Salary Plan tab.  |
| 13.  | View the Salary Plan panel. |

### 🀲 🛛 Salary Plan Fields

**Salary Administration -** Is the type of plan the employee is on (AS, MS, PS, SS, TS and WS for Civil Service employees and UNC for unclassified employees.

**Grade -** This is the pay grade according to Civil Service's pay plan for the jobcode.

Grade Entry Date - Field is not used at this time.

Includes Wage Progression Rule - Field is not used at this time.

Step - Not used at this time

Step Entry Date - Not used at this time.

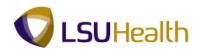

| PS9HRTRN8.50<br>PS9HEWEBDEV12 RCE     |                                  |                               |                                       |                         | Home            | Add to Favorites Sign ou     |
|---------------------------------------|----------------------------------|-------------------------------|---------------------------------------|-------------------------|-----------------|------------------------------|
| Favorites Main Menu > V               |                                  | lob Information > lo          | h Data                                |                         | nome            | Add to Pavonites   Sign of   |
| Tavonces Hair Hend / V                | Volkioice Administration /       | 505 Information 7 50          | o bata                                |                         | New Wiedow      | Help Customize Page          |
| Work Location                         | rmation Job Labor Pa             | ayroll Salary Plan            | <u>C</u> ompensation                  |                         | New Window      | Help   Customize Page   Hill |
| John Doel<br>Employee                 |                                  | Empl ID:<br>Empl Record:      | 0                                     |                         |                 |                              |
| Salary Plan                           |                                  |                               |                                       | Find View All First     | 1 of 5 🖸 Last   |                              |
| Effective Date:                       | 09/01/2011                       |                               |                                       | Go To                   | Row             |                              |
| Effective Sequence:                   | 0                                | Action:                       | Promotion                             |                         |                 |                              |
| HR Status:                            | Active                           | Reason:                       | Promotion-Unclass//                   | Admin Duties            |                 |                              |
| Payroll Status:                       | Active                           | Job Indicator:                | Primary Job                           | Current                 |                 |                              |
| Salary Admin Plan:<br>Grade:<br>Step: | UNC                              | ession Rule                   | Grade Entry Date:<br>Step Entry Date: | ii<br>ii                |                 |                              |
| Job Data                              | Employment Data                  | Earnings                      | Distribution                          | Benefits Program F      | Participation   |                              |
| 🔚 Save 🛛 🔯 Return to Sear             | rch 🔛 Notify 🔗 Refresh           |                               | 🖉 Update/Displ                        | ay 🔎 In clude History 📑 | Correct History |                              |
| Work Location   Job Informati         | ion   Job Labor   Payroll   Sala | ry Plan   <u>Compensation</u> |                                       |                         |                 |                              |
|                                       |                                  |                               |                                       |                         |                 |                              |
|                                       |                                  |                               |                                       |                         |                 |                              |
|                                       |                                  |                               |                                       |                         |                 |                              |
| . [                                   |                                  |                               |                                       |                         |                 |                              |
| < [                                   |                                  |                               | m                                     | <b>A</b>                |                 | - € 100% ▼                   |
| lone                                  |                                  |                               |                                       | Internet   Protected    | Mode: Un        | ≷≞ ▼ @ 100% ▼                |

| Step | Action                      |
|------|-----------------------------|
| 14.  | Click the Compensation tab. |

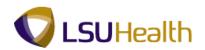

| PS9HRTRN8.50<br>PS9HEWEBDEV12 RC        |                            |                            |                      |                        |                 | Iome Add to Favorites    | <u>Sign</u> ( |
|-----------------------------------------|----------------------------|----------------------------|----------------------|------------------------|-----------------|--------------------------|---------------|
| vorites Main Menu >                     | Workforce Administration > | Job Information > J        | ob Data              |                        |                 |                          |               |
| /ork Location Job Inf                   | ormation Job Labor P       | avroll Salary Plan         | Compensation         |                        | New W           | indow Help Customize Pag | ie 🔳          |
| Tork Eocalion                           |                            | ayroli <u>S</u> arary Fian | Compensation         |                        |                 |                          |               |
| nployee                                 |                            | Empl ID:<br>Empl Record:   | 0 11 1156 716<br>0   |                        |                 |                          |               |
| ompensation                             |                            |                            |                      | <u>Find</u> First      | 🛯 1 of 5 🕨 Last |                          |               |
| ffective Date:                          | 09/01/2011                 |                            |                      | (                      | Go To Row       |                          |               |
| ffective Sequence:                      | 0                          | Action:                    | Promotion            |                        |                 |                          |               |
| IR Status:                              | Active                     | Reason:                    | Promotion-Uncla      | ss/Admin Duties        |                 |                          |               |
| ayroll Status:                          | Active                     | Job Indicator:             | Primary Job          | Q                      | urrent 🗍        |                          |               |
| Compensation Rate:                      | 4.293.00                   | USD 🔍                      | *Frequency:          | M <sup>Q</sup> Monthly |                 |                          |               |
| <ul> <li>Comparative Informa</li> </ul> |                            |                            |                      |                        |                 |                          |               |
| Change Amount:                          | 318.000000                 | USD Monthly                |                      |                        |                 |                          |               |
| Change Percent:                         | 8.000                      | Compa                      | -Ratio:              |                        |                 |                          |               |
|                                         |                            |                            |                      |                        |                 |                          |               |
| Annual                                  | 51,516.000000              | USD Daily                  |                      | 198.13846              | 2 USD           |                          |               |
| Monthly                                 | 4,293.000000               | USD Hourly                 |                      | 24.76730               | 8 USD           |                          |               |
| Default Pay Compone                     | ente                       |                            |                      |                        |                 |                          |               |
| Pay Components                          |                            |                            | Customize            | Find   🖓   🛗 🛛 First 🖬 | 1 of 1 🗈 Last   |                          |               |
| Amounts Controls                        |                            | <u></u>                    |                      |                        |                 |                          |               |
| *Rate Code S                            | eq Comp Rate               | Currency                   | Frequency            | Percent                |                 |                          |               |
| 1 NAMNTH                                | 0 4,293                    | 000000 🗊 USD               | A M                  | Q                      | + -             |                          |               |
| Calculate Compensa                      | tion                       |                            |                      |                        |                 |                          |               |
| me and Labor Pay Ru                     | ıles                       |                            |                      |                        |                 |                          |               |
| Begin Date:                             | Pay from Sched:            | Tin                        | ne & Labor Status: I | Vever Enrolled in T&L  |                 |                          |               |
|                                         |                            |                            |                      |                        |                 |                          |               |

| Step | Action                                                                                                  |
|------|----------------------------------------------------------------------------------------------------|
| 15.  | Click the scrollbar to view additional data at the bottom of the screen.                                |
| 16.  | View the Pay components <b>Time and Labor</b> Pay Rules at the bottom of the <b>Compensation</b> panel. |

#### **Compensation Fields**

١

**Compensation Rate -** The amount at which the employee is paid based on the compensation frequency.

**Frequency -** How often the employee is paid.

**Rate Code -** Can have multiple entries for an employee including base pay and any other additional compensation they may receive, such as Shift Differential, Retention, On Call, etc.

| Step | Action                                                    |
|------|-----------------------------------------------------------|
| 17.  | Click the <b>Employment Data</b> link.<br>Employment Data |
| 18.  | View the Employment Information                           |

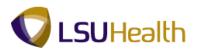

# **Employment Information Fields** ٧D Organizational Instance Record - Defaults in from the Employee Record Number. Original Start Date - Date the employee first began employment with the company. Last Start Date - Is a defaulted date. First Start Date - Original hire date with Business Unit. Last Assignment Start Date - Is a default field. First Assignment Start - Is a defaulted date. Assignment End Date - Date the assignment will end and the employee will return to previous position. Home/Host Classification - Is a defaulted field. Company Seniority Date - For classified employees, it is the adjusted service date used for layoff purposes. **Benefits Service Date -** The actual leave accrual date. Seniority Pay Cal Date - Field is not at this time. Probation Date - The day an employee obtains permanent status (Civil Service). Professional Experience Date - Field is not used at this time. Last Verification Date - Field is not used at this time. Business Title - Is a defaulted field based on Job Code. Anniversary Date - The date the employee is to be evaluated using the PPR process (Civil Service). Merit Status - Is an optional field used for automatic merit increase process. Next Merit Eligibility Date - The date the employee is eligible to receive a merit increase (Civil Service).

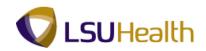

Employment Information Fields (continued)
 Appointment End Date - Date assignment will end.
 Contract Length - Field is not used at this.
 Accrue Tenure Services - Field is not used at this time.
 FTE For Tenure Accrual - Field is not used at this time.
 Service Calculation Group - Field is not used at this time.
 FTE for Flex Service Accrual - Field is not used at this time.

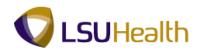

| nployment Information                                                                                                    |                                  |                          |                             |                      |                       |                  |            |   |  |
|----------------------------------------------------------------------------------------------------|----------------------------------|--------------------------|-----------------------------|----------------------|-----------------------|------------------|------------|---|--|
|                                                                                                    |                                  |                          |                             |                      |                       |                  |            |   |  |
| hn Doe                                                                                                    |                                  | Empl ID:<br>Empl Record: |                             | 011067               | 6                     |                  |            |   |  |
| nployee<br>rqanizational Instance                                                                                                    |                                  | Empi Record:             |                             | 0                    |                       |                  |            |   |  |
| Organizational Instance Rcd:                                                                                                    | 0                                | Original Start           | Data                        |                      |                       | Override         |            |   |  |
| ast Start Date:                                                                                                    | 0<br>12/17/2007                  | First Start Dat          |                             | 01/16/2              |                       | Overnde          |            |   |  |
| ermination Date:                                                                                                    | 12/17/2007                       | r not Start Dat          |                             | Years                | Months                | Days             |            |   |  |
| org Instance Service Date:                                                                                                    | 01/16/2007                       | Override                 | 10                          | 5                    | 3                     | 16               |            |   |  |
| ing instance service bute.                                                                                                    | 01/10/2007                       | Overnae                  |                             | 5                    | 5                     | 10               |            |   |  |
| ast Assignment Start Date:                                                                                                    | 12/17/2007                       | First Assignm            | ent Start:                  | 01/16/2              | 007                   |                  |            | - |  |
| Istance Record<br>ast Assignment Start Date:<br>ssignment End Date:<br>ome/Host Classification:                                                                                                    | Home                             |                          | ent Start:                  | Years                | Months                | Days             |            | - |  |
| Istance Record<br>ast Assignment Start Date:<br>Issignment End Date:<br>Iome/Host Classification:<br>Iompany Seniority Date:                                                                                                    |                                  | First Assignm            |                             |                      |                       | Days<br>16<br>16 |            | - |  |
| Istance Record<br>ast Assignment Start Date:<br>Issignment End Date:<br>Iome/Host Classification:<br>Company Seniority Date:<br>Benefits Service Date:                                                                                                    | Home<br>01/16/2007               | Override                 | ф                           | Years<br>5           | Months<br>3           | 16               |            |   |  |
| ast Assignment Start Date:<br>Last Assignment Start Date:<br>Lastignment End Date:<br>Iome/Host Classification:<br>Company Seniority Date:<br>Benefits Service Date:<br>Benority Pay Calc Date:                                                                                                    | Home<br>01/16/2007               | Override                 | 0 0<br>0                    | Years<br>5<br>5      | Months<br>3<br>3      | 16<br>16         |            |   |  |
| rganizational Assignment Data<br>Instance Record<br>ast Assignment Start Date:<br>Assignment End Date:<br>IomeiHost Classification:<br>Company Seniority Date:<br>Benefits Service Date:<br>Probation Date:<br>Professional Experience Date:                                                                                                    | Home<br>01/16/2007<br>01/16/2007 | Override                 | 000                         | Years<br>5<br>5      | Months<br>3<br>3<br>0 | 16<br>16         | b)         |   |  |
| stance Record<br>ast Assignment Start Date:<br>ussignment End Date:<br>come/Host Classification:<br>company Seniority Date:<br>lenefits Service Date:<br>eneiority Pay Calc Date:<br>robation Date:<br>robation Date:                                                                                                    | Home<br>01/16/2007<br>01/16/2007 | Override                 | 000                         | Years<br>5<br>5<br>0 | Months<br>3<br>3<br>0 | 16<br>16         | Ēj         |   |  |
| ast Assignment Start Date:<br>ast Assignment Start Date:<br>lowelHost Classification:<br>company Seniority Date:<br>levefits Service Date:<br>evinority Pay Calc Date:<br>Probation Date:                                                                                                    | Home<br>01/16/2007<br>01/16/2007 | Override                 | දා<br>දා<br>දා<br>Last Veri | Years<br>5<br>5<br>0 | Months<br>3<br>3<br>0 | 16<br>16         | <b>B</b>   |   |  |
| Instance Record ast Assignment Start Date: Ussignment End Date: Ussignment End Date: Ussignment Start Date: Usenefits Service Date: Usenefits Service | Home<br>01/16/2007<br>01/16/2007 | Override                 | දා<br>දා<br>දා<br>Last Veri | Years<br>5<br>5<br>0 | Months<br>3<br>3<br>0 | 16<br>16         | <b>B</b> J |   |  |

| Step | Action                                                                                                    |
|------|----------------------------------------------------------------------------------------------------|
| 19.  | Click the scrollbar to view additional data at the bottom of the screen.                                                                                                    |
| 20.  | Click the <b>Benefits Program Participation</b> link.<br>Benefits Program Participation                                                                                                    |
| 21.  | If the <b>Benefit Program</b> is equal to:<br><b>FTP</b> - the employee is eligible for benefits.<br><b>FRP</b> - the fellows and residents who are eligible for certain benefits<br><b>NEL, or HCP</b> - the employee is not eligible for benefits |
| 22.  | This completes the View Job Data topic.<br>End of Procedure.                                                                                                    |

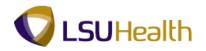

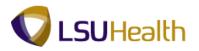

## View a Job Summary

The **Job Summary** pages are a snapshot of an employee's LSU Health employment history. The pages consolidate information including pay rate changes, leaves of absence, promotions, transfers, and more.

#### Procedure

In this topic you will learn how to View a Job Summary.

| PS9HRTRN 8.50<br>PS9HEWEBDEV11 RCB<br>Favorites Main Menu |            | Home                       | Add to Favorites | Sign out | * |
|-----------------------------------------------------------|------------|----------------------------|------------------|----------|---|
| Personalize Content   Layout                              |            |                            |                  | Help     |   |
|                                                           |            |                            |                  |          |   |
|                                                           |            |                            |                  |          |   |
|                                                           |            |                            |                  |          |   |
|                                                           |            |                            |                  |          |   |
|                                                           |            |                            |                  |          |   |
|                                                           |            |                            |                  |          |   |
|                                                           |            |                            |                  |          |   |
|                                                           |            |                            |                  |          |   |
|                                                           |            |                            |                  |          |   |
|                                                           |            |                            |                  |          |   |
|                                                           |            |                            |                  |          |   |
|                                                           |            |                            |                  |          |   |
|                                                           |            |                            |                  |          |   |
|                                                           |            |                            |                  |          |   |
|                                                           |            |                            |                  |          |   |
|                                                           |            |                            |                  |          |   |
|                                                           |            |                            |                  |          |   |
|                                                           |            |                            |                  |          |   |
|                                                           |            |                            |                  |          |   |
|                                                           |            |                            |                  |          |   |
| Done                                                      | 🗣 Local in | tranet   Protected Mode: C | off 🛛 🐴 🔻        | 100% 🔍   | • |

| Step | Action                                          |
|------|-------------------------------------------------|
| 1.   | Click the <b>Main Menu</b> button.<br>Main Menu |

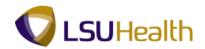

| Personalize     Search Menu:     Image: Self Service        Personal Information   Benefits   Image: Self Service   Payrol In for Not Americ   Payrol In for Not Americ   Inter Fits   Organizational Development   Collective Processes   Organizational Development   Set Up HMNS   Personalizations                                                                                                    < | PS9HRTRN 8.50<br>PS9HEWEBDEV11 RCB<br>Favorites Main Menu                                                                                                    |                                                                                                    | Home Add to Favorites | <u>Sign out</u> |
|----------------------------------------------------------------------------------------------------|----------------------------------------------------------------------------------------------------|----------------------------------------------------------------------------------------------------|-----------------------|-----------------|
|                                                                                                    | Search Menu:<br>Search Menu:<br>Search Menu:<br>Manager Self Service<br>Mondorce Admine<br>Benefits<br>Compensation<br>Payrol for North A<br>Payrol Interface<br>Workforce Develo<br>Companzational Develo<br>Set Up HRMS<br>Set Up HRMS<br>Set | ce<br>tration<br>G bla Assignments<br>Labor Administration<br>Tenure FPS<br>Template-Based Hire<br>Worldfore Reports<br>S |                       |                 |

| Step | Action                                                                 |
|------|------------------------------------------------------------------------|
| 2.   | Click the <b>Workforce Administration</b> menu > Job Information menu. |

| PS9HR<br>PS9HEWEB                            | DEV11 RCB                                                                                                    |                                                                                                    |                                                                                                    | Home Add to Favorites Sign out   |
|----------------------------------------------|----------------------------------------------------------------------------------------------------|----------------------------------------------------------------------------------------------------|----------------------------------------------------------------------------------------------------|----------------------------------|
| Psoyletwick<br>Favgrites Mair<br>Personalize | DEVIT ace<br>s Menu<br>arch Menu:<br>Self Service<br>Manager Self Service<br>Workforce Administration<br>Benefits<br>Compensation<br>Time and Labor<br>Payrol Interface<br>Payrol Interface<br>Workforce Development | Personal Information     Personal Information     Obb Information     Global Assignments     Labor Administration     Absence and Vacation     Tenure FPS     Collective Processes     Tempate Assed Hire     Workforce Reports | Contract Administration Temporary Assignments Employment Categorization ITA Reports Reports Add Employment Instance Other Payee Add Additional Assignment Other Payee Add Additional Assignment to Demote an Instance Other Payee Cost Rate JPN Catulate Compensation Business Expenses Company Property Mainta Employee Data Tracking MIL | Nome Add to Exvortes Son out     |
|                                              |                                                                                                    |                                                                                                    | Request Job Change     Review My Job Change Request     Review Al Job Change Request     Review Errors and Warnings     Additional Information BRA                                                                                                    |                                  |
|                                              |                                                                                                    |                                                                                                    | Additional Information BKA     Employee AFI Data ESP                                                                                                    |                                  |
| ttps://ps9hercb2                             | 2.Isuhsc.edu/psp/hrtrn/EMPL                                                                                                    | OYEE/HRMS/s/WEBLIB_PTPP_S                                                                                                    | C.HOMEP. 🙀 Local intranet   Pr                                                                                                    | otected Mode: Off 🛛 🖓 👻 🔍 100% 👻 |

| Step | Action                                        |
|------|-----------------------------------------------|
| 3.   | Click the <b>Review Job Information</b> menu. |

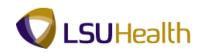

| tes Main Menu                                                                                                    |                                                                                                    |                                                                                                    |
|----------------------------------------------------------------------------------------------------|----------------------------------------------------------------------------------------------------|----------------------------------------------------------------------------------------------------|
| Res     Main Menui       nalize     Search Menu:       Search Menu:     Search Menu:       Search Menu:     Search Men | Personal Information     Job Information     Global Assignments     Labor Administration     Absence and Vacation     Tenure FPS     Collective Processes     Template-Based Hire     Workforce Reports | Contract Administration     Contract Administration     Tempooray Assignments     Moutore Job Summary     Job Data     Multiple Jobs Summary     Multiple Jobs Summary |
|                                                                                                    |                                                                                                    | Review All Job Change Request     Review Errors and Warnings     Additional Information RRA     Employee AFI Data ESP                                                                                                    |

| Step | Action                                                                                                    |
|------|----------------------------------------------------------------------------------------------------|
| 4.   | Click the Workforce Job Summary menu.                                                                                                    |
| 5.   | You can search for an employee using either the EmplID or the Last Name.                                                                                                    |
|      | To use the EmplID option, simply enter the employee's seven (7) digit number into the EmplID field and click the Search button. It is not recommended to use any of the other search fields. |
|      | The Employee ID number is designated as EmplID in PSHR9. All EmplID's contain seven (7) digits. You must include the preceding zeros when entering the EmplID.                               |
|      | Click the Search button.                                                                                                    |

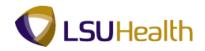

| Vorkfor<br>Iohn Doe |                | ,                                 | EN  | IP                   | Empl             | ID: OF THE TH |                      |  |  |
|---------------------|----------------|-----------------------------------|-----|----------------------|------------------|---------------|----------------------|--|--|
| ob Informa          | ion            |                                   |     |                      | Customize   Find | ı (⊡) 🔠 Fira  | st 🚺 1-5 of 5 🖸 Last |  |  |
| General             | Job Informatic | on <u>W</u> ork Loca<br>Effective |     | Salary Plan Compensi | ition            |               |                      |  |  |
| elation             | Record         | Date                              | Seq | Action               | Action Reason    | Key Person    | Go To Job            |  |  |
| MP                  |                | 09/01/2011                        | 0   | Promotion            | Promotion        |               | Job Data             |  |  |
| MP                  |                | 12/01/2008                        | 0   | Pay Rt Chg           | 09-953           |               | Job Data             |  |  |
| MP                  |                | 12/17/2007                        | 0   | Rehire               | 01-150           |               | Job Data             |  |  |
| MP                  |                | 12/15/2007                        | 0   | Terminatn            | Stu Grad         |               | Job Data             |  |  |
| MP                  |                | 01/16/2007                        | 0   | Hire                 | Stu Appt         |               | Job Data             |  |  |

| Step | Action                                 |
|------|----------------------------------------|
| 6.   | View the General panel.                |
|      | Click the <b>Job Information</b> link. |

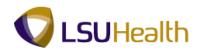

| lohn Doe<br>ob Informa | ation               |                                  |     |             |                          |             |                | ustomize   Find | u@i <b>l</b> r | irst 🚺 1-5 of 5 🗈 Last |  |
|------------------------|---------------------|----------------------------------|-----|-------------|--------------------------|-------------|----------------|-----------------|----------------|------------------------|--|
| <u>G</u> eneral T      | Job Informa<br>Empl | tion <u>W</u> ork L<br>Effective |     | Salary Plan | <u>C</u> ompensa<br>Empl |             |                |                 | Standard       |                        |  |
| elation                | Record              | Date                             | Seq | Job Code    | Туре                     | Empl Status | Full/Part Time | Reg/Temp        | Hours          | Work Period            |  |
| MP                     | 0                   | 09/01/2011                       | 0   | 404         | Salaried                 | Active      | Full-Time      | Regular         | 40.00          | Weekly                 |  |
| MP                     | 0                   | 12/01/2008                       | 0   | 405         | Salaried                 | Active      | Full-Time      | Regular         | 40.00          | Weekly                 |  |
| MP                     | 0                   | 12/17/2007                       | 0   | 405         | Salaried                 | Active      | Full-Time      | Regular         | 40.00          | Weekly                 |  |
| MP                     | 0                   | 12/15/2007                       | 0   | 981         | Hourly                   | Terminated  | Part-Time      | Temporary       | 20.00          | Weekly                 |  |
| MP                     | 0                   | 01/16/2007                       | 0   | 981         | Hourly                   | Active      | Part-Time      | Temporary       | 20.00          | Weekly                 |  |
| ≹Return to \$          | Search 🗐 N          | lotify                           |     |             |                          |             |                |                 |                |                        |  |

| Step | Action                               |
|------|--------------------------------------|
| 7.   | View the Job Information panel.      |
|      | Click the <b>Work Location</b> link. |

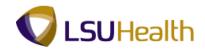

| John Doel            |                      |                   |        | EMP         |          | Empl       |                     |                        |      |
|----------------------|----------------------|-------------------|--------|-------------|----------|------------|---------------------|------------------------|------|
| ob Inform<br>General | ation<br>Job Informa | tion   Work Lo    | cation | Salary Plan | ensation | <u>C</u>   | istomize   Find   🖾 | 🛗 🛛 First 🚺 1-5 of 5 🖸 | Last |
| )rg<br>telation      | Empl<br>Record       | Effective<br>Date | Seq    | Position    | Company  | Department | Location            | Reports To             |      |
| MP                   |                      | 0 09/01/2011      | 0      | INFORMATIO  | 001      | Informatio |                     |                        |      |
| MP                   |                      | 0 12/01/2008      | 0      | IT ANALYST  | 001      | Informatio |                     |                        |      |
| MP                   |                      | 0 12/17/2007      | 0      | IT ANALYST  | 001      | Informatio |                     |                        |      |
| MP                   |                      | 0 12/15/2007      | 0      | STUDENT -   | 001      | Informatio |                     |                        |      |
| MP                   |                      | 0 01/16/2007      | 0      | STUDENT -   | 001      | Informatio |                     |                        |      |
| MP.                  |                      | 0 01/16/2007      | 0      | STUDENT -   | 001      | Informatio |                     |                        |      |
| MP                   |                      | 0 01/16/2007      | 0      | STUDENT -   | 001      | Informatio |                     |                        |      |
| MP                   | Search               | 0 01/16/2007      | 0      | STUDENT -   | 001      | Informatio |                     |                        |      |
|                      | Search               |                   | 0      | STUDENT -   | 001      | Informatio |                     |                        |      |
|                      | Search E             |                   | 0      | STUDENT -   | 001      | Informatio |                     |                        |      |
|                      | • Search 🖹           |                   | 0      | STUDENT -   | 001      | Informatio |                     |                        |      |
|                      | Search               |                   | 0      | STUDENT -   | 001      | Informatio |                     |                        |      |
|                      | Search 🔛             |                   | 0      | STUDENT -   | 001      | Informatio |                     |                        |      |

| Step | Action                             |
|------|------------------------------------|
| 8.   | View the Work Location panel.      |
|      | Click the <b>Salary Plan</b> link. |

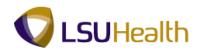

| OIKIOFCE      | e Job Summary              | 1       |             |              |      |               |                             |  |
|---------------|----------------------------|---------|-------------|--------------|------|---------------|-----------------------------|--|
| ohn Doe       |                            | EMP     |             |              |      | Empl ID:      | 111067%                     |  |
| b Information | Information Work Loca      | tion Sa | lary Plan 🔟 | compensation |      | ze   Eind   🗷 | 🛗 🛛 First 🚺 1-5 of 5 🖸 Last |  |
| Er            | mpl<br>ecord Effective Dat |         | Sal Plan    | Grade        | Step | Pay Group     | Frequency                   |  |
| MP            | 0 09/01/2011               | 0       | UNC         |              | 0    | NMF           | Monthly                     |  |
| MP            | 0 12/01/2008               | 0       | UNC         |              | 0    | NMF           | Monthly                     |  |
| MP            | 0 12/17/2007               | 0       | UNC         |              | 0    | NMF           | Monthly                     |  |
|               |                            |         |             |              |      |               |                             |  |
| MP            | 0 12/15/2007               | 0       | UNC         |              | 0    | NBS           | Hourly                      |  |
| MP            | 0 01/16/2007               | 0       | UNC         |              |      | NBS           | Hourly                      |  |
|               | 0 01/16/2007               |         |             |              |      |               |                             |  |

| Step | Action                              |
|------|-------------------------------------|
| 9.   | View the Salary Plan panel.         |
|      | Click the <b>Compensation</b> link. |

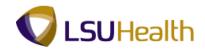

| enteral         Job Morration         Work Location         Salary Pan         Compensation         Tito           attion         Endo         Endo         Monthly         Nate         Nonthly         Nate         Currency         Change         Components           P         0 9/01/2011         0         51516.000         4293.000         141.527         24.767308         USD         8.000         Components           P         0 12/01/2008         0         47700.000         3975.000         131.044         22.93282         USD         6.000         components           P         0 12/01/2007         0         45000.000         3750.000         123.626         21.634615         USD         332.692         Components           P         0 12/15/2007         0         10400.000         866.667         40.000         10.000000         USD         components | lohn Doe<br>ob Informa | ation  |              |   | EMP       |          |         |           | mpl ID:<br>ustomize   Fine | । 🖓 🗯   | First 🚺 1-5 of 5 🚺 Last |  |
|----------------------------------------------------------------------------------------------------|------------------------|--------|--------------|---|-----------|----------|---------|-----------|----------------------------|---------|-------------------------|--|
| P         0         9901/2011         0         51516.00         4293.00         141.52         2476730         USD         8.000         Components           P         0         1201/2008         0         47700.000         3975.000         131.044         22.932692         USD         6.000         Components           P         0         12/17/2007         0         45000.000         3750.000         123.626         21.834615         USD         332.692         Components           P         0         12/17/2007         0         10400.000         866.667         40.000         10.000000         USD         Components           P         0         0116/2007         0         10400.000         866.667         40.000         10.000000         USD         Components                                                                                             | General g              | Empl   | Effective    |   | Annual    | Monthly  | Daily   | Hourly    |                            | Change  |                         |  |
| P         12/17/2007         0         45000 000         3750 000         123.626         21.634615         USD         332.692         Components           P         0         12/15/2007         0         10400 000         866.667         40.000         10.000000         USD         Components           P         0         0.1116/2007         0         10400.000         866.667         40.000         10.000000         USD         Components                                                                                                    | MP                     | Record |              | 0 |           |          |         |           | USD                        |         | Components              |  |
| P         0         12/15/2007         0         10400.000         866.667         40.000         10.000000         USD         Components           P         0         01/16/2007         0         10400.000         866.667         40.000         10.000000         USD         Components                                                                                                    | MP                     |        | 0 12/01/2008 | 0 | 47700.000 | 3975.000 | 131.044 | 22.932692 | USD                        | 6.000   | Components              |  |
| P 0 01/16/2007 0 10400.000 866.667 40.000 10.000000 USD Components                                                                                                    | MP                     |        | 0 12/17/2007 | 0 | 45000.000 | 3750.000 | 123.626 | 21.634615 | USD                        | 332.692 | Components              |  |
|                                                                                                    | MP                     |        | 0 12/15/2007 | 0 | 10400.000 | 866.667  | 40.000  | 10.000000 | USD                        |         | Components              |  |
| Return to Search                                                                                                    | MP                     |        | 0 01/16/2007 | 0 | 10400.000 | 866.667  | 40.000  | 10.000000 | USD                        |         | Components              |  |
|                                                                                                    | Return to              | Search | Notify       |   |           |          |         |           |                            |         |                         |  |

| Step | Action                            |
|------|-----------------------------------|
| 10.  | View the Compensation panel.      |
|      | Click the <b>Components</b> link. |

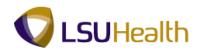

| vorites M            | lain Menu | i > Workfoi         | ce Administ       | ration > J | ob Information | > Review. | Job_Inform | ation > Workforce | Job Summary | 4                              |
|----------------------|-----------|---------------------|-------------------|------------|----------------|-----------|------------|-------------------|-------------|--------------------------------|
|                      |           |                     |                   |            |                |           |            |                   |             | New Window Help Customize Page |
| lary Com             | ponen     | ts                  |                   |            |                |           |            |                   |             |                                |
|                      |           |                     |                   |            |                |           |            |                   |             |                                |
| hn Doe               |           |                     |                   |            | Empl           | ID: 0000  | 67%        | Empl Record:      | 0           |                                |
| mpensati             | on Rate:  |                     | 3,975.000         | 000        | USD            |           |            |                   |             |                                |
| mpensati             | on Frequ  | ency:               | м                 | Monthly    |                |           |            |                   |             |                                |
| iy Compoi<br>Amounts | nents     | ols C <u>h</u> ange | es C <u>o</u> nve | rsion      |                |           |            |                   |             |                                |
| te Code              | Seq       | Comp Rate           |                   | Currency   | Frequency      | Points F  | Percent    | Rate Code Group   |             |                                |
|                      |           |                     |                   |            |                |           |            |                   |             |                                |
|                      |           |                     |                   | USD        | Monthly        |           |            |                   |             | Main Content                   |
| IAMNTH               |           | 3,975.00            |                   |            | Monthly        |           |            |                   |             | Main Content                   |
|                      |           |                     |                   |            | Monthly        |           |            |                   |             | Main Content                   |
| MNTH                 | 0         | 3,975.00            |                   |            | Monthly        |           |            |                   |             | Main Content                   |
| MNTH                 |           | 3,975.00            |                   |            | Monthly        |           |            |                   |             | Main Content                   |
| MNTH                 | 0         | 3,975.00            |                   |            | Monthly        |           |            |                   |             | (Main Content)                 |
| MNTH                 | 0         | 3,975.00            |                   |            | Monthly        |           |            |                   |             | (Main Content)                 |
| MNTH                 | 0         | 3,975.00            |                   |            | Monthly        |           |            |                   |             | (Main Content)                 |
| MNTH                 | 0         | 3,975.00            |                   |            | Monthly        |           |            |                   |             | Main Content.                  |
| MNTH                 | 0         | 3,975.00            |                   |            | Monthly        |           |            |                   |             | (Main Content)                 |
| MNTH                 | 0         | 3,975.00            |                   |            | Monthly        |           |            |                   |             | (Main Content)                 |
| MNTH                 | 0         | 3,975.00            |                   |            | Monthly        |           |            |                   |             | (Main Content)                 |
| MNTH                 | 0         | 3,975.00            |                   |            | Monthly        |           |            |                   |             | Main Content.                  |
| MNTH                 | 0         | 3,975.00            |                   |            | Monthly        |           |            |                   |             | (Main Content)                 |
| MNTH                 | 0         | 3,975.00            |                   |            | Monthly        |           |            |                   |             | (Main Content)                 |
|                      | 0         | 3,975.00            |                   |            | Monthly        |           |            |                   |             | Main Content.                  |

| Step | Action                                             |
|------|----------------------------------------------------|
| 11.  | Click the <b>Display In Other Currency</b> button. |
|      |                                                    |

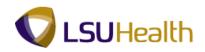

| PS9HRTRN 8.50<br>PS9HEWEBDEV11 R<br>Favorites Main_Menu > | СВ                      | ation > Job Information >          | Review Job Information > Workforce Job Summan | Home   Add to Favorites   Sion out |
|-----------------------------------------------------------|-------------------------|------------------------------------|-----------------------------------------------|------------------------------------|
| Display In Other Curr                                     | rency                   |                                    |                                               |                                    |
| From Amount:                                              |                         | \$3,975.00                         | USD                                           |                                    |
| Rate Type:<br>Effective Date:                             | 0FFIC Q<br>04/30/2012 🔀 | Official Rate                      |                                               |                                    |
| To Currency Code:                                         | USD                     | US Dollar                          |                                               |                                    |
| Conversion Rate:                                          | 1.00000000              | Exchange Rate Detail<br>\$3,975.00 | USD Recalculate                               |                                    |
| Return                                                    |                         | \$3,873.00                         |                                               |                                    |
|                                                           |                         |                                    |                                               |                                    |
|                                                           |                         |                                    |                                               |                                    |
|                                                           |                         |                                    |                                               |                                    |
|                                                           |                         |                                    |                                               |                                    |
|                                                           |                         |                                    |                                               |                                    |
|                                                           |                         |                                    |                                               |                                    |
|                                                           |                         |                                    |                                               |                                    |
|                                                           |                         |                                    |                                               |                                    |
| Done                                                      |                         |                                    | 💊 Local intranet   Pro                        | tected Mode: Off 🛛 🖓 👻 🔍 100% 👻    |

| Step | Action                          |
|------|---------------------------------|
| 12.  | Click the <b>Return</b> button. |

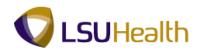

| PS9HEWEBDEV1     |                       |                   |             |                |          |              |                    |             | Home       | Add to Favorites Sign |
|------------------|-----------------------|-------------------|-------------|----------------|----------|--------------|--------------------|-------------|------------|-----------------------|
| orites Main Men  | iu > Workfoi          | rce Administ      | ration > Jo | ob Information | > Review | w Job Inforn | nation > Workforce | Job Summary |            |                       |
|                  |                       |                   |             |                |          |              |                    |             | New Window | Help Customize Page   |
| lary Compone     | nts                   |                   |             |                |          |              |                    |             |            |                       |
| ,                |                       |                   |             |                |          |              |                    |             |            |                       |
| ohn Doe          |                       |                   |             | Empl           | ID:      | 1067%        | Empl Record:       | 0           |            |                       |
| ompensation Rate |                       | 3,975.000         | 000         | USD            |          |              |                    |             |            |                       |
| ompensation Freq |                       | M                 | Monthly     | 000            |          |              |                    |             |            |                       |
| ay Components    |                       |                   |             |                |          |              |                    |             |            |                       |
| Amounts Cont     | trols C <u>h</u> ange | es C <u>o</u> nve | rsion 📰     | 0              |          | 1            |                    |             |            |                       |
| ate Code Seq     | Comp Rate             |                   |             | Frequency      |          |              | Rate Code Group    |             |            |                       |
| AMNTH            | 0 3,975.00 🛒          |                   | USD         | Monthly        |          |              |                    |             |            |                       |
| OK Cance         | 91                    |                   | -           |                |          |              |                    |             |            |                       |
| OK Cance         | 91                    |                   |             |                |          |              |                    |             |            |                       |
| OK Cance         | 9                     |                   |             |                |          |              |                    |             |            |                       |
| OK Cance         | 3                     |                   |             |                |          |              |                    |             |            |                       |
| OK Cance         | я                     |                   |             |                |          |              |                    |             |            |                       |

| Step | Action                          |
|------|---------------------------------|
| 13.  | View the Amounts panel.         |
|      | Click the <b>Controls</b> link. |

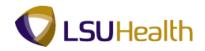

| PS9HRTRN 8.50                    |                    |                 |                                    |             |                         |                 |                         |
|----------------------------------|--------------------|-----------------|------------------------------------|-------------|-------------------------|-----------------|-------------------------|
| PS9HEWEBDEV11 RCB                |                    |                 |                                    |             |                         |                 | d to Favorites Sign out |
| avorites Main Menu > Workforce / | Administration > . | lob Information | <ul> <li>Review Job Int</li> </ul> | formation > | Workforce Job Summary   |                 |                         |
|                                  |                    |                 |                                    |             |                         | New Window Help | Customize Page          |
|                                  |                    |                 |                                    |             |                         |                 |                         |
| Salary Components                |                    |                 |                                    |             |                         |                 |                         |
|                                  |                    |                 |                                    |             |                         |                 |                         |
| John Doe                         |                    | Empl ID:        | er menter en                       | pl Record:  | 0                       |                 |                         |
|                                  |                    | cinprio.        | En                                 | pritocora.  |                         |                 |                         |
| Compensation Rate: 3.975         | .000000            | USD             |                                    |             |                         |                 |                         |
| -                                |                    | 000             |                                    |             |                         |                 |                         |
|                                  | Monthly            |                 |                                    |             |                         |                 |                         |
| Pay Components                   | Conversion         | 3               |                                    |             |                         |                 |                         |
|                                  |                    | Manually        | Default Without                    |             |                         |                 |                         |
| Rate Code Seq Source             | Calculated By      | Updated         | Override                           | Details     |                         |                 |                         |
| NAMNTH 0 Manual                  | None               |                 |                                    | Details     |                         |                 |                         |
|                                  |                    |                 |                                    |             |                         |                 |                         |
|                                  |                    |                 |                                    |             |                         |                 |                         |
|                                  |                    |                 |                                    |             |                         |                 |                         |
| OK Cancel                        |                    |                 |                                    |             |                         |                 |                         |
| OK Callel                        |                    |                 |                                    |             |                         |                 |                         |
|                                  |                    |                 |                                    |             |                         |                 |                         |
|                                  |                    |                 |                                    |             |                         |                 |                         |
|                                  |                    |                 |                                    |             |                         |                 |                         |
|                                  |                    |                 |                                    |             |                         |                 |                         |
|                                  |                    |                 |                                    |             |                         |                 |                         |
|                                  |                    |                 |                                    |             |                         |                 |                         |
|                                  |                    |                 |                                    |             |                         |                 |                         |
|                                  |                    |                 |                                    |             |                         |                 |                         |
|                                  |                    |                 |                                    |             |                         |                 |                         |
|                                  |                    |                 |                                    |             |                         |                 |                         |
|                                  |                    |                 |                                    |             |                         |                 |                         |
|                                  |                    |                 |                                    |             |                         |                 |                         |
|                                  |                    |                 |                                    |             |                         |                 |                         |
|                                  |                    |                 |                                    |             |                         |                 |                         |
|                                  |                    |                 |                                    |             |                         |                 |                         |
|                                  |                    |                 |                                    |             |                         |                 |                         |
|                                  |                    |                 |                                    |             | A Local School and Deat |                 | <b>● 100%</b>           |

| Step | Action                                                     |
|------|------------------------------------------------------------|
| 14.  | View the Controls panel.<br>Click the <b>Changes</b> link. |

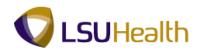

| •                     |                  | · · · · ·     |               | Ť.        |            | •              |       | New Window | Help Customize Page |
|-----------------------|------------------|---------------|---------------|-----------|------------|----------------|-------|------------|---------------------|
|                       |                  |               |               |           |            |                |       |            |                     |
| lary Com              | ponent           | s             |               |           |            |                |       |            |                     |
| ohn Doe               |                  |               |               | Empl ID:  | 10.0046796 | Empl Record:   | 0     |            |                     |
|                       |                  |               |               |           |            | Emprilosoful   |       |            |                     |
| ompensati             |                  | 3,975.000     |               | USD       |            |                |       |            |                     |
| ompensati<br>ay Compo |                  | ency: M       | Monthly       |           |            |                |       |            |                     |
| <u>A</u> mounts       | <u>C</u> ontrols | Changes Co    | nversion 💷    |           |            |                |       |            |                     |
| ate Code              |                  | Change Amount | Currency Code | Frequency | Change     |                |       |            |                     |
|                       |                  |               |               | riequency | Points     | Change Percent |       |            |                     |
| OK                    | 0<br>Cancel      | 225.000000    |               | Monthly   |            | Change Percent | 6.000 |            |                     |
| OK                    |                  |               |               |           |            | Change Percent |       |            |                     |
|                       |                  |               |               |           |            | Change Percent |       |            |                     |
|                       |                  |               |               |           |            | Change Percent |       |            |                     |
|                       |                  |               |               |           |            | Change Percent |       |            |                     |
|                       |                  |               |               |           |            | Change vercent |       |            |                     |
|                       |                  |               |               |           |            | Change vercent |       |            |                     |
|                       |                  |               |               |           |            | Change vercent |       |            |                     |

| Step | Action                            |
|------|-----------------------------------|
| 15.  | View the Changes panel.           |
|      | Click the <b>Conversion</b> link. |

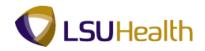

| PS9HF<br>PS9HEWE | BDEV11           | RCB                        |                 |                     |                   |   | Home Add        | to Favorites  | <u>Sign out</u> |
|------------------|------------------|----------------------------|-----------------|---------------------|-------------------|---|-----------------|---------------|-----------------|
| Favorites Ma     | ain Menu         | > Workforce Administration | > Job Informati | on > Review Job Inf | ormation > Workfo |   |                 |               |                 |
|                  |                  |                            |                 |                     |                   |   | New Window Help | Customize Pac | 16 11           |
| Salary Com       | ponent           | 5                          |                 |                     |                   |   |                 |               |                 |
|                  |                  |                            |                 |                     |                   |   |                 |               |                 |
| John Doel        |                  |                            | Empl ID:        | 0115676 Em          | pl Record: 0      |   |                 |               |                 |
| Compensatio      | on Rate:         | 3,975.000000               | USD             |                     |                   |   |                 |               |                 |
| Compensatio      |                  |                            | 035             |                     |                   |   |                 |               |                 |
| Pay Compon       |                  | incy. M Monuthy            |                 |                     |                   |   |                 |               |                 |
| Amounts          | <u>C</u> ontrols | Changes Conversion         |                 |                     |                   | ] |                 |               |                 |
| Rate Code        |                  | Converted Comp Rate        |                 | Frequency           | Apply FTE         |   |                 |               |                 |
| NAMNTH           | 0                | 3,975.00000                | 0 USD           | Monthly             |                   | 1 |                 |               |                 |
|                  |                  |                            |                 |                     |                   | ] |                 |               |                 |
|                  |                  |                            |                 |                     |                   |   |                 |               |                 |
|                  |                  | 1                          |                 |                     |                   |   |                 |               |                 |
| OK               | Cancel           |                            |                 |                     |                   |   |                 |               |                 |
|                  |                  |                            |                 |                     |                   |   |                 |               |                 |
|                  |                  |                            |                 |                     |                   |   |                 |               |                 |
|                  |                  |                            |                 |                     |                   |   |                 |               |                 |
|                  |                  |                            |                 |                     |                   |   |                 |               |                 |
|                  |                  |                            |                 |                     |                   |   |                 |               |                 |
|                  |                  |                            |                 |                     |                   |   |                 |               |                 |
|                  |                  |                            |                 |                     |                   |   |                 |               |                 |
|                  |                  |                            |                 |                     |                   |   |                 |               |                 |
|                  |                  |                            |                 |                     |                   |   |                 |               |                 |
|                  |                  |                            |                 |                     |                   |   |                 |               |                 |
|                  |                  |                            |                 |                     |                   |   |                 |               |                 |
|                  |                  |                            |                 |                     |                   |   |                 |               |                 |
|                  |                  |                            |                 |                     |                   |   |                 |               |                 |
|                  |                  |                            |                 |                     | <b>A</b> .1.      |   |                 |               | 0.0%            |

| Step | Action                                                            |
|------|-------------------------------------------------------------------|
| 16.  | View the Conversion panel.                                        |
|      | Click the <b>OK</b> button.                                       |
| 17.  | Click the <b>Home</b> link.                                       |
| 18.  | This completes the View a Job Summary topic.<br>End of Procedure. |

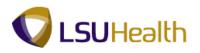

## **Monitor Absence**

## Procedure

In this topic you will learn how to Monitor Absence.

| PS9HRTRN8.50<br>PS9HEWEBDEV12 RCB |                      | Home Add to Favorites | Sign out  |
|-----------------------------------|----------------------|-----------------------|-----------|
| avorites Main Menu                |                      |                       | 501011000 |
| ersonalize Content   Layout       |                      |                       | Help      |
|                                   |                      |                       |           |
|                                   |                      |                       |           |
|                                   |                      |                       |           |
|                                   |                      |                       |           |
|                                   |                      |                       |           |
|                                   |                      |                       |           |
|                                   |                      |                       |           |
|                                   |                      |                       |           |
|                                   |                      |                       |           |
|                                   |                      |                       |           |
|                                   |                      |                       |           |
|                                   |                      |                       |           |
|                                   |                      |                       |           |
|                                   |                      |                       |           |
|                                   |                      |                       |           |
|                                   |                      |                       |           |
|                                   |                      |                       |           |
|                                   |                      |                       |           |
|                                   |                      |                       |           |
|                                   |                      |                       |           |
|                                   |                      |                       |           |
|                                   |                      |                       |           |
|                                   |                      |                       |           |
|                                   |                      |                       |           |
|                                   |                      |                       |           |
| ne                                | Internet   Protected | Mode: On 🛛 🖓 👻 🕅      | ۹ 100% م  |

| Step | Action                                                                                                    |
|------|----------------------------------------------------------------------------------------------------|
| 1.   | Click the <b>Main Menu</b> button.<br>Main Menu                                                                                                    |
| 2.   | Click the Workforce Administration menu > Absence and Vacation menu<br>>Track Absence lick the Summary by Employee menu.                                                                     |
| 3.   | You can search for an employee using either the EmplID or the Last Name.                                                                                                    |
|      | The Employee ID number is designated as EmplID in PSHR9. All EmplID's contain seven (7) digits. You must include the preceding zeros when entering the EmplID.                               |
|      | To use the EmplID option, simply enter the employee's seven (7) digit number into the EmplID field and click the Search button. It is not recommended to use any of the other search fields. |

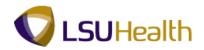

| PS9HEWEBDEV11 RCB            |                                                                                     |                               | ites Sign ou |
|------------------------------|-------------------------------------------------------------------------------------|-------------------------------|--------------|
| vorites Main Menu > W        | orkforce Administration > Absence and Vacation > Track Absence History > Summary by | Home Add to Favor<br>Employee |              |
|                              | · · · ·                                                                             | New Wind                      | ow Help      |
| ummary by Employee           |                                                                                     |                               |              |
| iter any information you hav | e and click Search. Leave fields blank for a list of all values.                    |                               |              |
| Find an Existing Value       |                                                                                     |                               |              |
| aximum number of rows to     | eturn (up to 300): 300                                                              |                               |              |
| mpl ID:                      | begins with 👻 🔤                                                                     |                               |              |
| mpl Record:                  | = <b>v</b>                                                                          |                               |              |
| ame:                         | begins with 💌                                                                       |                               |              |
| ast Name:                    | begins with 🔻                                                                       |                               |              |
| econd Last Name:             | begins with 👻                                                                       |                               |              |
| ternate Character Name:      | begins with 👻                                                                       |                               |              |
| iddle Name:                  | begins with 👻                                                                       |                               |              |
| Case Sensitive               |                                                                                     |                               |              |
| -                            | c Search 🕼 Save Search Criteria                                                     |                               |              |

| Step | Action                   |
|------|--------------------------|
| 4.   | Click the Search button. |

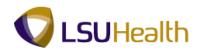

| hn Doe                  | EMP           |            |       | ID:        | 0115 | 576 E                                | mpl Record:      | 0                        |  |
|-------------------------|---------------|------------|-------|------------|------|--------------------------------------|------------------|--------------------------|--|
| sence Summary           | Reg           | Begin Date | Begin | End Date   | End  | <u>mize   Find   Vie</u><br>Duration | Duration         | First 🚺 1-7 of 47 🕨 Last |  |
| MONTHLY-ANNUAL LEAVE    | Region<br>USA | 11/21/2011 | Time  | 11/23/2011 | Time | (Days)                               | (Hours)<br>24.00 | Absence Details          |  |
| MONTHLY-SICK LEAVE      | USA           | 10/21/2011 |       | 10/21/2011 |      |                                      |                  | Absence Details          |  |
| MONTHLY-ANNUAL LEAVE    | USA           | 09/19/2011 |       | 09/23/2011 |      |                                      | 40.00            | Absence Details          |  |
| MONTHLY-SICK LEAVE      | USA           | 08/18/2011 |       | 08/18/2011 |      |                                      | 8.00             | Absence Details          |  |
| MONTHLY-SICK LEAVE      | USA           | 07/28/2011 |       | 07/28/2011 |      |                                      | 8.00             | Absence Details          |  |
| MONTHLY-ANNUAL LEAVE    | USA           | 07/05/2011 |       | 07/08/2011 |      |                                      | 32.00            | Absence Details          |  |
| MONTHLY-ANNUAL LEAVE    | USA           | 06/01/2011 |       | 06/03/2011 |      |                                      | 24.00            | Absence Details          |  |
| Save Return to Search 🖻 | Notify        |            |       |            |      |                                      |                  |                          |  |

| Step | Action                                                         |
|------|----------------------------------------------------------------|
| 5.   | View the Absence Summary by Employee panel.                    |
|      | The Absence Details link is not functional at this time.       |
| 6.   | This completes the Monitor Absence topic.<br>End of Procedure. |

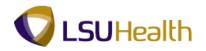

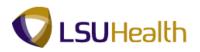

## Benefits

## **Review Accrual Balances**

The **Review Accrual Balances** page allows you to view information on an employee's sick and annual leave accrual.

### Procedure

In this topic you will learn how to Review Accrual Balances.

| PS9HRTRN8.50<br>PS9HEWEBDEV12 RCB<br>Favorites Main Menu |                      | Home     | Add to Favorites | Sign out        |
|----------------------------------------------------------|----------------------|----------|------------------|-----------------|
| Personalize Content   Layout                             |                      |          |                  | Help            |
|                                                          |                      |          |                  |                 |
|                                                          |                      |          |                  |                 |
|                                                          |                      |          |                  |                 |
|                                                          |                      |          |                  |                 |
|                                                          |                      |          |                  |                 |
|                                                          |                      |          |                  |                 |
|                                                          |                      |          |                  |                 |
|                                                          |                      |          |                  |                 |
|                                                          |                      |          |                  |                 |
|                                                          |                      |          |                  |                 |
|                                                          |                      |          |                  |                 |
|                                                          |                      |          |                  |                 |
|                                                          |                      |          |                  |                 |
|                                                          |                      |          |                  |                 |
|                                                          |                      |          |                  |                 |
|                                                          |                      |          |                  |                 |
|                                                          | Internet   Protected | Mode: On |                  | € 100% <b>-</b> |

| Step | Action                                                                    |
|------|---------------------------------------------------------------------------|
| 1.   | Click the Main Menu button.<br>Main Menu                                  |
| 2.   | Click the <b>Benefits</b> menu > Manage Leave Accruals menu.              |
| 3.   | Click the Review Accrual Balances menu.           Review Accrual Balances |

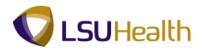

| PS9HRTRN <sub>8.50</sub>                  |                                                                  |             |                  |          |
|-------------------------------------------|------------------------------------------------------------------|-------------|------------------|----------|
| PS9HEWEBDEV12 RCB                         |                                                                  | Home        | Add to Favorites | Sign out |
| avorites Main Menu > B                    | enefits > Manage Leave Accruals > Review Accrual Balances        |             |                  |          |
|                                           |                                                                  |             | New Window       | lelp 📰   |
| Review Accrual Baland                     | es                                                               |             |                  |          |
|                                           |                                                                  |             |                  |          |
| nter any information you have             | e and click Search. Leave fields blank for a list of all values. |             |                  |          |
| Find an Existing Value                    |                                                                  |             |                  |          |
|                                           |                                                                  |             |                  |          |
| laximum number of rows to                 |                                                                  |             |                  |          |
| impl ID:                                  | begins with 👻                                                    |             |                  |          |
| Benefit Record Number:<br>Name:           |                                                                  |             |                  |          |
|                                           | begins with                                                      |             |                  |          |
| Last Name:<br>Drganizational Relationship | egins with V                                                     |             |                  |          |
| Alternate Character Name:                 |                                                                  |             |                  |          |
| Case Sensitive                            | begins with +                                                    |             |                  |          |
| <u>Search</u> Clear <u>Bas</u>            | ic Search 🕼 Save Search Criteria                                 |             |                  |          |
|                                           | Π.                                                               |             |                  |          |
| one                                       | Internet   Protect                                               | ed Mode: On |                  | 100% -   |

| Step | Action                                                                                            |  |  |  |  |
|------|---------------------------------------------------------------------------------------------------|--|--|--|--|
| 4.   | You can search for an employee using either the Empl ID or the Last Name.                         |  |  |  |  |
|      | All Empl ID's contain (7) digits. You must include the preceding zeros when entering the Empl ID. |  |  |  |  |
|      | Enter the desired information into the <b>Empl ID</b> field. Enter "0000000".                     |  |  |  |  |
| 5.   | Click the Search button.                                                                          |  |  |  |  |

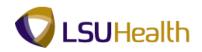

| eview Accrual Balances                                                                                                    |                                    |                                                                     |                 |                            | INCOM THINDOW | Help Customiz | <u>e i age</u> [ i |
|----------------------------------------------------------------------------------------------------|------------------------------------|---------------------------------------------------------------------|-----------------|----------------------------|---------------|---------------|--------------------|
| hn Doe Employee<br>ave Accruals                                                                                                    |                                    | ID: Eine                                                            | Benefit Record: | 0<br>1 of 96 🚺 <u>Last</u> |               |               |                    |
| ompany: 001 LSUHSC-New Orleans<br>Ian Type: Sick<br>ccrual Date: 11/30/2011                                                           | 3                                  | Benefit Program: FTP Fu<br>Currency: USD                            |                 |                            |               |               |                    |
| Accrual Balances - Hours<br>Carried over from previous year:<br>Earned Year-to-Date:<br>Taken Year-to-Date:<br>Adjusted Year-to-Date: | 224.000000<br>110.000000<br>32.000 | Service Data<br>Service Date:<br>Service Hours:<br>Unprocessed Data |                 | 01/16/2007<br>8,433.750    |               |               |                    |
| Bought Year-to-Date:<br>Sold Year-to-Date:<br>Accrual Totals<br>Hours Balance:                                                        | 302.000000                         | Hours Taken:<br>Hours Adjusted:<br>Hours Bought:<br>Hours Sold:     |                 |                            |               |               |                    |
| Hours Value:                                                                                                    | 7,479.73                           | Service Hours:                                                      |                 |                            |               |               |                    |
| Return to Search                                                                                                    |                                    |                                                                     |                 |                            |               |               |                    |

| Step | Action                                                                                                    |
|------|----------------------------------------------------------------------------------------------------|
| 6.   | View the Leave Accrual Balances panel.                                                                               |
|      | NOTE: When you access the Leave Accrual Balances panel, the panel defaults to the current row of Sick Leave accrual. |

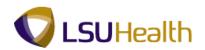

| PS9HRTRN8.50<br>PS9HEWEBDEV12 RCB<br>Favorites   Main Menu > Benefits > Manage Leave Accruals > | Review Accrual Balances                                   | Home   Add to Favorites   Sign out |
|-------------------------------------------------------------------------------------------------|-----------------------------------------------------------|------------------------------------|
| · · · · · · · · · · · · · · · · · · ·                                                           |                                                           | New Window Help Customize Page     |
| Review Accrual Balances                                                                         |                                                           |                                    |
| John Doel Employee                                                                              | ID: Benefit Record: 0                                     |                                    |
| Leave Accruals                                                                                  | Find   View All First 🚺 1 of 96 🕨 Last                    | 1                                  |
| Company: 001 LSUHSC-New Orleans Plan Type: Sick Accrual Date: 11/30/2011                        | Benefit Program: FTP Full/Temp/Part-time<br>Currency: USD |                                    |
| Accrual Balances - Hours                                                                        | Service Data                                              |                                    |
| Carried over from previous year: 224.000000                                                     | Service Date: 01/16/2007                                  |                                    |
| Earned Year-to-Date: 110.000000<br>Taken Year-to-Date: 32.000                                   | Service Hours: 8,433.750                                  |                                    |
| Adjusted Year-to-Date: 32.000                                                                   | Unprocessed Data                                          |                                    |
| Bought Year-to-Date:                                                                            | Hours Taken:                                              |                                    |
| Sold Year-to-Date:                                                                              | Hours Adjusted:                                           |                                    |
| Accrual Totals                                                                                  | Hours Bought:                                             |                                    |
| Hours Balance: 302.000000                                                                       | Hours Sold:                                               |                                    |
| Hours Value: 7,479.73                                                                           | Service Hours:                                            |                                    |
| Return to Search 🕑 Notify                                                                       |                                                           |                                    |
| Done                                                                                            | Internet   Protected M                                    | ode: On 🋛 🖓 🔻 🔍 100% 👻             |

| Step | Action                                                                                                    |
|------|----------------------------------------------------------------------------------------------------|
| 7.   | Vacation accrual rows may be viewed by selecting one of the following methods:                                                                                  |
|      | 1. Click the Scroll Areas to scroll through Sick and Vacation rows of accrual (this also allows you to view previous rows of sick leave and vacation accruals). |
|      | 2. Click the View All link and use the scroll bar that appears on the right side of the page to scroll through Sick and Vacation rows of accruals.              |
|      | 3. Click the Find link to directly access the current row of Vacation accrual. This method is demonstrated here.                                                |

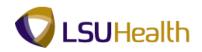

|                                               |                  |                        |                                    |            |                     |                    | New Window | Help Customize F | Page 📰 |
|-----------------------------------------------|------------------|------------------------|------------------------------------|------------|---------------------|--------------------|------------|------------------|--------|
| eview Accrua                                  | al Balances      |                        |                                    |            |                     |                    |            |                  |        |
| hn Doel                                       | Employee         |                        | ID:                                |            | Benefit Reco        |                    |            |                  |        |
| ave Accruals                                  |                  |                        |                                    | !          | Find View All First | t 🗹 1 of 96 🕨 Last |            |                  |        |
| lan Type: Sicl                                |                  |                        | Benefit Program:<br>Currency:      | FTP<br>USD | Full/Temp/Part-time |                    |            |                  |        |
| Accrual Balances - H                          | 30/2011<br>Iours |                        | Service Data                       |            |                     |                    |            |                  |        |
| Carried over from p<br>Earned Year-to-Date    | -                | 224.000000             | Service Date:                      |            |                     | 01/16/2007         |            |                  |        |
| Taken Year-to-Date:<br>Adjusted Year-to-Date: |                  | 110.000000<br>32.000   | Service Hours:<br>Unprocessed Data |            |                     | 8,433.750          |            |                  |        |
| Bought Year-to-Date<br>Sold Year-to-Date:     |                  |                        | Hours Taken:                       |            |                     |                    |            |                  |        |
| Accrual Totals                                |                  |                        | Hours Adjusted:<br>Hours Bought:   |            |                     |                    |            |                  |        |
| Hours Balance:<br>Hours Value:                |                  | 302.000000<br>7,479.73 | Hours Sold:<br>Service Hours:      |            |                     |                    |            |                  |        |
| Return to Search 🛛 🔁                          | Notify           |                        |                                    |            |                     |                    |            |                  |        |

| Step | Action                      |
|------|-----------------------------|
| 8.   | Click the <b>Find</b> link. |

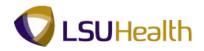

| xplorer User Prompt                                                                                                    |                                                    |                                                         |                                    |
|----------------------------------------------------------------------------------------------------|----------------------------------------------------|---------------------------------------------------------|------------------------------------|
| Senpt Prompt:<br>Enter search string:                                                                                                    | OK<br>Cancel                                       | 25                                                      | Home   Add to Favorites   Sign out |
| Leave Accruals                                                                                                    |                                                    | Benefit Record: 0<br>Find   View All First 1 of 96 Last |                                    |
| Company: 001 LSUHSC-New Orleans<br>Plan Type: Sick<br>Accrual Date: 11/30/2011                                                                                                    | Benefit Program: FT<br>Currency: US                |                                                         |                                    |
| Accrual Balances - Hours Carried over from previous year: 224.000000                                                                                                    | Service Data Service Date:                         | 01/16/2007                                              |                                    |
| Earned Year-to-Date:         110.000000           Taken Year-to-Date:         32.000           Adjusted Year-to-Date:         Bought Year-to-Date:           Sold Year-to-Date:         Sold Year-to-Date: | Service Hours:<br>Unprocessed Data<br>Hours Taken: | 8,433.750                                               |                                    |
| Accrual Totals Hours Balance: 302.000000                                                                                                    | Hours Adjusted:<br>Hours Bought:<br>Hours Sold:    |                                                         |                                    |
| Hours Value: 7,479.73                                                                                                    | Service Hours:                                     |                                                         |                                    |
| ig Return to Search È Notify                                                                                                    |                                                    |                                                         |                                    |
|                                                                                                    |                                                    |                                                         |                                    |
| vascript:submitAction_win0(document.win0,'\$ICField41\$hfind\$0');                                                                                                    |                                                    | Internet   Protected M                                  | lode: On 🧌 👻 🔍 100% 🔻              |

| Step | Action                                                          |
|------|-----------------------------------------------------------------|
| 9.   | Enter the desired information into the field. Enter "Vacation". |
| 10.  | Click the <b>OK</b> button.                                     |

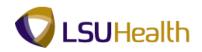

| eview Accrual Balances                                                          | 6                       |                                          |                    |                         |   |  |
|---------------------------------------------------------------------------------|-------------------------|------------------------------------------|--------------------|-------------------------|---|--|
| hn Doe Employ                                                                   | ee                      | ID: DOWNSRIPS                            | Benefit Record:    | 0                       |   |  |
| eave Accruals                                                                   |                         | Find                                     | View All First 🗹 4 | 9 of 96 🕨 <u>Last</u>   |   |  |
| company: 001 LSUHSC-New<br>Man Type: Vacation<br>Accrual Date: 11/30/2011       | Orleans                 | Benefit Program: FTP Fu<br>Currency: USD | ll/Temp/Part-time  |                         |   |  |
| Accrual Balances - Hours                                                        |                         | Service Data                             |                    |                         |   |  |
| Carried over from previous year:<br>Earned Year-to-Date:<br>Taken Year-to-Date: | 99.000000<br>154.000000 | Service Date:<br>Service Hours:          |                    | 01/16/2007<br>8,433.750 |   |  |
| Adjusted Year-to-Date:<br>Bought Year-to-Date:                                  | 152.000                 | Unprocessed Data<br>Hours Taken:         |                    |                         |   |  |
| Sold Year-to-Date:<br>Accrual Totals                                            |                         | Hours Adjusted:<br>Hours Bought:         |                    |                         |   |  |
| Hours Balance:<br>Hours Value:                                                  | 101.000000<br>2,501.50  | Hours Sold:<br>Service Hours:            |                    |                         |   |  |
| Return to Search 💽 Notify                                                       |                         |                                          |                    |                         | - |  |

| Step | Action                                                                                                    |
|------|----------------------------------------------------------------------------------------------------|
| 11.  | The current Vacation row displays. You may use the scroll areas to view additional rows of Vacation accruals.<br>Click the <b>Home</b> link. |
| 12.  | This completes the Review Accrual Balances topic.<br>End of Procedure.                                                                       |

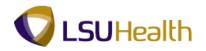

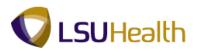

## **Review Employee Data Summary**

### Procedure

In this topic you will learn how to Review Employee Data Summary.

| earch Menu:                  | ÷         |  |
|------------------------------|-----------|--|
| (W)                          | ÷         |  |
|                              | <b>\$</b> |  |
|                              |           |  |
| Self Service                 | •         |  |
| Manager Self Service         | →         |  |
| Workforce Administration     | →         |  |
| Benefits                     | →         |  |
| Compensation                 | •         |  |
| Time and Labor               | →         |  |
| 🗎 Payroll for North America  | →         |  |
| 🗀 Payroll Interface          | →         |  |
| Workforce Development        | →         |  |
| 🗀 Organizational Development | →         |  |
| 🗀 Enterprise Learning        | →         |  |
| Workforce Monitoring         | •         |  |
| 🗀 Set Up HRMS                | →         |  |
| 🗀 Reporting Tools            | →         |  |
| 🗎 PeopleTools                | >         |  |
| LSUHSC Processes             | •         |  |
| My Personalizations          |           |  |
|                              |           |  |

| Step | Action                                         |
|------|------------------------------------------------|
| 1.   | Click the <b>Benefits</b> menu.                |
| 2.   | Click the Employee/Dependent Information menu. |
| 3.   | Click the Review HR/Job/Payroll Data menu.     |

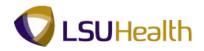

| PS9HRTRN <sub>8.50</sub>                       |                                                                  |                     |             |                  |          |
|------------------------------------------------|------------------------------------------------------------------|---------------------|-------------|------------------|----------|
| PS9HEWEBDEV12 RCB                              |                                                                  |                     | Home        | Add to Favorites | Sign out |
| avorites Main Menu > B                         | enefits > Employee/Dependent Information > Review HR/Job/        | Payroll Data        |             |                  |          |
|                                                |                                                                  |                     |             | New Window       | elp 📰    |
| Review HR/Job/Payrol                           | Data                                                             |                     |             |                  |          |
| ,                                              |                                                                  |                     |             |                  |          |
| Enter any information you have                 | e and click Search. Leave fields blank for a list of all values. |                     |             |                  |          |
| Find an Existing Value                         |                                                                  |                     |             |                  |          |
|                                                |                                                                  |                     |             |                  |          |
| laximum number of rows to                      |                                                                  |                     |             |                  |          |
|                                                | begins with 👻                                                    |                     |             |                  |          |
| Empl Record:                                   | = •                                                              |                     |             |                  |          |
|                                                | begins with 👻                                                    |                     |             |                  |          |
|                                                | begins with 👻                                                    |                     |             |                  |          |
| Second Last Name:<br>Alternate Character Name: | begins with 👻                                                    |                     |             |                  |          |
|                                                | begins with 👻                                                    |                     |             |                  |          |
|                                                | begins with 👻                                                    |                     |             |                  |          |
| Case Sensitive                                 |                                                                  |                     |             |                  |          |
| Search Clear Bas                               | c Search 🦉 Save Search Criteria                                  |                     |             |                  |          |
|                                                |                                                                  |                     |             |                  |          |
|                                                |                                                                  |                     |             |                  |          |
|                                                |                                                                  |                     |             |                  |          |
|                                                |                                                                  |                     |             |                  |          |
|                                                |                                                                  |                     |             |                  |          |
|                                                |                                                                  |                     |             |                  |          |
|                                                |                                                                  |                     |             |                  |          |
|                                                |                                                                  |                     |             |                  |          |
|                                                |                                                                  |                     |             |                  |          |
|                                                |                                                                  |                     |             |                  |          |
|                                                |                                                                  |                     |             |                  |          |
|                                                |                                                                  |                     |             |                  |          |
| r [                                            | m                                                                |                     |             |                  |          |
| lone                                           |                                                                  | Internet   Protecte | ed Mode: On | 💮 🛨 🔍            | 100% 🔻   |

| Step | Action                                                                                            |
|------|---------------------------------------------------------------------------------------------------|
| 4.   | You can search for an employee using either the Empl ID or the Last Name.                         |
|      | All Empl ID's contain (7) digits. You must include the preceding zeros when entering the Empl ID. |
|      | Enter the desired information into the <b>Empl ID</b> field. Enter "0000000".                     |
| 5.   | Click the Search button.                                                                          |

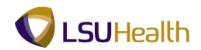

| PS9HRTRN8.50                                 |               |                   |                      |                     |   |                                     |                           |
|----------------------------------------------|---------------|-------------------|----------------------|---------------------|---|-------------------------------------|---------------------------|
| PS9HEWEBDEV12 RCB<br>prites Main Menu > Bene | Sta Employe   | o/Dopondont In    | formation > Posiow I | IR/Job/Royroll Data |   | Home A                              | dd to Favorites Sign o    |
| unces Main Menu > Bene                       | ics / Employe | e/Dependent In    | ronnacion > Review r |                     |   | and the second second second second | p   Customize Page   📰    |
|                                              |               |                   |                      |                     |   | New Window   Hel                    | p   Customize Page   Hill |
| eview HR/Job/Pay                             | roll Data     |                   |                      |                     |   |                                     |                           |
| ohn Doe                                      | EMP           |                   | ID: 0115676          | Empl Record:        | 0 |                                     |                           |
| mployee Summary Data                         |               |                   |                      |                     |   |                                     |                           |
| Payroll Status:                              | Active        |                   |                      |                     |   |                                     |                           |
| Benefits Employee Status:                    | Active        |                   |                      |                     |   |                                     |                           |
| Full/Part Time:                              | Full-Time     |                   |                      |                     |   |                                     |                           |
| Regular/Temporary:                           | Regular       |                   |                      |                     |   |                                     |                           |
| Standard Hours:                              | 40.00         |                   |                      |                     |   |                                     |                           |
| Work Period:                                 | Weekly        |                   |                      |                     |   |                                     |                           |
| Pay Group:                                   | Full-time Fac | ultyStaff (New Or |                      |                     |   |                                     |                           |
| Company:                                     | LSUHSC-Net    | w Orleans         |                      |                     |   |                                     |                           |
| Employee Type:                               | Salaried      |                   |                      |                     |   |                                     |                           |
| Business Unit:                               | LSUNO         | LSUMC New C       | rleans               |                     |   |                                     |                           |
| Job Code:                                    | 404           | IT ANALYST 2      |                      |                     |   |                                     |                           |
| Supervisor Level:                            |               |                   |                      |                     |   |                                     |                           |
| De Main Content                              | NO1673000     | Information Te    | chnology-Adminis     |                     |   |                                     |                           |
| Location Code:                               | 434150000     | COMPUTER S        | ERVICES              |                     |   |                                     |                           |
| Annual Benefits Base Rate:                   |               |                   |                      |                     |   |                                     |                           |
| National ID                                  |               |                   |                      |                     |   |                                     |                           |
| Country: USA                                 | NID Type:     | PR SSN            | National ID:         | 110-11-5576         |   |                                     |                           |
| Gender:                                      | Male          |                   |                      |                     |   |                                     |                           |
| Marital Status:                              | Single        |                   |                      |                     |   |                                     |                           |
| Significant Dates                            |               |                   |                      |                     |   |                                     |                           |
| First Start Date:                            | 01/16/2007    | ,                 | Service Date:        | 01/16/2007          |   |                                     |                           |
| Company Seniority Date:                      | 01/16/2007    | ,                 | Last Start Date:     | 12/17/2007          |   |                                     |                           |
| Termination Date:                            |               |                   | Date of Birth:       | 05057876            |   |                                     |                           |

| Step | Action                               |
|------|--------------------------------------|
| 6.   | View the Employee Data Summary page. |
|      | Click the scrollbar.                 |

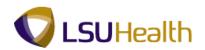

| PS9HRTRN8.50<br>PS9HEWEBDEV12 RCB |                 |                |                          |                    |                     | Home          | Add to Favorites Sic       | an out        |
|-----------------------------------|-----------------|----------------|--------------------------|--------------------|---------------------|---------------|----------------------------|---------------|
| Favorites Main_Menu > Ben         | efits > Employe | e/Dependen     | t Information > Review I | R/Job/Pavroll Data |                     | <u>nome</u> ( | Add to Favorites   Sit     | <u>11 001</u> |
| Benefits Employee Status:         |                 | · · · •        |                          |                    |                     |               |                            |               |
| Full/Part Time:                   | Full-Time       |                |                          |                    |                     |               |                            |               |
| Regular/Temporary:                | Regular         |                |                          |                    |                     |               |                            |               |
| Standard Hours:                   | 40.00           |                |                          |                    |                     |               |                            |               |
| Work Period:                      | Weekly          |                |                          |                    |                     |               |                            |               |
| Pay Group:                        | Full-time Facu  | ultyStaff (New | / Or                     |                    |                     |               |                            |               |
| Company:                          | LSUHSC-New      | v Orleans      |                          |                    |                     |               |                            |               |
| Employee Type:                    | Salaried        |                |                          |                    |                     |               |                            |               |
| Business Unit:                    | LSUNO           | LSUMC Ne       | w Orleans                |                    |                     |               |                            |               |
| Job Code:                         | 404             | IT ANALYST     | Т2                       |                    |                     |               |                            |               |
| Supervisor Level:                 |                 |                |                          |                    |                     |               |                            |               |
| Department:                       | NO1673000       | Information    | n Technology-Adminis     |                    |                     |               |                            |               |
| Location Code:                    | 434150000       | COMPUTE        | R SERVICES               |                    |                     |               |                            |               |
| Annual Benefits Base Rate         |                 |                |                          |                    |                     |               |                            |               |
| National ID                       |                 |                |                          |                    |                     |               |                            |               |
| Country: USA                      | NID Type:       | PR SS          | SN National ID:          | 110-11-5576        |                     |               |                            |               |
| Gender:                           | Male            |                |                          |                    |                     |               |                            |               |
| Marital Status:                   | Single          |                |                          |                    |                     |               |                            |               |
| Significant Dates                 |                 |                |                          |                    |                     |               |                            |               |
| First Start Date:                 | 01/16/2007      |                | Service Date:            | 01/16/2007         |                     |               |                            |               |
| Company Seniority Date:           | 01/16/2007      |                | Last Start Date:         | 12/17/2007         |                     |               |                            |               |
| Termination Date:                 |                 |                | Date of Birth:           | 01/01/12/16        |                     |               |                            |               |
| Marital Status Date:              | 01/16/2007      |                | Date of Death:           |                    |                     |               |                            |               |
|                                   |                 |                |                          |                    |                     |               |                            |               |
|                                   |                 |                |                          |                    |                     |               |                            |               |
| Return to Search 🔄 Notify         |                 |                |                          |                    |                     |               |                            |               |
|                                   | _               |                |                          |                    |                     |               |                            | ļ             |
|                                   |                 |                |                          |                    | Internet   Protecte |               | <i>4</i> 0 <b>▼</b> ● 100% | _             |
| lone                              |                 |                |                          |                    |                     |               |                            |               |

| Step | Action                                                                      |
|------|-----------------------------------------------------------------------------|
| 7.   | Click the <b>Return to Search</b> button.                                   |
| 8.   | This completes the Review Employee Data Summary topic.<br>End of Procedure. |

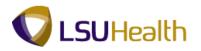

## **Payroll for North America**

## **Review Paycheck Summary**

The **Paycheck Summary** page for an employee displays information such as earnings, taxes and deductions for a single paycheck.

#### Procedure

In this topic you will learn how to Review Paycheck Summary.

| PS9HRTRN8.50<br>PS9HEWEBDEV12 RCB |  |                          | Home     | Add to Favorites | <u>Sian out</u> |
|-----------------------------------|--|--------------------------|----------|------------------|-----------------|
| Favorites Main Menu               |  |                          |          |                  |                 |
| Personalize Content   Layout      |  |                          |          |                  | Help            |
|                                   |  |                          |          |                  |                 |
|                                   |  |                          |          |                  |                 |
|                                   |  |                          |          |                  |                 |
|                                   |  |                          |          |                  |                 |
|                                   |  |                          |          |                  |                 |
|                                   |  |                          |          |                  |                 |
|                                   |  |                          |          |                  |                 |
|                                   |  |                          |          |                  |                 |
|                                   |  |                          |          |                  |                 |
|                                   |  |                          |          |                  |                 |
|                                   |  |                          |          |                  |                 |
|                                   |  |                          |          |                  |                 |
|                                   |  |                          |          |                  |                 |
|                                   |  |                          |          |                  |                 |
|                                   |  |                          |          |                  |                 |
|                                   |  | 😌 Internet   Protected N | Vode: On |                  | 🔍 100% 🔻        |

| Step | Action                                          |
|------|-------------------------------------------------|
| 1.   | Click the <b>Main Menu</b> button.<br>Main Menu |

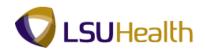

| PS9HEW         | RTRN8.50<br>EBDEV12 RCB<br>Main Menu                                                                                                    |                                                                                                    | Home   Add.to Favorites   S                                                                                                    | ign out     |
|----------------|----------------------------------------------------------------------------------------------------|----------------------------------------------------------------------------------------------------|----------------------------------------------------------------------------------------------------|-------------|
| -              | Search Menu:<br>Search Menu:<br>Search Menu:<br>Search Menu:<br>Workforce Administration<br>Benefits<br>Compensation<br>Time and Labor<br>Payroll Interface<br>Workforce Development<br>Organizational Development<br>Enterprise Learning<br>Workforce Monitoring<br>Set Up HRMS<br>Reporting Tools<br>People Tools<br>LSUHSC Processes<br>My Personalizations | Employee Pay Data USA     Payrol Processing USA     Retractive Payroll     Payroll Distribution     Payroll Distribution     Payroll Distribution     Payroll Distribution     Payroll Distribution     Vus. Quarterly Processing     U.S. Annual Processing | A  Create and Load Paysheets Cruptate Paysheets St Cruptate Paysheets St Rever Processing Messar Dig Produce Payrol Calculate Payrol Calculate | <u>Help</u> |
| nttps://ps9her | rcb2.lsuhsc.edu/psp/hrtrn/EMPL                                                                                                    | OYEE/HRMS/s/WEBLIB_PTPP_S                                                                                                    | _SC.HOMEP. 😜 Internet   Protected Mode: On 🆓 🔻 🍕                                                                                                    | 100% 👻      |

| Step | Action                                                                                 |
|------|----------------------------------------------------------------------------------------|
| 2.   | Click the <b>Payroll for North America</b> menu > <b>Payroll Processing USA</b> menu > |
|      | Produce Payroll menu, and the Review Paycheck Summary menu.                            |
|      | Review Paycheck Summary                                                                |

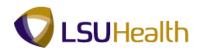

| PS9HRTRN                 | 8,50              |                            |                           |                   |                         |                                         |                           |
|--------------------------|-------------------|----------------------------|---------------------------|-------------------|-------------------------|-----------------------------------------|---------------------------|
| PS9HEWEBDEV12            |                   |                            |                           |                   |                         | Home                                    | Add to Favorites Sign out |
| Favorites Main Menu      | J > Payroll for N | North America > Payroll    | Processing USA >          | Produce Payroll > | Review Paycheck Summary | r i i i i i i i i i i i i i i i i i i i |                           |
|                          |                   |                            |                           |                   |                         |                                         | New Window Help           |
|                          |                   |                            |                           |                   |                         |                                         |                           |
| Review Paycheck          | k Summary         |                            |                           |                   |                         |                                         |                           |
|                          |                   |                            |                           |                   |                         |                                         |                           |
| Enter any information    | you have and clic | k Search. Leave fields bla | nk for a list of all valu | es.               |                         |                                         |                           |
| Find an Existing Val     |                   |                            |                           |                   |                         |                                         |                           |
| Find an Existing val     | lue               |                            |                           |                   |                         |                                         |                           |
| Maximum number of r      | ows to return (up | to 300): 300               |                           |                   |                         |                                         |                           |
| Company:                 | begins with 👻     |                            | 2                         |                   |                         |                                         |                           |
| Pay Group:               | begins with 👻     |                            | 2                         |                   |                         |                                         |                           |
| Pay Period End Date:     |                   |                            | 2                         |                   |                         |                                         |                           |
| Off Cycle ?              |                   |                            | •                         |                   |                         |                                         |                           |
| Page Nbr:                | - •               |                            | 2                         |                   |                         |                                         |                           |
| Line Nbr:                |                   |                            | ~~<br>>                   |                   |                         |                                         |                           |
|                          |                   |                            | ~                         |                   |                         |                                         |                           |
| ,                        | = •               |                            |                           |                   |                         |                                         |                           |
| Empl ID:                 | begins with 👻     |                            |                           |                   |                         |                                         |                           |
| Name:                    | begins with 👻     |                            |                           |                   |                         |                                         |                           |
| Case Sensitive           |                   |                            |                           |                   |                         |                                         |                           |
|                          |                   |                            |                           |                   |                         |                                         |                           |
| Search Clear             | Basic Search      | Bave Search Criteria       |                           |                   |                         | _                                       |                           |
|                          |                   |                            |                           |                   | Main Conte              | nt                                      |                           |
|                          |                   |                            |                           |                   |                         |                                         |                           |
|                          |                   |                            |                           |                   |                         |                                         |                           |
|                          |                   |                            |                           |                   |                         |                                         |                           |
|                          |                   |                            |                           |                   |                         |                                         |                           |
|                          |                   |                            |                           |                   |                         |                                         |                           |
|                          |                   |                            |                           |                   |                         |                                         |                           |
|                          |                   |                            |                           |                   |                         |                                         |                           |
|                          |                   |                            |                           |                   |                         |                                         |                           |
|                          |                   |                            |                           |                   |                         |                                         |                           |
|                          |                   |                            |                           |                   |                         |                                         |                           |
| <                        |                   |                            |                           |                   | <b>O 1 1 1 1</b>        |                                         | ,                         |
| Waiting for https://ps9h | hercb2.lsuhsc.edu | /psc/hrtrn/EMPLOYEE/HRM    | 2 3                       |                   | Internet   Protected    | Mode: On                                | 🖓 🕶 🔍 100% 🔻              |

| Step | Action                                                                                                    |
|------|----------------------------------------------------------------------------------------------------|
| 3.   | You can search for an employee using either the Empl ID or the Last Name. All<br>Empl ID's contain seven (7) digits. You must include the preceding zeros when<br>entering the Empl ID.<br>Enter the desired information into the <b>Empl ID</b> field. Enter "0000000". |
| 4.   | Click the Search button. Search                                                                                                    |

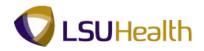

|                                              | 9HRTRI<br>HEWEBDEV1 |                          |              |                 |            |                  |                                                                                                    |                    |                                                                                                    | Home Add 1                     | to Favorites | Sign o |
|----------------------------------------------|---------------------|--------------------------|--------------|-----------------|------------|------------------|----------------------------------------------------------------------------------------------------|--------------------|----------------------------------------------------------------------------------------------------|--------------------------------|--------------|--------|
| vorite                                       | s Main Men          | u > Payroll fo           | r North Ame  | erica > Pa      | yroll Pro  | cessing USA      | > Produce Payrol > Rev                                                                                          | view Paycheck Summ | ary                                                                                                    |                                |              |        |
|                                              |                     |                          |              |                 |            |                  | The second second second second second second second second second second second second second second second se |                    |                                                                                                    | Nev                            | w Window He  | elp 🔤  |
|                                              |                     |                          |              |                 |            |                  |                                                                                                    |                    |                                                                                                    |                                |              |        |
| evie                                         | w Paycheo           | k Summary                |              |                 |            |                  |                                                                                                    |                    |                                                                                                    |                                |              |        |
|                                              |                     |                          |              |                 |            |                  |                                                                                                    |                    |                                                                                                    |                                |              |        |
| nter al                                      | ny information      | you have and c           | lick Search. | Leave fields    | s blank to | or a list of all | values.                                                                                                    |                    |                                                                                                    |                                |              |        |
| Find a                                       | an Existing Va      | alue                     |              |                 |            |                  |                                                                                                    |                    |                                                                                                    |                                |              |        |
|                                              | -                   |                          |              |                 |            |                  |                                                                                                    |                    |                                                                                                    |                                |              |        |
| aximu                                        | m number of         | rows to return (u        |              | 300             |            |                  |                                                                                                    |                    |                                                                                                    |                                |              |        |
| ompa                                         | ny:                 | begins with              | -            |                 | 0          |                  |                                                                                                    |                    |                                                                                                    |                                |              |        |
| ay Gr                                        | oup:                | begins with              | -            |                 | ۹,         |                  |                                                                                                    |                    |                                                                                                    |                                |              |        |
| ay Pe                                        | riod End Date       | e                        |              |                 | 0          |                  |                                                                                                    |                    |                                                                                                    |                                |              |        |
| ff Cyc                                       | :le ?               |                          |              |                 |            |                  |                                                                                                    |                    |                                                                                                    |                                |              |        |
| age N                                        | br:                 | = •                      |              |                 | 0          |                  |                                                                                                    |                    |                                                                                                    |                                |              |        |
| ine Nt                                       | or:                 | = •                      |              |                 |            |                  |                                                                                                    |                    |                                                                                                    |                                |              |        |
| ayche                                        | ck Number:          | = •                      |              |                 |            |                  |                                                                                                    |                    |                                                                                                    |                                |              |        |
| mpl ID                                       | );                  | begins with              | · 01158.78   | 1               | _          |                  |                                                                                                    |                    |                                                                                                    |                                |              |        |
| lame:                                        |                     | begins with              | •            |                 | _          |                  |                                                                                                    |                    |                                                                                                    |                                |              |        |
| Cae                                          | e Sensitive         |                          |              |                 |            |                  |                                                                                                    |                    |                                                                                                    |                                |              |        |
| _ cus                                        | e sensitive         |                          |              |                 |            |                  |                                                                                                    |                    |                                                                                                    |                                |              |        |
| Sear                                         | ch Clea             | Basic Sear               | ch 📴 Sav     | e Search Cri    | teria      |                  |                                                                                                    |                    |                                                                                                    |                                |              |        |
| _                                            |                     |                          |              |                 |            |                  |                                                                                                    |                    |                                                                                                    |                                |              |        |
| earc                                         | h Results           |                          |              |                 |            |                  |                                                                                                    |                    |                                                                                                    |                                |              |        |
| ew Al                                        | l.                  |                          |              |                 |            |                  |                                                                                                    |                    | First 🛃                                                                                                    | 1-77 of 77 🚺 Last              |              |        |
| ompa                                         | ny Pay Group        | Pay Period End           | Date Off Cy  | cle ? Page M    | lbr Line I | Nbr Separate     | Check Nbr Form Identificatio                                                                                    | on Paycheck Number | Empl ID                                                                                                    | Name                           |              |        |
|                                              | NBS                 | 02/09/2007               | Y            | Z               | 3          | 0                | NCHECK                                                                                                    | 92000099           |                                                                                                    | Doed-1155/16,John              |              |        |
|                                              | NBS                 | 02/11/2007               | N            | 62              | 3          | 0                | NCHECK                                                                                                    | 255.734            | and the second second s | Coedit http://whe              |              |        |
| 1                                            | NBS<br>NBS          | 02/25/2007<br>03/11/2007 | N N          | <u>61</u><br>60 | 3          | 0                | NADVIC                                                                                                    | EXECTED IN         | and the second second s | Coedint/Linho<br>Coedint/Linho |              |        |
| 1 <u>1</u><br>11                             |                     | 03/25/2007               | N            | 61              | 3          | 0                | NADVIC                                                                                                    | NDDDDDDT           |                                                                                                    | Cost115575.John                |              |        |
| 11<br>11<br>11                               |                     |                          |              |                 |            |                  | NADVIC                                                                                                    | 1003432            |                                                                                                    | Cost 115576 June               |              |        |
| 1<br>11<br>11<br>11                          | NBS                 | 04/08/2007               | N            | 60              | 3          | 0                |                                                                                                    |                    |                                                                                                    |                                |              |        |
| 01<br>01<br>01<br>01<br>01<br>01<br>01<br>01 | NBS                 |                          | N<br>N       | <u>60</u>       | <u>3</u>   | 0                | NADVIC                                                                                                    | 1004745            |                                                                                                    | Coed:115575_John               |              |        |

| Step | Action                                                                                                    |
|------|----------------------------------------------------------------------------------------------------|
| 5.   | All paychecks for an employee will display with the oldest at the top (ascending order). The end-user should take note of the Pay Period End Date when attempting to view a paycheck.                                               |
|      | To change the order of paychecks from the oldest (ascending order) pay period end date to the most current (descending order) pay period end date; double-click the <b>Pay Period End Date</b> column title.<br>Pay Period End Date |

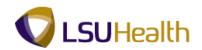

| PS9HRTRN              |                          | · · · · · ·     |                  |                    |                                 |                      |            |                       |              |           |              |   |
|-----------------------|--------------------------|-----------------|------------------|--------------------|---------------------------------|----------------------|------------|-----------------------|--------------|-----------|--------------|---|
| PS9HEWEBDEV12         |                          |                 |                  |                    |                                 |                      |            | Home Add              | to Favorites | <u>So</u> | <u>an ou</u> |   |
| Favorites Main Menu   | J > Payroll for N        | orth America    | > Payroll Pr     | ocessing USA       | > Produce Payroll > Revie       | w Paycheck Summ      | nary       |                       |              |           |              |   |
|                       |                          |                 |                  |                    |                                 |                      |            | Ne                    | w Window     | Help      |              | * |
|                       |                          |                 |                  |                    |                                 |                      |            |                       |              |           |              |   |
| Review Paychec        | k Summary                |                 |                  |                    |                                 |                      |            |                       |              |           |              |   |
| Enter envirtemetien   | usu have and alia        | k Caarah I aa   | us Galda blank   | for a list of all  | usluss                          |                      |            |                       |              |           |              |   |
| Enter any information | you have and circ        | K Search, Lea   | ve lielus platik | IOF a list of all  | values.                         |                      |            |                       |              |           |              |   |
| Find an Existing Va   | lue                      |                 |                  |                    |                                 |                      |            |                       |              |           |              |   |
| The difexioung ve     |                          |                 |                  |                    |                                 |                      | -          |                       |              |           |              |   |
| Maximum number of r   | rows to return (up       | to 300): 300    |                  |                    |                                 |                      |            |                       |              |           |              |   |
| Company:              | begins with 👻            |                 | 0                | 6                  |                                 |                      |            |                       |              |           |              |   |
| Pay Group:            | begins with 👻            |                 | 9                |                    |                                 |                      |            |                       |              |           |              |   |
| Pay Period End Date:  |                          |                 | Q                |                    |                                 |                      |            |                       |              |           |              |   |
| Off Cycle ?           |                          |                 |                  |                    |                                 |                      |            |                       |              |           |              |   |
| Page Nbr:             | = •                      |                 | 0                |                    |                                 |                      |            |                       |              |           |              |   |
| Line Nbr:             | = •                      |                 |                  |                    |                                 |                      |            |                       |              |           |              |   |
| Paycheck Number:      | = •                      |                 |                  | •                  |                                 |                      |            |                       |              |           |              |   |
| Empl ID:              | begins with 👻            | And realize the |                  |                    |                                 |                      |            |                       |              |           |              |   |
| Name:                 | begins with •            | 11700-110       |                  |                    |                                 |                      |            |                       |              |           |              |   |
|                       | begins with •            |                 |                  |                    |                                 |                      |            |                       |              |           |              |   |
| Case Sensitive        |                          |                 |                  |                    |                                 |                      |            |                       |              |           |              |   |
| Search Clear          |                          | - 10            |                  |                    |                                 |                      |            |                       |              |           |              |   |
| Search Clear          | Basic Search             | C Save Se       | arch Criteria    |                    |                                 |                      |            |                       |              |           |              |   |
| Search Results        |                          |                 |                  |                    |                                 |                      |            |                       |              |           |              |   |
|                       |                          |                 |                  |                    |                                 |                      |            |                       |              |           |              |   |
| View All              |                          |                 |                  |                    |                                 |                      | First 🔀    | 1-77 of 77 🕞 Lasi     |              |           |              |   |
|                       |                          |                 |                  | e Nbr Separat<br>0 | e Check Nbr Form Identification | Paycheck Number<br>0 |            | Name                  |              |           |              |   |
|                       | 01/31/2012<br>12/31/2011 | N               | 296 6<br>316 6   | 0                  |                                 | U<br>11210127017     | 010111.01  | Conditionation (1997) |              |           |              |   |
|                       | 11/30/2011               | N               | 313 1            | 0                  | NADVIC                          | 1206842              | 01111171   | Coald http://www.john |              |           |              |   |
|                       | 10/31/2011               | Ň               | 306 7            | ō                  | NADVIC                          | 1201344              | 0110579    | CoeD115575.June       |              |           |              |   |
| 001 NMF               | 09/30/2011               | N               | 312 7            | 0                  | NADVIC                          | 8277408              | 01010.79   | DoeD112275,July       |              |           |              |   |
|                       | 08/31/2011               | N               | <u>315 7</u>     | <u>0</u>           | NADVIC                          | 1272738              | 01155.75   | DoeD115575.Juhr       |              |           |              |   |
|                       | 07/31/2011               | N               | <u>312 7</u>     | <u>0</u>           |                                 | 1217642              |            | DoeD112275.John       |              |           |              |   |
|                       | 06/30/2011               | N               | 318 <u>7</u>     | 0                  |                                 |                      |            |                       |              |           |              | + |
| 001 NMF               | 00/00/2011               |                 | 210 1            |                    | NADVIC                          | 1212182              | A.1 0701.3 | Daed 115575, June     |              |           |              |   |

| Step | Action                                                                                                    |
|------|----------------------------------------------------------------------------------------------------|
| 6.   | The Pay Period End Date now lists paychecks in descending order, with the most current paycheck distributed listed first. |
|      | Click the 01/31/2012 option in the <b>Pay Period End Date</b> column.<br>01/31/2012                                       |

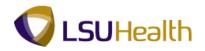

| PS9HRTRN <sub>8.50</sub>                                                |                |                                              |                    |               |
|-------------------------------------------------------------------------|----------------|----------------------------------------------|--------------------|---------------|
| PS9HEWEBDEV12 RCB                                                       |                |                                              | Home Add to F      | avorites Sign |
| avorites Main Menu > Payroll for North America > Payroll Processing USA | > Produce Payr | roll > Review Paycheck Summary               |                    |               |
|                                                                         |                |                                              | New Window Help Cu | stomize Page  |
| Review Paycheck Summary                                                 |                |                                              |                    |               |
| to non r ayonook oannary                                                |                |                                              |                    |               |
| Summary Information                                                     |                |                                              |                    |               |
| Empl ID: entresting Name: County 111-116, June                          |                |                                              |                    |               |
|                                                                         | 2 Page: 296    | Line: 6 Separate Check:                      |                    |               |
| Paycheck Information                                                    |                | Paycheck Totals                              |                    |               |
|                                                                         |                | Earnings: 4.293                              |                    |               |
| Paycheck Status: Calculated Paycheck Option: Check                      |                | Taxes: 636                                   |                    |               |
| Issue Date: 01/31/2012 Paycheck Number:                                 |                | Deductions: 613                              |                    |               |
| Off Cycle Reprint Adjustment Corrected                                  | Cashed         | Net Pay: 3.042                               |                    |               |
|                                                                         |                | Not 1 uj. 3,042                              | 55                 |               |
| ▶ Earnings                                                              |                |                                              |                    |               |
| Deductions                                                              |                |                                              |                    |               |
| P Deductions                                                            |                |                                              |                    |               |
| ▶ Taxes                                                                 |                |                                              |                    |               |
|                                                                         |                |                                              |                    |               |
| Return to Search † Previous in List 🚚 Next in List 🔄 Notify             |                |                                              |                    |               |
|                                                                         |                |                                              |                    |               |
|                                                                         |                |                                              |                    |               |
|                                                                         |                |                                              |                    |               |
|                                                                         |                |                                              |                    |               |
|                                                                         |                |                                              |                    |               |
|                                                                         |                |                                              |                    |               |
|                                                                         |                |                                              |                    |               |
| Main Content                                                            |                |                                              |                    |               |
| I Main Content                                                          |                |                                              |                    |               |
|                                                                         |                |                                              |                    |               |
|                                                                         |                |                                              |                    |               |
|                                                                         |                |                                              |                    |               |
|                                                                         |                |                                              |                    |               |
|                                                                         |                |                                              |                    |               |
|                                                                         |                | <b>A</b> Televist ( <b>B</b> , 1 - 1 - 1 - 1 | de Or              | a 🔻 🍕 100%    |
| e                                                                       |                | Internet   Protected M                       | ode: Un 🛛 👻        | n ▼ 🔍 100%    |

| Step | Action                                                                                                    |
|------|----------------------------------------------------------------------------------------------------|
| 7.   | The Paycheck Summary page summarizes the information found on the paycheck or the pay advice (direct deposit) statement.     |
|      | Check # is the actual Check Number or the Advice Number (i.e. employees who have direct deposit will have an Advice Number). |
|      | Click the <b>Expand section</b> button.                                                                                      |

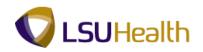

| NMF Pay Period End: 01/31/2012 Pag                              | ge: 296 Line: 6 Separate C                                                                                                    |                                                                                                   |                                                                                                    |
|-----------------------------------------------------------------|----------------------------------------------------------------------------------------------------|---------------------------------------------------------------------------------------------------|----------------------------------------------------------------------------------------------------|
|                                                                 | in 200 cinor 0 Separate e                                                                                                    | heck:                                                                                             |                                                                                                    |
|                                                                 | Paycheck Totals                                                                                                    |                                                                                                   |                                                                                                    |
| Paycheck Option: Check Paycheck Number: Adjustment Corrected Ca | ashed Earnings:<br>Taxes:<br>Deductions:<br>Net Pay:                                                                                                    | 4,293.00<br>636.43<br>613.64<br>3,042.93                                                          |                                                                                                    |
|                                                                 | Find   View All First 🚺 1 of                                                                                                    | 1 🗾 Last                                                                                          |                                                                                                    |
| ate: 01/31/2012 Addl Line Nbr: Re                               | eason: Not Specified                                                                                                    |                                                                                                   |                                                                                                    |
| it Record: 0                                                    | Addition                                                                                                    | al Data                                                                                           |                                                                                                    |
| Hourty                                                          |                                                                                                    |                                                                                                   |                                                                                                    |
| Hours: 0.00                                                     |                                                                                                    |                                                                                                   |                                                                                                    |
| Earnings: 0.00                                                  | Earnings: 0.00                                                                                                    |                                                                                                   |                                                                                                    |
| Rate Code:                                                      | Rate Code:                                                                                                    |                                                                                                   |                                                                                                    |
| Shift: N/A                                                      | Shift Rate:                                                                                                    |                                                                                                   |                                                                                                    |
| Locality:                                                       |                                                                                                    |                                                                                                   |                                                                                                    |
|                                                                 | Customize   Find   🖉   🛗 🛛 First 🚺 1 of 1                                                                                                    | I ast                                                                                             |                                                                                                    |
| Rate Code Rate Used Hours                                       | Rate Amount Source                                                                                                    |                                                                                                   |                                                                                                    |
|                                                                 | Paycheck Number:<br>Adjustment Corrected C<br>ate: 01/31/2012 Addl Line Nbr: Re<br>t Record: 0<br>Hourty<br>Hours: 0.00<br>Rate: 0.000000<br>Earnings: 0.00<br>Rate: Code:<br>Shift: N/A<br>Locality: | Paycheck Option: Check: Paycheck Number: Adjustment Corrected Cashed  Adjustment Corrected Cashed | Paycheck Option:       Check         Paycheck Number:       Cashed         Adjustment       Corrected         Adjustment       Corrected         Cashed       Corrected         It Record:       0         Hours:       0.00         Rate:       0.000000         Earnings:       0.00         Rate:       0.000000         Earnings:       0.00         Rate:       0.00000         Earnings:       0.00         Rate:       0.000000         Earnings:       0.00         Rate:       0.00000         Earnings:       0.00         Rate:       0.00000         Earnings:       0.00         Rate:       0.00000         Earnings:       0.00         Rate:       0.00000         Earnings:       0.00         Rate:       0.00000         Earnings:       0.00         Rate:       0.000         Earnings:       0.00         Rate:       Code: |

| Step | Action                                      |
|------|---------------------------------------------|
| 8.   | View the Earnings section.                  |
|      | Click the <b>Collapse section</b> button. ■ |
| 9.   | Click the Expand section button.            |
|      |                                             |

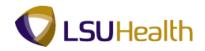

| Empl ID:<br>Company:       | 001<br>k Information     | Name: Development of the second second secon | 01/31/2012 Pag | e: 296 Line: 6<br>Paycheck Tot                 | Separate Check:                          |  |
|----------------------------|--------------------------|----------------------------------------------------------------------------------------------------|----------------|------------------------------------------------|------------------------------------------|--|
|                            | k Status:<br>te:<br>rcle | Calculated Paycheck Option:<br>01/31/2012 Paycheck Numbe<br>Reprint Adjustment                                                                                                    | r.             | Earnings:<br>Taxes:<br>Deductions:<br>Net Pay: | 4,293.00<br>636.43<br>613.64<br>3,042.93 |  |
| <ul> <li>Deduct</li> </ul> | -                        |                                                                                                    |                | Customize   Find   🗔                           | First 🗹 1-6 of 6 🕨 Last                  |  |
| Benefit<br>Record          | Code                     | Description                                                                                                    | Class          | Amount                                         | Calculated Base                          |  |
| 0                          | HLTP83                   | LSU First OPTION1 B-TAX                                                                                                    | Before-Tax     | 146.04                                         |                                          |  |
| 0                          | HLTP83                   | LSU First OPTION1 B-TAX                                                                                                    | Nontaxable     | 438.12                                         |                                          |  |
|                            | ANN021                   | TIAA-CREF ANNUITY                                                                                                    | Before-Tax     | 100.00                                         |                                          |  |
| D                          |                          | TEACHERS                                                                                                    | Before-Tax     | 343.44                                         | 4,293.00                                 |  |
| 0<br>D                     | RET002                   | 12 tonerto                                                                                                    |                |                                                |                                          |  |
|                            | RET002<br>RET002         | TEACHERS                                                                                                    | Nontaxable     | 1,017.44                                       | 4,293.00                                 |  |

| Step | Action                                  |
|------|-----------------------------------------|
| 10.  | View the Deductions section.            |
|      | Click the Collapse section button.      |
| 11.  | Click the <b>Expand section</b> button. |
|      |                                         |

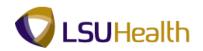

| Empl ID:                  | ormation<br>001 | Name:<br>Pay Group:                 | NMF Pay  |                                                      | Page: 296  | Line: 6 Se                                     | parate Che       | ck:                                  |                              |   |
|---------------------------|-----------------|-------------------------------------|----------|------------------------------------------------------|------------|------------------------------------------------|------------------|--------------------------------------|------------------------------|---|
| Paycheck In               | formatio        | ı                                   |          |                                                      |            | Paycheck Totals                                |                  |                                      |                              |   |
| Paycheck S<br>Issue Date: |                 | Calculated<br>01/31/2012<br>Reprint | -        | heck Option: Check<br>heck Number:<br>nent Corrected | Cashed     | Earnings:<br>Taxes:<br>Deductions:<br>Net Pay: |                  | 293.00<br>636.43<br>613.64<br>042.93 |                              |   |
| ▶ Earnings                |                 |                                     |          |                                                      |            |                                                |                  |                                      |                              |   |
| Deduction:                | s               |                                     |          |                                                      |            |                                                |                  |                                      |                              |   |
| ▼ Taxes                   |                 |                                     |          |                                                      |            |                                                | <u>Customize</u> | Find   🖾   🕌                         | First 🚺 1-5 of 5 🚺 Last      |   |
| Tax Entity                | State           | Resident                            | Locality | Locality Name                                        | Tax Class  | Taxable Gross                                  |                  | PA EIT Work<br>PSD Code              | PA EIT Residence PSD<br>Code |   |
| US Federal                |                 |                                     |          |                                                      | MED/EE     | 4,122.80                                       | 59.78            |                                      |                              | 1 |
| US Federal                |                 |                                     |          |                                                      | Withholdng | 3,679.36                                       | 465.05           |                                      |                              |   |
|                           |                 |                                     |          |                                                      | Med/ER     | 4,122.80                                       | 59.78            |                                      |                              |   |
| US Federal                |                 |                                     |          |                                                      |            | 3.679.36                                       | 111.60           |                                      |                              |   |
| US Federal<br>State       | LA              | Y                                   |          |                                                      | Withholdng | 3,079.30                                       | 111.00           |                                      |                              |   |

| Step | Action                                                                 |
|------|------------------------------------------------------------------------|
| 12.  | View the Taxes section.                                                |
|      | Click the <b>Home</b> link.                                            |
| 13.  | This completes the Review Paycheck Summary topic.<br>End of Procedure. |

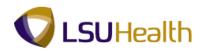

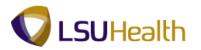

### **Review Actuals Distribution**

Actuals Distribution displays the funding sources for a specific paycheck of an employee.

#### Procedure

In this section you will learn how to Review Actuals Distribution.

| PS9HRTRN8.50<br>PS9HEWEBDEV12 RCB<br>Favorites Main Menu | Home                          | Add to Favorites | <u>Sian out</u> | * |
|----------------------------------------------------------|-------------------------------|------------------|-----------------|---|
| Personalize Content   Layout                             |                               |                  | Help            |   |
|                                                          |                               |                  |                 |   |
|                                                          |                               |                  |                 |   |
|                                                          |                               |                  |                 |   |
|                                                          |                               |                  |                 |   |
|                                                          |                               |                  |                 |   |
|                                                          |                               |                  |                 |   |
|                                                          |                               |                  |                 |   |
|                                                          |                               |                  |                 |   |
|                                                          |                               |                  |                 |   |
|                                                          |                               |                  |                 |   |
|                                                          |                               |                  |                 |   |
|                                                          |                               |                  |                 |   |
|                                                          |                               |                  |                 |   |
|                                                          |                               |                  |                 |   |
| Done                                                     | Internet   Protected Mode: On | 4 ·              | ۹ 100%          | • |

| Step | Action                                                                                                    |
|------|----------------------------------------------------------------------------------------------------|
| 1.   | Click the <b>Main Menu</b> button.<br>Main Menu                                                                                                    |
| 2.   | Click the Payroll Processing USA menu.                                                                                                    |
| 3.   | Click the Payroll Processing USA menu, and the Produce Payroll menu.                                                                                                    |
| 4.   | Click the <b>Payroll Processing USA</b> menu > <b>Payroll Processing USA</b> menu > <b>Produce Payroll</b> menu, then <b>click</b> the <b>Review Actuals Distribution</b> menu.                                     |
| 5.   | You can search for an employee using either the Empl ID or the Last Name. All<br>Empl ID's contain seven (7) digits. You must include the preceding zeros when<br>entering the Empl ID.<br>Click the Search button. |

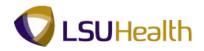

|                          | HEWEBDEV       |                          |             |                 |               |                 |                             |                   | Home Add to Favorite                               | s Sign ou |
|--------------------------|----------------|--------------------------|-------------|-----------------|---------------|-----------------|-----------------------------|-------------------|----------------------------------------------------|-----------|
| avorite                  | es Main Mei    | nu > Payroll for         | North Am    | erica > P       | ayroll Pro    | cessing USA     | > Produce Payroll > R       | eview Actuals Dis |                                                    |           |
|                          |                |                          |             |                 |               |                 |                             |                   | New Window                                         | Help 🔤    |
| evie                     | w Actuals      | Distribution             |             |                 |               |                 |                             |                   |                                                    |           |
|                          | , in the caulo | Distribution             |             |                 |               |                 |                             |                   |                                                    |           |
| nter a                   | ny informatio  | n you have and cli       | ck Search   | Leave field     | s blank fo    | or a list of al | values.                     |                   |                                                    |           |
|                          |                | _                        |             |                 |               |                 |                             |                   |                                                    |           |
| Find                     | an Existing V  | alue                     |             |                 |               |                 |                             |                   |                                                    |           |
| aximi                    | im number o    | f rows to return (up     | n to 300).  | 300             |               |                 |                             |                   |                                                    |           |
| ompa                     |                | begins with 👻            |             |                 |               |                 |                             |                   |                                                    |           |
| ay Gr                    |                | begins with •            |             |                 |               |                 |                             |                   |                                                    |           |
| -                        |                |                          |             |                 |               |                 |                             |                   |                                                    |           |
|                          | eriod End Dat  | e: = 👻                   |             |                 | ×             |                 |                             |                   |                                                    |           |
| ff Cy                    |                |                          |             |                 | _             |                 |                             |                   |                                                    |           |
| age I                    |                | = •                      |             |                 |               |                 |                             |                   |                                                    |           |
| ine N                    | br:            | = •                      |             |                 | Q             |                 |                             |                   |                                                    |           |
| epara                    | ate Check Nb   | •r: = 🔻                  |             |                 |               |                 |                             |                   |                                                    |           |
| aych                     | eck Number:    | = -                      |             |                 |               |                 |                             |                   |                                                    |           |
| mpi li                   | D:             | begins with 👻            | 01105579    |                 |               |                 |                             |                   |                                                    |           |
| lame:                    |                | begins with 👻            |             |                 |               |                 |                             |                   |                                                    |           |
| Cas                      | se Sensitive   |                          |             |                 |               |                 |                             |                   |                                                    |           |
|                          |                |                          |             |                 |               |                 |                             |                   |                                                    |           |
| Sea                      | rch Clea       | ar Basic Search          | h 🐻 Sav     | e Search C      | riteria       |                 |                             |                   |                                                    |           |
|                          |                |                          |             |                 |               |                 |                             |                   |                                                    |           |
| eard                     | h Results      |                          |             |                 |               |                 |                             |                   |                                                    |           |
| ew A                     |                |                          |             |                 |               |                 |                             |                   | First 📢 1-59 of 59 🚺 Last                          |           |
| ompa                     | any Pay Group  | Pay Period End D         | Date Off Cy | cle ? Page      | Nbr Line      | Nbr Separat     | e Check Nbr Form Identifica | tion Paycheck Nu  | mber Empl ID Name                                  |           |
| 2                        | SMG            | 06/30/2007               | N           | 10              | Z             | 0               | SCHECK                      | 2-013002          | Inthis 76 June Developing 75                       |           |
| 2                        | SMG            | 07/31/2007               | N           | <u>10</u>       | 6             | 0               | SCHECK                      | 243713            | 0110075 Julin Doe0110075                           |           |
| 2                        | SMG            | 08/31/2007               | N           | <u>11</u>       | <u>7</u>      | <u>0</u>        | SADVIC                      | 524364            | 2155575 John DoeD155575                            |           |
|                          | SMG            | 09/30/2007               | N           | <u>11</u>       | Z             | <u>0</u>        | SADVIC                      | 632692            | E110E75 John DoeD110E75                            |           |
|                          | SMG            | 10/31/2007               | N           | <u>11</u>       | Z             | <u>0</u>        | SADVIC                      | 543681            | \$195575 Julin DoeD195575                          |           |
| 02                       |                |                          |             |                 |               |                 | SADVIC                      |                   |                                                    |           |
| 102<br>102<br>102<br>102 | SMG<br>SMG     | 11/30/2007<br>12/31/2007 | N           | <u>10</u><br>10 | <u>6</u><br>6 | 0               | SADVIC                      | 0151505           | D110675 John DoeD110675<br>D110675 John DoeD110675 |           |

| Step | Action                                                                                                    |
|------|----------------------------------------------------------------------------------------------------|
| 6.   | All paychecks for an employee will display with the oldest at the top (ascending order). The end-user should take note of the Pay Period End Date when attempting to view a paycheck.                                                     |
|      | To change the order of paychecks from the oldest (ascending order) pay period end date to the most current (descending order) pay period end date; double-click the <b>Pay Period End Date</b> title column title.<br>Pay Period End Date |

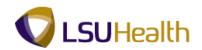

|                       |                 |              |              |               |             |                               |                       |             |                     |              |            | _     |
|-----------------------|-----------------|--------------|--------------|---------------|-------------|-------------------------------|-----------------------|-------------|---------------------|--------------|------------|-------|
| PS9HRTRM              |                 |              |              |               |             |                               |                       | _           |                     |              |            |       |
| PS9HEWEBDEV1          |                 |              |              |               |             |                               |                       |             | Home Ad             | to Favorites | <u>Siq</u> | n out |
| Favorites Main Men    | u > Payroll fo  | r North Ame  | erica > Pa   | iyroll Proces | sing USA    | > Produce Payroll > Revie     | w Actuals Distribu    | ition       |                     |              |            |       |
|                       |                 |              |              |               |             |                               |                       |             | N                   | ew Window    | Help       | -     |
| Review Actuals        |                 |              |              |               |             |                               |                       |             |                     |              |            |       |
| Review Actuals I      | Distribution    |              |              |               |             |                               |                       |             |                     |              |            |       |
| Enter any information | wou have and c  | lick Search  | Leave fields | blank for a   | list of all | values                        |                       |             |                     |              |            |       |
| Enter any mornation   | ryou nave and e | arek ocuren. | Louve nord.  | , plank for a | not of an   | values.                       |                       |             |                     |              |            |       |
| Find an Existing Va   | alue            |              |              |               |             |                               |                       |             |                     |              |            |       |
|                       |                 | r            |              |               |             |                               |                       | _           |                     |              |            | =     |
| Maximum number of     |                 |              | 300          |               |             |                               |                       |             |                     |              |            |       |
| Company:              | begins with     | _            |              |               |             |                               |                       |             |                     |              |            |       |
| Pay Group:            | begins with     | -            |              | <u></u>       |             |                               |                       |             |                     |              |            |       |
| Pay Period End Date   | e 🔹 👻           |              |              | Q             |             |                               |                       |             |                     |              |            |       |
| Off Cycle ?           |                 |              |              |               |             |                               |                       |             |                     |              |            |       |
| Page Nbr:             | = •             |              |              | 9             |             |                               |                       |             |                     |              |            | - U   |
| Line Nbr:             | = •             |              |              | _             |             |                               |                       |             |                     |              |            |       |
| Separate Check Nbr    | r= •            |              |              |               |             |                               |                       |             |                     |              |            |       |
| Pavcheck Number:      | = •             |              |              | _             |             |                               |                       |             |                     |              |            |       |
| Empl ID:              | begins with     | 61106.76     |              | _             |             |                               |                       |             |                     |              |            |       |
| Name:                 | begins with     |              |              |               |             |                               |                       |             |                     |              |            |       |
| Case Sensitive        | begins mar      | ·            |              |               |             |                               |                       |             |                     |              |            |       |
| Case Sensitive        |                 |              |              |               |             |                               |                       |             |                     |              |            |       |
| Search Clea           |                 | ch 📴 Save    |              |               |             |                               |                       |             |                     |              |            |       |
| Ocuren                | Basic Sear      | un 🛛 Save    | e search ch  | teria         |             |                               |                       |             |                     |              |            |       |
| Search Results        |                 |              |              |               |             |                               |                       |             |                     |              |            |       |
| View All              |                 |              |              |               |             |                               |                       | First 🚺     | 1-59 of 59 👔 La     |              |            |       |
|                       | Day Daylard End | D-4- 04 Cu   | -la 2 Dana I | 1             | (C          | Check Nbr Form Identification | Developed by Normalia | -           | Name                |              |            |       |
|                       | 12/31/2011      | N            | <u>10</u>    | 7             | 0           | SADVIC                        | Payeneck numbe        |             | inim Forebill Bitts |              |            |       |
|                       | 11/30/2011      | N            | 10           | ž             | 0           | SADVIC                        | 1172098               |             | John CoaD11007      | 5            |            |       |
|                       | 10/31/2011      | N            | 10           | Z             | 0           | SADVIC                        | ND5-H2-D5             |             | John DoeD1155.7     | 5            |            |       |
|                       | 09/30/2011      | N            | <u>10</u>    | Z             | 0           | SADVIC                        | 10111493              | 01100.75    | John Doe0115557     | 1            |            |       |
|                       | 08/31/2011      | N            | <u>11</u>    | 1             | <u>0</u>    | SADVIC                        | 3D44288               |             | John Doed 1955.7    | 1            |            |       |
|                       | 07/31/2011      | N            | 9            | Z             | 0           | SADVIC                        | 11261199              |             | Juhn Doed 1514.7    | 1            |            |       |
| 002 SMG               | 06/30/2011      | N            | 9            | 7             | 0           | SADVIC                        | 11201564              | 0111005.716 | John CoeD11667      |              |            |       |
|                       |                 |              |              |               |             |                               |                       |             | -                   | 0-           | A 1000/    | -     |

| Step | Action                                                                                                    |
|------|----------------------------------------------------------------------------------------------------|
| 7.   | The Pay Period End Date now lists paychecks in descending order, with the most current paycheck distributed listed first. |
|      | Click 12/31/2011 option in the <b>Pay Period End Date</b> column.                                                         |
| 8.   | The account(s) to which the employee's pay is being charged are found on the Earnings panel.                              |

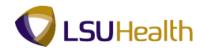

| rnings Deduct                                | ions Taxes       |                              | · · · ·                          |                        |                       | New Window Help | Customize Page                                                                                                    |
|----------------------------------------------|------------------|------------------------------|----------------------------------|------------------------|-----------------------|-----------------|----------------------------------------------------------------------------------------------------|
| mpany: 002                                   | f Cycle          | Pay Group:<br>Page:<br>Name: | SMG<br>10<br>December 165 Jacker | Pay End Date:<br>Line: |                       |                 |                                                                                                    |
| arnings<br>Separate Check:<br>Sarnings Code: | 0<br>REG-GRAD    | Empl Record:<br>Amount:      | 1<br>2,000.00                    |                        |                       |                 |                                                                                                    |
| Distribution                                 |                  |                              |                                  |                        |                       |                 |                                                                                                    |
| Fiscal Year:<br>ChartFields                  | 2012             | Period:                      | 6                                | Amount:                | 1,833.34              |                 |                                                                                                    |
| Combination Cod                              |                  |                              | Department                       | Project/Grant          | Product               | Fund Code       | Program Code                                                                                                    |
| 010300000-504                                | 000              | 504000                       | 1103000                          |                        |                       | 111             | 00001                                                                                                    |
| Department:<br>Job Code:                     | SH1103000<br>966 | Currency:<br>Position:       | USD<br>00024470                  | Position Pool ID:      |                       |                 |                                                                                                    |
| Save Return I                                |                  | in List 🚛 Next in List       | Notify                           |                        |                       |                 |                                                                                                    |
|                                              |                  | m                            |                                  |                        |                       |                 |                                                                                                    |
|                                              |                  |                              |                                  |                        | nternet   Protected M |                 | A      A     A  A     A     A |

| Step | Action                           |
|------|----------------------------------|
| 9.   | Click the <b>Deductions</b> tab. |

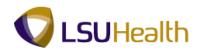

| Company: 002 Pay Group: SMG Pay End Date: 12/31/2011<br>Off Cycle Page: 10 Line: 7<br>impl ID: Name: Pay End I Lest<br>Separate Check: 0 Plan Type: General Benefit Plan:<br>Deduction Code: LSUMC PRK Deduction Class: After-Tax<br>Current Deduction: 7.00 AP Status:<br>Separate Search Provide N Left A Status<br>Separate Deductions   Taxes                                                                                                    | arnings              | Deduction          | IS Taxes |            |                   |               |                    | New Window Help Customize Page |  |
|----------------------------------------------------------------------------------------------------|----------------------|--------------------|----------|------------|-------------------|---------------|--------------------|--------------------------------|--|
| impl ID: Name: Deductions Class: A first III for the first III for the first IIII for the first III for the first III for the first III for the first III for the first III for the first IIII for the first III for the first IIII for the first IIIIIIII for the first IIII for the first IIIIIIII for the |                      |                    |          | Pay Group: | SMG               | Pay End Date: | 12/31/2011         |                                |  |
| Deductions     End   View Al     Find II of 1     Last       Separate Check:     0     Plan Type:     General     Benefit Plan:       Deduction Code:     LSUMC PRK     Deduction Class:     After-Tax       Current Deduction:     7.00     AP Status:                                                                                                    |                      |                    |          |            |                   | Line:         | 7                  |                                |  |
| Separate Check:     0     Plan Type:     General     Benefit Plan:       Deduction Code:     LSUMC PRK     Deduction Class:     After-Tax       Current Deduction:     7.00     AP Status:                                                                                                    |                      | 1011000            |          | Name:      | Cited/195575_John |               |                    |                                |  |
| Deduction Code: LSUNC PRK Deduction Class: After-Tax<br>Current Deduction: 7.00 AP Status:                                                                                                    |                      | <b>b</b> 1         | •        | Dian Turnu | <b>0</b> 1        |               | First I of 1 I Las | 2                              |  |
| Current Deduction: 7.00 AP Status:                                                                                                    |                      |                    |          |            |                   | Denent Plan:  |                    |                                |  |
|                                                                                                    |                      |                    |          |            |                   |               |                    |                                |  |
|                                                                                                    | <u>mings</u>   Dec   | iucions ( <u>1</u> | dies     |            |                   |               |                    |                                |  |
|                                                                                                    | <u>minus</u>   Dec   | uctions ( <u>1</u> | daes     |            |                   |               |                    |                                |  |
|                                                                                                    | <u>riinius</u> į Dec | ucuons ( <u>1</u>  | dirs     |            |                   |               |                    |                                |  |
|                                                                                                    |                      |                    |          |            | 11                |               |                    |                                |  |

| Step | Action                      |
|------|-----------------------------|
| 10.  | View the Deductions panel.  |
|      | Click the <b>Taxes</b> tab, |

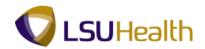

|                  |                     | -         |                 |                     |             |          |                |                         |              |                 |                |                 |
|------------------|---------------------|-----------|-----------------|---------------------|-------------|----------|----------------|-------------------------|--------------|-----------------|----------------|-----------------|
|                  | -IRTRN₀             |           |                 |                     |             |          |                |                         | _            |                 |                |                 |
|                  | WEBDEV12            |           | for Month Among |                     |             | Deaduras | Deverall i Dev | view Actuals Distributi |              | ome Add to      | Favorites S    | <u>Sign out</u> |
| Favorites        | Main Meriu          | > Payroli | for North Amer  | ica > Payroli Pr    | Cessing USA | Produce  | Payroli > Re   | view Accuais Distributi |              |                 |                | -               |
| Earnings         | Deductio            | Ta        | xes             |                     |             |          |                |                         | New Wir      | 1dow   Help   C | ustomize Page  |                 |
| cannings         | Deducin             |           | xes             |                     |             |          |                |                         |              |                 |                |                 |
| Company          | r: 001              |           | P               | ay Group:           | NMF         | F        | ay End Date:   | 12/31/2011              |              |                 |                |                 |
|                  | Off                 | Cycle     | P               | age:                | 316         | L        | ine:           | 6                       |              |                 |                |                 |
| Empl ID:         | 2111050             | 16        | N               | lame:               | Doe011557   | NE_Jahm  |                |                         |              |                 |                |                 |
| Taxes            |                     |           |                 |                     |             |          | Find View      | All First 🚺 1 of 5 🛙    | Last         |                 |                |                 |
| Separa           | te Check:           | 0         |                 |                     |             | T        | ax Entity:     | US Federal              |              |                 |                |                 |
| Locality         |                     |           | т               | ax Class:           | MED/EE      |          |                |                         |              |                 |                |                 |
| Current          |                     | 59.78     |                 | P Status:           |             |          |                |                         |              |                 |                |                 |
|                  |                     |           |                 |                     |             |          |                |                         |              |                 |                |                 |
| 🗑 Save           | Return to           | Search †  | Previous in Lis | st 🛛 🚛 Next in List | 🖃 Notify    |          |                |                         |              |                 |                |                 |
| Faminos I        | Deductions          | Taxes     |                 |                     |             |          |                |                         |              |                 |                |                 |
| <u>cumingo</u> ( | <u>beddedions</u> j | - axes    |                 |                     |             |          |                |                         |              |                 |                |                 |
|                  |                     |           |                 |                     |             |          |                |                         |              |                 |                |                 |
|                  |                     |           |                 |                     |             |          |                |                         |              |                 |                |                 |
|                  |                     |           |                 |                     |             |          |                |                         |              |                 |                |                 |
|                  |                     |           |                 |                     |             |          |                |                         |              |                 |                |                 |
|                  |                     |           |                 |                     |             |          |                |                         |              |                 |                |                 |
|                  |                     |           |                 |                     |             |          |                |                         |              |                 |                |                 |
|                  |                     |           |                 |                     |             |          |                |                         |              |                 |                |                 |
|                  |                     |           |                 |                     |             |          |                |                         |              |                 |                |                 |
|                  |                     |           |                 |                     |             |          |                |                         |              |                 |                |                 |
|                  |                     |           |                 |                     |             |          |                |                         |              |                 |                |                 |
|                  |                     |           |                 |                     |             |          |                |                         |              |                 |                |                 |
|                  |                     |           |                 |                     |             |          |                |                         |              |                 |                |                 |
|                  |                     |           |                 |                     |             |          |                |                         |              |                 |                |                 |
|                  |                     |           |                 |                     |             |          |                |                         |              |                 |                |                 |
|                  |                     |           |                 |                     |             |          |                |                         |              |                 |                |                 |
|                  |                     |           |                 |                     |             |          |                |                         |              |                 |                |                 |
| •                |                     |           |                 |                     |             | m        |                | -                       |              |                 |                | Þ               |
| one              |                     |           |                 |                     |             |          |                | Internet   Destaute     | al Masley On |                 | (a) - (B) 1009 |                 |

| Step | Action                                                                     |
|------|----------------------------------------------------------------------------|
| 11.  | View the <b>Taxes</b> Tab                                                  |
|      | Click the <b>Home</b> link.                                                |
| 12.  | This completes the Review Actuals Distribution topic.<br>End of Procedure. |

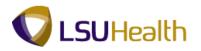

### **Workforce Development**

### View Professional Education & Training

The **Person Profile/Education** page shows all of an employee's educational degrees.

#### Procedure

In this topic you will learn how to View Professional Education & Training.

| PS9HRTRN8.50<br>PS9HEWEBDEV12 RCB                                                        | Home A                        | A dto Favorites Sign out |
|------------------------------------------------------------------------------------------|-------------------------------|--------------------------|
| Favorites Main Menu                                                                      |                               |                          |
| PS9HRTRN.₅.o<br>PS9HEWEBDEVI2 ACB<br>Favortes I Man Menu<br>Personalize Content   Layout | Home A                        |                          |
|                                                                                          |                               |                          |
| Done                                                                                     | Internet   Protected Mode: On | 🖓 🕶 🔍 100% 🔻             |

| Step | Action                                                                                                    |
|------|----------------------------------------------------------------------------------------------------|
| 1.   | Click the <b>Main Menu</b> button.<br>Main Menu                                                               |
| 2.   | Click the Workforce Development menu > Profile Management menu > Profiles menu, and the Person Profiles menu. |

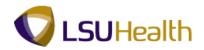

| PS9HRTRN <sub>8.90</sub>                                                                      |       |            |          |                 |
|-----------------------------------------------------------------------------------------------|-------|------------|----------|-----------------|
| PS9HEWEBDEV12 RCB                                                                             | Home  | Add to Fav | rorites  | <u>Sign out</u> |
| Favorites Main Menu > Workforce Development > Profile Management > Profiles > Person Profiles |       |            |          |                 |
|                                                                                               |       | New Wir    | ndow Hel | p 📰             |
| Person Profiles                                                                               |       |            |          |                 |
| reison riomes                                                                                 |       |            |          |                 |
| Enter any information you have and click Search. Leave fields blank for a list of all values. |       |            |          |                 |
|                                                                                               |       |            |          |                 |
| Find an Existing Value                                                                        |       |            |          |                 |
| Maximum number of rows to return (up to 300): 300                                             |       |            |          |                 |
| Empl ID: begins with 👻                                                                        |       |            |          |                 |
| Profile Type: A segins with                                                                   |       |            |          |                 |
| Name: begins with 👻                                                                           |       |            |          |                 |
| Last Name: begins with 🔻                                                                      |       |            |          |                 |
| Alternate Character Name: begins with 👻                                                       |       |            |          |                 |
| Case Sensitive                                                                                |       |            |          |                 |
| Search Clear Basic Search 🔂 Save Search Criteria                                              |       |            |          |                 |
|                                                                                               |       |            |          |                 |
|                                                                                               |       |            |          |                 |
| Find an Existing Value Add a New Value                                                        |       |            |          |                 |
|                                                                                               |       |            |          |                 |
|                                                                                               |       |            |          |                 |
|                                                                                               |       |            |          |                 |
|                                                                                               |       |            |          |                 |
|                                                                                               |       |            |          |                 |
|                                                                                               |       |            |          |                 |
|                                                                                               |       |            |          |                 |
|                                                                                               |       |            |          |                 |
|                                                                                               |       |            |          |                 |
|                                                                                               |       |            |          |                 |
| ()                                                                                            |       |            |          | •               |
| Done Ginternet   Protected Mod                                                                | e: On |            | → ● 10   |                 |

| Step | Action                                                                                                    |
|------|----------------------------------------------------------------------------------------------------|
| 3.   | You can search for an employee using either the Empl ID or the Last Name. All Empl ID's contain seven (7) digits. You must include the preceding zeros when entering the Empl ID.<br>Enter the desired information into the <b>Empl ID</b> field. Enter "0000000". |
| 4.   | Click the <b>Search</b> button.                                                                                                    |
|      | Search                                                                                                    |

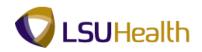

| PS9HRTRN<br>PS9HEWEBDEV12 |                             |                          |                      |                    | Home         | Add to Favorites Sign out    |
|---------------------------|-----------------------------|--------------------------|----------------------|--------------------|--------------|------------------------------|
|                           | > Workforce Development     | > Profile Management > 1 | Profiles > Person Pr | ofiles             | none         | Add to Favorites   Sight out |
| •                         | •                           | •                        | •                    |                    | New Window I | Help Customize Page          |
| Person Profi              | le                          |                          |                      |                    |              |                              |
| Empl ID:                  | annasins 🔤                  | te çunda anti-te         |                      |                    |              |                              |
| Profile Type:             | PERSON Pe                   | rson                     |                      |                    |              |                              |
| *Profile Status:          | Active -                    |                          |                      |                    |              |                              |
| *Description:             | Cyrillia Prasy              |                          |                      |                    |              |                              |
| Profile Actions:          | <select action=""></select> | • 🛞 🚯                    | <b>a</b>             |                    |              |                              |
| Competencies              | Responsibilities            | Qualifications           | Education            | <u>NVQ</u>         |              |                              |
| Projects                  | Worn Rank                   | Mobility                 |                      |                    |              |                              |
| + Add New Compe           | etencies                    |                          |                      |                    |              |                              |
| Competencies              | Responsibilities            | Qualifications           | Education            | NVQ                |              |                              |
| Projects                  | Worn Rank                   | Mobility                 |                      |                    |              |                              |
| Save                      |                             |                          |                      |                    |              |                              |
| Return to Search          |                             |                          |                      | Add 🔜              |              |                              |
|                           |                             |                          |                      |                    |              |                              |
|                           |                             |                          |                      |                    |              |                              |
|                           |                             |                          |                      |                    |              |                              |
|                           |                             |                          |                      |                    |              |                              |
|                           |                             |                          |                      |                    |              |                              |
| ne                        |                             |                          |                      | Internet   Protect | ted Mode: On | 🖓 🕶 🔍 100% 🔻                 |

| Step | Action                                        |
|------|-----------------------------------------------|
| 5.   | Click the <b>Education</b> link.<br>Education |

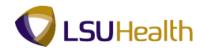

| By Selection                                                                                                    |                     |                              |                                    |                     |                 |                |                    |                 |
|----------------------------------------------------------------------------------------------------|---------------------|------------------------------|------------------------------------|---------------------|-----------------|----------------|--------------------|-----------------|
| Favores Main Menu >> Workforce Development >> Profile Management >> Profiles >> Person Profiles     Person Profile   Empl ID:    Profile Status:    Profile Actions:    Profile Actions:    Profile Actions:    Profile Actions:      Select Action>     Profile Actions:     Select Action>     Profile Actions:     Select Action>     Profile Actions:     Select Action>     Profile Actions:     Select Action>     Profile Actions:     Select Action>     Profile Actions:     Select Action>     Profile Actions:     Select Action     Profile Actions:     Select Action     Profile Actions:     Select Action     Profile Actions:     Select Action     Profile Actions:     Select Action     Profile Actions:     Completencies   Responsibilities   Qualifications   First 1 or 1 1 ast   Degrees   Mation   Object   Actions: <th></th> <th></th> <th></th> <th></th> <th></th> <th>Homo</th> <th>Add to Eavoritee</th> <th>Sion out</th>                                                                                                    |                     |                              |                                    |                     |                 | Homo           | Add to Eavoritee   | Sion out        |
| Person Profile         Empl D:       Profile Status:         Profile Status:       Addwwwwwwwwwwwwwwwwwwwwwwwwwwwwwwwwww                                                                                                    |                     |                              | ent > Profile Management >         | Profiles > Person P | rofiles         | nome           | Add to r avonies   | <u>Sign out</u> |
| Empl ID: Profile Type: PERSON Person<br>Profile Status: Adive<br>Poscription:<br>Profile Actions: <plet addon=""><br/>Profile Actions: <plet addon=""><br/>Profile Actions: <plet addon=""><br/>Profile Actions: <plet addon=""><br/>Profile Actions: <plet addon=""><br/>Profile Actions: <plet addon=""><br/>Profile Actions: <plet addon=""><br/>Profile Actions: <plet addon=""><br/>Profile Actions: <plet addon=""><br/>Profile Actions: <plet addon=""><br/>Profile Actions: <plet addon=""><br/>Profile Actions: <plet addon=""><br/>Profile Actions: <plet addon=""><br/>Profile Actions: <plet addon=""><br/>Profile Addon&gt;<br/>Profile Addon&gt;<br/>Profile</plet></plet></plet></plet></plet></plet></plet></plet></plet></plet></plet></plet></plet></plet> | Han Hone            |                              | And a straine managementer y       | Person P            |                 | New Window     | Help Customize Pac | 1e   🖬 🔺        |
| Profile Type:       PERSON       Person         *Profile Status:       Addive         *Description:                                                                                                    | Person Profi        | ile                          |                                    |                     |                 |                |                    |                 |
| House 'place'     House'     House'                                                                                                    | Empl ID:            | 2110575                      | John Doud? 195.76                  |                     |                 |                |                    |                 |
| Profile Actions:  Competencies Responsibilities Qualifications Education NVQ Protects Worn Rank Mobility  Customze   End   View Al   S   # First   + d +   Last in Figure distribution Education Vegrees Add New School Education  Customze   End   View Al   S   # First   + d +   Last in Pegrees (Approval Not Required) Customze   End   View Al   S   # First   + d +   Last in Pegrees (Approval Not Required) Customze   End   View Al   S   # First   + d +   Last in Pegrees (Approval Not Required)  Add New School Education  Add New School Education  Add New School Education  Add New Actas of Study (Approval Not Required)  Add New Actas of Study for this profile. Please add one if required.  Add New Actas of Study for this profile. Please add one if required.  Add New Actas of Study for this profile.  Add New Actas of Study for this profile.  Add New Actas of Study for this profile.  Add New Actas of Study for this profile.  Add New Actas of Study for this profile.  Add New Actas of Study for this profile.  Add New Actas of Study for this profile.  Add New Actas of Study for this profile.  Add New Actas of Study for this profil                                                                                                    | Profile Type:       | PERSON                       | Person                             |                     |                 |                |                    |                 |
| Description: <select actions:<="" td=""> <select actions:<="" td="">       Select Actions         Profile Actions:       <select actions:<="" td="">       Subility         Competencies       Responsibilities       Qualifications       Education       NVQ         Protects       Wrom Rank       Mobility       Frast       1 of +       Last         v       School Education (Approval Not       Customize   Frag   Vew Act   S   #       Frast       1 of +       Last         v       Degrees (Approval Not Required)       Customize   Frag   Vew Act   S   #       Frast       1 of +       Last         v       Degrees (Approval Not Required)       Customize   Frag   Vew Act   S   #       Frast       1 of +       Last         v       Degrees (Approval Not Required)       Customize   Frag   Vew Act   S   #       Frast       1 of +       Last         v       Degrees (Approval Not Required)       Customize   Frag   Vew Act   S   #       Frast       1 of +       Last         v       Add New School Education       If add New Act   S   #       Frast       1 of +       Last         v       Add New Act   S   Darree       Computer and Information       If       Add New Act   S   Work Res of Study       Frast       Nobility         There are currently no Areas of Study for this profile.       Pl</select></select></select>                                                                                                    | *Profile Status:    | Active -                     |                                    |                     |                 |                |                    |                 |
| Competencies     Responsibilities     Qualifications     Education     NVQ       Projects     Worn Rank     Mobility     First     1 of 1     Last       v     School Education (Approval Not<br>Required)     Customize [ Find [ Vew Ail [ ] ] ] ] ] Finst     Finst     1 of 1     Last       v0     Education Level     Image: School Education     Image: School Education     Image: School Education       V     Degrees (Approval Not Required)     Customize [ Find [ Vew Ail [ ] ] ] ] ] Finst     1 of 1     Last       v0     Degrees     Major Code     Image: School Education     Image: School Education       20     Bachelor's Degree     Computer and Information     Image: School Education       20     Bachelor's Degrees     Scien     Image: Scien        Add New School Education Required)     Image: Scien     Image: Scien        Add New Areas of Study for this profile. Please add one if required.     Image: Scien        Add New Areas of Study for this profile. Please add one if required.     Image: Scien        Add New Areas of Study     Competencies     Responsibilities       20     Add New Areas of Study     Mobility     Image: Scien                                                                                                    | *Description:       | Cyrillie Freey               |                                    |                     |                 |                |                    |                 |
| Prejects     Worn Rank     Mobility            • control (Approval Not<br>Required)         • control (Approval Not<br>customice) [ Fing ] Vew Al [ ] ] # Fing. I tori I Last<br>io control (Approval Not<br>Customice) [ Fing ] Vew Al [ ] ] # Fing. I tori I Last<br>• Degrees (Approval Not Required)         Customice [ Fing ] Vew Al [ ] ] # Fing. I tori I Last<br>io pegree         Major Code         Scien             • Add New School Education             • Add New Concess             • Add New Concess             • Add New Add Not Required)             There are currently no Areas of Study for this profile. Please add one if required.             • Add New Areas of Study (Approval Not Required)             • Add New Areas of Study for this profile. Please add one if required.             • Add New Areas of Study for this profile. Please add one if required.             • Add New Areas of Study for this profile. Please add one if required.                                                                                                    | Profile Actions:    | <select action=""></select>  | • 🛞 🧃                              |                     |                 |                |                    |                 |
| School Education (Approval Not<br>Required)       Customize [ Find ] View Al] [] [] Finst [] + of 1 ]] Last         ID       Education Level         UNK       Unknown         (*) Add New School Education       [] [Find ] View Al] [] [] [] Finst [] + of 1 ]] [] Last         0       Degrees (Approval Not Required)         Castomize [ Find ] View Al] [] [] [] finst [] + of 1 ]] [] Last         0       Degrees         Major Code         20       Bachelor's Dearse         Scien       []         * Areas of Study (Approval Not Required)         There are currently no Areas of Study for this profile. Please add one if required.         (*) Add New Areas of Study Worn Rank       []         Compatiencies       Responsibilities         Qualifications       Education         NVO       Projects                                                                                                    | Competencies        | Responsibilities             | Qualifications                     | Education           | NVQ             |                |                    |                 |
| Required)     Customics [ Eng [ Vew AI [ 2-] ] #     First # 1 of 1 #     Last       IO     Education Level     Importance     Importance       C#     Add New School Education     Importance     Importance       Degrees (Approval Not Required)     Customics [ Find [ Vew AI [ 2-] ] #     Find [ 1 of 1 ]     Last       ID     Degree     Major Code     Importance     Importance       20     Bachelor's Degrees     Computer and information     Importance       C+ Add New Aceas of Study (Approval Not Required)     Final #     Final #     Importance       There are currently no Areas of Study for this profile. Please add one if required.     Importance     Importance       Competencies     Responsibilities     Qualifications     Education     NVQ       Projects     Worn Rank     Mobility     Importance     Importance                                                                                                    | Projects            | Worn Rank                    | Mobility                           |                     |                 |                |                    |                 |
| UNK       Unknown            Add New School Education           Customize   First [] 1 of 1 ] Last             • Degrees (Approval Not Required)         Customize   First [] 1 of 1 ] Last           Last             0 Degree           Major Code           Last             20         Bachslor's Degree           Computer and Information           Computer and Information              Add New Degrees           Computer and Information           Computer and Information              Add New Aceas of Study (Approval Not Required)           Free: []           Responsibilities             Add New Aceas of Study (Mort rules profile. Please add one if required.           Reducation           NVO             Compaterancies           Compaterancies           Dualifications           NVO             Projects                                                                                                    |                     | n (Approval Not              | Customize   Find   View All   🖉    | First 🚺 1 of 1 🚺    | Last            |                |                    | -               |
| Add New School Education                                                                                                    | ID                  | Education Lev                | el                                 |                     |                 |                |                    |                 |
| v Degrees (Approval Not Required)       Customize   End   Vew Al   [2] # Frist 1 of 1 Last         io       Degree       Major Code         20       Bachelor's Decree       Computer and Information         1 dot New Degrees       Scien       Image: Computer and Information         1 dot New Degrees       Areas of Study (Approval Not Required)       Image: Computer and Information         There are currently no Areas of Study for this profile. Please add one if required.       Image: Computer and Study Computer and Study For Major Code         1 dot New Areas of Study       Computer and Study Code       NVO         Computencies       Responsibilities       Qualifications         Projects       Mobility       Education                                                                                                    | UNK                 | Unkni                        | <u>own</u>                         |                     | 1               |                |                    |                 |
| ID     Degree     Itajor Code       20     Bachelor's Degree     Computer and Information<br>Scien       Image: Add New Degrees       Image: Add New Areas of Study for this profile. Please add one if required.       Image: Add New Areas of Study       Image: Add New Areas of Study       Image: Ad                                                                                                    | + Add New School    | I Education                  |                                    |                     |                 |                |                    |                 |
| 20     Bachelor's Decree     Computer and Information       1 Add New Decrees     Scien            • Areas of Study (Approval Not Required)       There are currently no Areas of Study for this profile. Please add one if required.            • Add New Areas of Study for this profile. Please add one if required.            • Add New Areas of Study for this profile. Please add one if required.            • Add New Areas of Study            • Competencies            • Responsibilities            • Projects                                                                                                    |                     |                              |                                    | First 🗹 1 of 1 🕨    | Last            |                |                    |                 |
| ZV     B3CHBID'S LPERTED       Image: Solid and Solid and                                                                                                    | ID                  | Degree                       |                                    |                     |                 |                |                    |                 |
| ✓ Areas of Study (Approval Not Required)         There are currently no Areas of Study for this profile. Please add one if required.                                                                                                    | 20                  | Bachelor's Degree            |                                    | nd Information      | 1               |                |                    |                 |
| There are currently no Areas of Study for this profile. Please add one if required.       Image: Add New Areas of Study       Competencies     Responsibilities       Qualifications     Education       Protects     Worn Rank                                                                                                    | + Add New Degree    | es                           |                                    |                     |                 |                |                    |                 |
| Image: Add New Areas of Study           Competencies         Responsibilities         Qualifications         Education         NVQ           Projects         Worn Rank         Mobility         Mobility         Mobility                                                                                                    | ➡ Areas of Study (A | Approval Not Required)       |                                    |                     |                 |                |                    |                 |
| Competencies Responsibilities Qualifications Education <u>NVQ</u><br>Projects Worn Rank Mobility                                                                                                    | There are currently | y no Areas of Study for this | profile. Please add one if require | ed.                 |                 |                |                    |                 |
| Projects Worn Rank Mobility                                                                                                    | + Add New Areas     | of Study                     |                                    |                     |                 |                |                    |                 |
|                                                                                                    | Competencies        | Responsibilities             | Qualifications                     | Education           | NVQ             |                |                    |                 |
| Coue                                                                                                    | Projects            | Worn Rank                    | Mobility                           |                     |                 |                |                    |                 |
| Save                                                                                                    |                     |                              |                                    |                     |                 |                |                    |                 |
| Done 😜 Internet   Protected Mode: On 🛛 🖓 🔻 🐧 100% 🔻                                                                                                    |                     |                              |                                    |                     | Internet   Prot | ected Mode: On |                    | 10% -           |

| Step | Action                            |
|------|-----------------------------------|
| 6.   | Click the Bachelor's Degree link. |
|      | Bachelor's Degree                 |

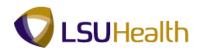

| PS9HRTRN8.50<br>PS9HEWEBDEV12 RCB       |                        |                                                |                | Home Add to Favorites     |
|-----------------------------------------|------------------------|------------------------------------------------|----------------|---------------------------|
| orites Main Menu > W                    | /orkforce Development  | > Profile Management > Profiles > P            | erson Profiles |                           |
|                                         |                        |                                                |                | New Window Help Customize |
| erson Profile                           |                        |                                                |                |                           |
| Ipdate Degrees                          |                        |                                                |                |                           |
| mpl ID:                                 | 0110676                | John Doel                                      |                |                           |
| rofile Type:                            | PERSON                 | Person                                         |                |                           |
| Ipdate item details then cli<br>hanges. | ck OK to apply changes | and return. Click Cancel to return without any |                |                           |
| letails                                 |                        | <u>Find</u>   View All First 💶 -               | of 1 🔟 Last    |                           |
| *Date Acquired:                         | 12/01/2007             |                                                | +0             |                           |
| Degree:                                 | 20                     | Bachelor's Degree                              |                |                           |
| Major Code:                             | 110101                 | Computer and Information Scien                 |                |                           |
| *Status:                                | Active -               | Computer and mormation Scient                  |                |                           |
| "Status:                                |                        |                                                |                |                           |
| Country:                                | USA                    | United States                                  |                |                           |
| State:                                  | LA                     | Louisiana                                      |                |                           |
| School Code:                            | 002015                 | New Orleans, University of                     |                |                           |
| School Description:                     | New Orleans, Univ      | ersity of                                      |                |                           |
|                                         |                        |                                                |                |                           |
| Major Description:                      | Computer and Info      | rmation Scien                                  |                |                           |
| Minor Code:                             | Q                      | •                                              |                |                           |
| Minor Description:                      |                        |                                                |                |                           |
| Average Grade:                          |                        |                                                |                |                           |
| GPA:                                    |                        |                                                |                |                           |
|                                         | Graduated              |                                                |                |                           |
| Year Acquired:                          |                        |                                                |                |                           |
|                                         | Terminal Degre         | e for Discipline                               | - 11           |                           |
| Educator:                               |                        |                                                | -              |                           |

| Ste | р | Action                                                     |
|-----|---|------------------------------------------------------------|
| 7.  |   | Click the scrollbar to scroll to the bottom of the screen. |

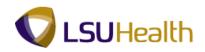

|                                                     |              |            | <u>Find</u>   View All First <u> </u> 1 | of 1 🔝 Last |  |  |
|-----------------------------------------------------|--------------|------------|-----------------------------------------|-------------|--|--|
| Date Acquired:                                      | 12/01/2007   | )          |                                         | <b>+</b> 0  |  |  |
| Degree:                                             | 20           |            | Bachelor's Degree                       |             |  |  |
| Major Code:                                         | 110101       |            | Computer and Information Scien          |             |  |  |
| Status:                                             | Active       | •          |                                         |             |  |  |
| Country:                                            | USA          | <b>Q</b>   | United States                           |             |  |  |
| State:                                              | LA           |            | Louisiana                               |             |  |  |
| School Code:                                        | 002015       |            | New Orleans, University of              |             |  |  |
| School Description:                                 | New Orleans. |            |                                         |             |  |  |
| Minor Code:<br>Minor Description:<br>Average Grade: |              | <u></u>    |                                         |             |  |  |
| -                                                   |              | _          |                                         |             |  |  |
| SPA:                                                | Graduated    |            |                                         |             |  |  |
| fear Acquired:                                      | E oraduated  | -          |                                         |             |  |  |
| icui Acquircu.                                      | Terminal C   | Degree for | Discipline                              |             |  |  |
| ducator:                                            |              |            |                                         | ۴           |  |  |
| uucator.                                            |              |            |                                         |             |  |  |

| Step | Action                      |
|------|-----------------------------|
| 8.   | Click the <b>OK</b> button. |

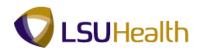

|                                                                                                  | 2 RCB                                                                                               | nent > Profile Management > Profiles > Person Profiles      | Home Add to Favorites Sign o           |
|--------------------------------------------------------------------------------------------------|----------------------------------------------------------------------------------------------------|-------------------------------------------------------------|----------------------------------------|
|                                                                                                  |                                                                                                    | ane / Hone Hangemane / Hones / Hone Hones                   | New Window   Help   Customize Page   📰 |
| Person Pro                                                                                       | file                                                                                                |                                                             |                                        |
| Empl ID:                                                                                         | 0110676                                                                                             | Julie Deel ******                                           |                                        |
| Profile Type:                                                                                    | PERSON                                                                                              | Person                                                      |                                        |
| Profile Status:                                                                                  | Active -                                                                                            |                                                             |                                        |
| Description:                                                                                     | Cyrille Frey                                                                                        |                                                             |                                        |
| Profile Actions:                                                                                 | <select action=""></select>                                                                         | - 🛞 🚯                                                       |                                        |
|                                                                                                  |                                                                                                    |                                                             |                                        |
| Competencies                                                                                     | Responsibilities                                                                                    | Qualifications Education NVQ                                |                                        |
| Projects                                                                                         | Worn Rank                                                                                           | Mobility                                                    |                                        |
| School Education                                                                                 | on (Approval Not                                                                                    | Customize   Find   View All   🕢   🗮 🛛 First 🚺 1 of 1 🔟 Last |                                        |
| lequired)<br>D                                                                                   | Education Lev                                                                                       |                                                             |                                        |
| UNK                                                                                              |                                                                                                    |                                                             |                                        |
|                                                                                                  | Unknown                                                                                             | U                                                           |                                        |
| + Add New Scho                                                                                   |                                                                                                    |                                                             |                                        |
| 🕶 Degrees (Appro                                                                                 | val Not Required)                                                                                   | Customize   Find   View All   🖾   🛗 First 🔟 1 of 1 🔟 Last   |                                        |
| 0                                                                                                |                                                                                                    |                                                             |                                        |
|                                                                                                  | Degree                                                                                              | Major Code                                                  |                                        |
|                                                                                                  | Degree<br>Bachelor's Degree                                                                         | Major Code<br>Computer and Information<br>Scien             |                                        |
| 20                                                                                               | Bachelor's Degree                                                                                   | Computer and Information                                    |                                        |
| 20<br>+ <u>Add New Degre</u>                                                                     | Bachelor's Degree                                                                                   | Computer and Information                                    |                                        |
| 20                                                                                               | Bachelor's Degree<br>Bes<br>(Approval Not Required)                                                 | Computer and Information                                    |                                        |
| 20<br>→ Add New Degre<br>→ Areas of Study<br>There are curren                                    | Bachelor's Degree<br>ees<br>(Approval Not Required)<br>tly no Areas of Study for this               | Computer and Information                                    |                                        |
| 20<br>→ Add New Degre<br>→ Areas of Study<br>There are curren                                    | Bachelor's Degree<br>ees<br>(Approval Not Required)<br>tly no Areas of Study for this               | Computer and Information                                    |                                        |
| 20      Add New Deard     Areas of Study     There are curren     Add New Areas                  | Bachelor's Degree<br>ees<br>(Approval Not Required)<br>tly no Areas of Study for this               | Computer and Information                                    |                                        |
| 20      Add New Deard     Areas of Study     There are curren     Add New Areas     Competencies | Bachelor's Degree<br>Res<br>(Approval Not Required)<br>thy no Areas of Study for this<br>a of Study | Computer and Information                                    |                                        |
|                                                                                                  | Responsibilities                                                                                    | Computer and Information<br>Scien                           |                                        |

| Step | Action                                                                                |
|------|---------------------------------------------------------------------------------------|
| 9.   | Click the <b>Home</b> link.                                                           |
| 10.  | This completes the View Professional Education & Training topic.<br>End of Procedure. |

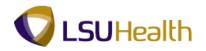

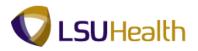

### **View Faculty Tenure**

### Procedure

In this topic you will learn how to View Faculty Tenure.

| PS9HRTRN <sub>8.50</sub>    |                           |             |                  | _             |
|-----------------------------|---------------------------|-------------|------------------|---------------|
| PS9HEWEBDEV12 RCB           |                           | <u>Home</u> | Add to Favorites | Sign out      |
| avorites Main Menu          |                           |             |                  |               |
| ersonalize Content   Layout |                           |             |                  | Help          |
|                             |                           |             |                  |               |
|                             |                           |             |                  |               |
|                             |                           |             |                  |               |
|                             |                           |             |                  |               |
|                             |                           |             |                  |               |
|                             |                           |             |                  |               |
|                             |                           |             |                  |               |
|                             |                           |             |                  |               |
|                             |                           |             |                  |               |
|                             |                           |             |                  |               |
|                             |                           |             |                  |               |
|                             |                           |             |                  |               |
|                             |                           |             |                  |               |
|                             |                           |             |                  |               |
|                             |                           |             |                  |               |
|                             |                           |             |                  |               |
|                             |                           |             |                  |               |
|                             |                           |             |                  |               |
|                             |                           |             |                  |               |
|                             |                           |             |                  |               |
|                             |                           |             |                  |               |
|                             |                           |             |                  |               |
|                             |                           |             |                  |               |
|                             |                           |             |                  |               |
|                             |                           |             |                  |               |
|                             |                           |             |                  |               |
|                             |                           |             |                  |               |
|                             |                           |             |                  |               |
|                             |                           |             |                  |               |
| ne                          | Internet   Protected Mode |             | -                | <b>a</b> 100% |

| Step | Action                                                                                                    |
|------|----------------------------------------------------------------------------------------------------|
| 1.   | Click the Main Menu button.<br>Main Menu                                                                                        |
| 2.   | Click the Workforce Development menu > Faculty Events menu > Calculate<br>Tenure menu, and the Review Rank/Status History menu. |

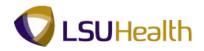

| PS9HEWEBDEV12 RC<br>avorites Main Menu > | Norkforce Develop                                 | ment > Faculty Ever      | nts > Calculate         | Fenure > Review Rank/9 | tatus History |                 |  |
|------------------------------------------|---------------------------------------------------|--------------------------|-------------------------|------------------------|---------------|-----------------|--|
| •                                        | Ť                                                 | ÷                        | *                       |                        |               | New Window Help |  |
|                                          |                                                   |                          |                         |                        |               |                 |  |
| eview Rank/Status H                      | listory                                           |                          |                         |                        |               |                 |  |
| nter any information you ha              | we and click Searc                                | h. Leave fields blank fo | r a list of all values. |                        |               |                 |  |
|                                          |                                                   |                          |                         |                        |               |                 |  |
| Find an Existing Value                   |                                                   |                          |                         |                        |               |                 |  |
| aximum number of rows to                 | return (up to 300):                               | 300                      |                         |                        |               |                 |  |
| npl ID:                                  | begins with 👻                                     |                          |                         |                        |               |                 |  |
| ame:                                     | begins with 💌                                     |                          |                         |                        |               |                 |  |
| ast Name:                                | begins with 👻                                     |                          |                         |                        |               |                 |  |
| econd Last Name:                         | begins with 👻                                     |                          |                         |                        |               |                 |  |
| ternate Character Name                   |                                                   |                          |                         |                        |               |                 |  |
|                                          | begins with 🔻                                     |                          |                         |                        |               |                 |  |
| liddle Name:<br>Case Sensitive           | begins with •<br>begins with •<br>sic Search 🖉 Sa | ve Search Criteria       |                         |                        |               |                 |  |
| iiddle Name:<br>Case Sensitive           | begins with 👻                                     | we Search Criteria       |                         |                        |               |                 |  |

| Step | Action                                                                                                    |
|------|----------------------------------------------------------------------------------------------------|
| 3.   | You can search for an employee using either the Empl ID or the Last Name. All Empl ID's contain seven (7). You must include the preceding zeros when entering the Empl ID.<br>Enter the desired information into the <b>Empl ID</b> field. Enter "0000000". |
|      |                                                                                                    |
| 4.   | Click the Search button.                                                                                                    |

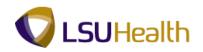

| PS9HRTRNe.so<br>PS9HEWEBDEV12 RC8<br>Favorites Man Menu > Workforce Development > Faculty Events > Calculate Tenure > Review Rank/Status History<br>Review Rank/Status History                                            | id to Favorites   Sign.out<br>  Customize Page   📰 |
|----------------------------------------------------------------------------------------------------|----------------------------------------------------|
| Employee:<br>Tenure Home: No1051000 Tenure Status: TEN Tenure Calc Group:<br>Track Start Dt: 12/02/2000 Override Calc: Tenure Granted Date:<br>Home Department Rank/Status Change History End   View Al First 1 of 1 Last |                                                    |
| Eff Date Academic Rank Tenure Status Action Date Change Reason                                                                                                    |                                                    |
| Return to Search                                                                                                    |                                                    |
|                                                                                                    |                                                    |
| Done 📦 Internet   Protected                                                                                                    | 4 √ € 100% ✓                                       |

| Step | Action                                                                                                |
|------|----------------------------------------------------------------------------------------------------|
| 5.   | View the Change History page for the employee's Academic Rank and Tenure Status. Click the Home link. |
| 6.   | This completes the View Faculty Tenure topic.<br>End of Procedure.                                    |

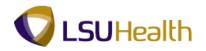

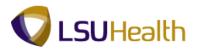

### **Organizational Development**

**Position Data** consists of information (such as job code, Department ID, location code, and pay group) directly associated with a position. Every employee in the institution has a position in PeopleSoft. When an employee fills a position or transfers to another position, he or she inherits all of the data from that position.

Many of the fields found on the pages of the **Manage Positions** components are contained in the Job Data pages. After a position is approved, it is input into the system by Human Resources. Once someone is hired, the data from the **Manage Positions** pages automatically populate to the Job Data pages.

#### Manage Positions

#### Procedure

In this topic you will learn how to Manage Positions.

| PS9HEWEBDEV12 RCB<br>vorites Main Menu | Home | Add to Favorites | <u>Sign out</u> |
|----------------------------------------|------|------------------|-----------------|
| • • •                                  |      |                  |                 |
| rsonalize Content   Layout             |      |                  | Help            |
|                                        |      |                  |                 |
|                                        |      |                  |                 |
|                                        |      |                  |                 |
|                                        |      |                  |                 |
|                                        |      |                  |                 |
|                                        |      |                  |                 |
|                                        |      |                  |                 |
|                                        |      |                  |                 |
|                                        |      |                  |                 |
|                                        |      |                  |                 |
|                                        |      |                  |                 |
|                                        |      |                  |                 |
|                                        |      |                  |                 |
|                                        |      |                  |                 |
|                                        |      |                  |                 |
|                                        |      |                  |                 |
|                                        |      |                  |                 |
|                                        |      |                  |                 |
|                                        |      |                  |                 |
|                                        |      |                  |                 |
|                                        |      |                  |                 |
|                                        |      |                  |                 |
|                                        |      |                  |                 |
|                                        |      |                  |                 |
|                                        |      |                  |                 |
|                                        |      |                  |                 |
|                                        |      |                  |                 |
|                                        |      |                  |                 |
|                                        |      |                  |                 |
|                                        |      |                  |                 |
|                                        |      |                  |                 |
|                                        |      |                  |                 |
|                                        |      |                  |                 |
|                                        |      |                  |                 |

| Step | Action                                                                                                    |
|------|----------------------------------------------------------------------------------------------------|
| 1.   | Click the <b>Main Menu</b> button.<br>Main Menu                                                                                                    |
| 2.   | Click the Organizational Development menu > Position Management menu > Maintain Positions/Budgets menu, and the Add/Update Position Info menu Add/Update Position Info |

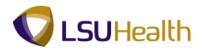

| PS9HRTRN8.50<br>PS9HEWEBDEV12 RCB |                                                   | Home                                                          | Add to Favorites Sign out |
|-----------------------------------|---------------------------------------------------|---------------------------------------------------------------|---------------------------|
| Favorites Main Menu > Org         | ganizational Development > Position Manage        | ement > Maintain Positions/Budgets > Add/Update Position Info |                           |
|                                   |                                                   |                                                               | New Window Help           |
| Add/Update Position Inf           | io                                                |                                                               |                           |
| Enter any information you have    | and click Search. Leave fields blank for a list o | of all values.                                                |                           |
| Find an Existing Value            | dd a New Value                                    |                                                               |                           |
| Maximum number of rows to re      | eturn (up to 300): 300                            |                                                               |                           |
| Position Number:                  | begins with 👻                                     |                                                               |                           |
| Description:                      | begins with 👻                                     |                                                               |                           |
| Position Status:                  | = •                                               | •                                                             |                           |
| Business Unit:                    | begins with 👻                                     |                                                               |                           |
| Department:                       | begins with 👻 🔍                                   |                                                               |                           |
| Job Code:                         | begins with 👻                                     |                                                               |                           |
| Reports To Position Number:       | begins with 👻                                     |                                                               |                           |
| Include History                   | ct History Case Sensitive                         |                                                               |                           |
| Search Clear Basic                | c Search 🔯 Save Search Criteria                   |                                                               |                           |
| Find an Existing Value Add a      | New Value                                         |                                                               |                           |
|                                   |                                                   |                                                               |                           |
|                                   |                                                   |                                                               |                           |
|                                   |                                                   |                                                               |                           |
|                                   |                                                   |                                                               |                           |
|                                   |                                                   |                                                               |                           |
|                                   |                                                   |                                                               |                           |
|                                   |                                                   |                                                               |                           |
|                                   |                                                   |                                                               |                           |
|                                   |                                                   |                                                               |                           |
| <                                 |                                                   |                                                               | A 100%                    |
| Done                              |                                                   | Internet   Protected Mode: On                                 | 🖓 🔻 🔍 100% 🔻              |

| Step | Action                                                                                                    |
|------|----------------------------------------------------------------------------------------------------|
| 3.   | The Position Number is an 8-digit number. You must include the preceding zeros when entering the position number. The Position Number can be found on the Work Location panel of the Job Data section.<br>Enter the desired information into the <b>Position Number</b> field. Enter " <b>00034097</b> ". |
| 4.   | Click the Search button.                                                                                                    |

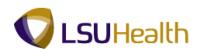

| DOGUDTO                  |                    |                                                                                                    |                     |                     |                           |            |                 |            |
|--------------------------|--------------------|----------------------------------------------------------------------------------------------------|---------------------|---------------------|---------------------------|------------|-----------------|------------|
| PS9HRTRI<br>PS9HEWEBDEV1 |                    |                                                                                                    |                     |                     |                           | Home       | Add to Favorite | s   Sian a |
|                          |                    | al Development > Position                                                                                                    | Management > Ma     | intain Positions/Bu | dgets > Add/Update Po     |            | 1 100 10 10 101 |            |
|                          |                    |                                                                                                    |                     |                     |                           | New Window | Help Customiz   | e Page 📰   |
| escription Sp            | ecific Information | Budget and Incumbents                                                                                                    | Position Attribute  |                     |                           |            |                 |            |
| osition Informatio       | on                 |                                                                                                    |                     | <u>Fi</u>           | nd View All First 🚺 1 of  | 1 🗈 Last   |                 |            |
| Position Number:         | 00034097           |                                                                                                    |                     |                     |                           | + -        |                 |            |
| Headcount Status         | S: Filled          |                                                                                                    | Current Head Count: | 1 out of            | 1                         |            |                 |            |
| Effective Date:          | 06/16/2002 関       |                                                                                                    | *Status:            | Active -            |                           |            |                 |            |
| Reason:                  | UPD 🔍 Position (   | Data Update                                                                                                    | Action Date:        | 06/14/2002          |                           |            |                 |            |
| Position Status:         | Approved 👻         | Status Date: 08/01/20                                                                                                    | 01 🗵                | Key Position        |                           |            |                 |            |
| Job Information          |                    |                                                                                                    |                     |                     |                           |            |                 |            |
| Business Unit:           | LSUNO 🤍 LSUM       | IC New Orleans                                                                                                    |                     |                     |                           |            |                 |            |
| Job Code:                | 264 🔍 PRC          | JECT COORDINATOR                                                                                                    |                     |                     |                           |            |                 |            |
| *Reg/Temp:               | Regular -          |                                                                                                    | *Full/Part Time:    | Full-Time 🔻         |                           |            |                 |            |
| Regular Shift:           | N/A 🔻              |                                                                                                    | Union Code:         |                     |                           |            |                 |            |
| 'Title:                  | PROJECT COORD      | DINATOR                                                                                                    | Short Title:        | PROJECT CO          | Detailed Position Descrip | tion       |                 |            |
| Work Location            |                    |                                                                                                    |                     |                     |                           |            |                 |            |
| Reg Region:              | USA 🔍 Unite        | ed States                                                                                                    |                     |                     |                           |            |                 |            |
|                          |                    |                                                                                                    | C                   |                     |                           |            |                 |            |
| Department:              | NO1673200          | PEOPLESOFT ADMIN<br>SUPPORT ORG                                                                                                    | Company:            | 001 LSUH            | SC-New Orleans            |            |                 |            |
| Location:                | 488150001 🔍        | PEOPLESOFT/MATT GEDGE                                                                                                    | /HOME COD           |                     |                           |            |                 |            |
| Reports To:              | Q.                 |                                                                                                    | Dot-Line:           | <u> </u>            |                           |            |                 |            |
| Supervisor LvI:          | Q.                 |                                                                                                    | Security Clearance: |                     |                           |            |                 |            |
| Salary Plan Infor        | mation             |                                                                                                    |                     |                     |                           |            |                 |            |
|                          |                    | Candau                                                                                                    | Stars 0             |                     |                           |            |                 |            |
| Salary Admin P           |                    | Grade:                                                                                                    | Step:               |                     |                           |            |                 |            |
| Pass 2                   | 40.00              | and an example of the second second s |                     |                     | -                         |            |                 |            |
| e                        |                    |                                                                                                    |                     |                     | Internet   Protected M    | ode: On    | - A -           | ۹ 100% ۰   |

| Step | Action                     |
|------|----------------------------|
| 5.   | View the Description page. |

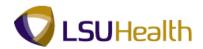

#### **Description Fields**

Ø

**Position Number -** An auto-assigned number. Every employee is given a Position Number.

**Headcount Status -** Indicates whether or not an employee holds the position (Filled).

Current Head Count - The number of people currently in the position.

**Effective Date -** Shows the data an action/reason begins. An effective date of 1901 indicates this information was brought over during the conversion to PeopleSoft.

Status - Refers to the position not the employee.

**Reason -** What occurred to the position (e.g. to track history).

Action Date - The date of input of the action.

**Position Status -**

**Status Date -** Date the action began.

Key Position -

Dot-Line - Is not used at this time.

Security Clearance - Is not used at this time.

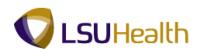

| PS9HRTR                               | N                       |                           |                     |                     |                        |             |                  |        |
|---------------------------------------|-------------------------|---------------------------|---------------------|---------------------|------------------------|-------------|------------------|--------|
| PS9HEWEBDEV                           |                         |                           |                     |                     |                        | Home        | Add to Favorites | Sign ( |
| vorites Main Me                       | nu > Organizational Dev | elopment > Position       | Management > Ma     | intain Positions/Bu | idgets > Add/Update    |             |                  |        |
| Description Si                        | ecific Information Bud  | dget and incumbents       | Position Attribute  |                     |                        | New Window  | Help Customize F | Page 📰 |
|                                       |                         | uget and incumbents       | P USIGUIT AUTOULE   |                     |                        |             |                  |        |
| osition Informati                     | bn                      |                           |                     | <u>F</u>            | ind View All First 🔟 f | of 1 🗈 Last |                  |        |
| Position Number:                      |                         |                           |                     |                     |                        | + -         |                  |        |
| Headcount Statu                       | 11104                   |                           | Current Head Count: | 1 out of            | 1                      |             |                  |        |
| Effective Date:                       | 06/16/2002 関            |                           | *Status:            | Active -            |                        |             |                  |        |
| Reason:                               | UPD 🤍 Position Data U   |                           | Action Date:        | 06/14/2002          |                        |             |                  |        |
| Position Status:                      | Approved -              | Status Date: 08/01/20     | 001 🗾               | Key Position        |                        |             |                  |        |
| Job Information                       |                         |                           |                     |                     |                        |             |                  |        |
| Business Unit:                        | LSUNO LSUMC Nev         | v Orleans                 |                     |                     |                        |             |                  |        |
| Job Code:                             | 264 Q PROJECT           | COORDINATOR               |                     |                     |                        |             |                  |        |
| Reg/Temp:                             | Regular -               |                           | *Full/Part Time:    | Full-Time -         |                        |             |                  |        |
| Regular Shift:                        | N/A 🔻                   |                           | Union Code:         |                     |                        |             |                  |        |
| Title:                                | PROJECT COORDINATO      | R                         | Short Title:        | PROJECT CO          | Detailed Position Des  | vintion     |                  |        |
| Nork Location                         |                         |                           |                     |                     | Detailed Fosition Des  |             |                  |        |
|                                       |                         |                           |                     |                     |                        |             |                  |        |
| Reg Region:                           | USA 🔍 United Stat       | es                        |                     |                     |                        |             |                  |        |
| Department:                           |                         | PLESOFT ADMIN<br>PORT ORG | Company:            | 001 LSUH            | SC-New Orleans         |             |                  |        |
| Location:                             |                         | PLESOFT/MATT GEDGE        | E/HOME COD          |                     |                        |             |                  |        |
| Reports To:                           |                         |                           | Dot-Line:           |                     |                        |             |                  |        |
| Supervisor LvI:                       |                         |                           | Security Clearance: |                     |                        |             |                  |        |
|                                       | •                       |                           | Security clearance. |                     |                        |             |                  |        |
| Salary Plan Info                      | mation                  |                           |                     |                     |                        |             |                  |        |
| Salary Admin F                        | lan: UNC 🔍 Grade        |                           | Step:               |                     |                        |             |                  |        |
| · · · · · · · · · · · · · · · · · · · | . 40.00 101-21          | n                         |                     |                     |                        |             |                  |        |
| e                                     |                         |                           |                     |                     | Internet   Protected   | Mode: On    |                  | 100%   |

| Step | Action                                                                                                |
|------|----------------------------------------------------------------------------------------------------|
| 6.   | Click the <b>Down</b> button of the scrollbar to view additional information on the Description page. |
|      |                                                                                                    |

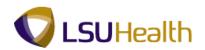

| PS9HRTRN8.50<br>PS9HEWEBDEV12 RC8 Home                                                                                                    | Add to Favorites Sign out |
|----------------------------------------------------------------------------------------------------|---------------------------|
| Favorites Main Menu > Organizational Development > Position Management > Maintain Positions/Budgets > Add/Update Position Info                                                                                                    |                           |
|                                                                                                    | Help Customize Page       |
| Description Specific Information Budget and Incumbents Position Attribute                                                                                                    |                           |
| Position Information Eind   View All First 🖬 1 of 1 🖸 Last                                                                                                    |                           |
| Position Number: 00034097                                                                                                    |                           |
| Headcount Status: Filled Current Head Count: 1 out of 1                                                                                                    |                           |
| *Effective Date: 06/16/2002 📴 *Status: Active 👻                                                                                                    |                           |
| Reason: UPD Position Data Update Action Date: 06/14/2002                                                                                                    |                           |
| *Position Status: Approved  Status Date: 08/01/2001  Key Position                                                                                                    |                           |
| Job Information                                                                                                    | _                         |
| *Business Unit: LSUNO 🔍 LSUMC New Orleans                                                                                                    |                           |
| *Job Code: 264 ROJECT COORDINATOR                                                                                                    |                           |
| *Reg/Temp: Regular   *Full/Part Time: Full-Time                                                                                                    |                           |
| *Regular Shift: N/A  Union Code:                                                                                                    |                           |
| *Title: PROJECT COORDINATOR Short Title: PROJECT CO Detailed Position Description                                                                                                    |                           |
| Work Location                                                                                                    |                           |
|                                                                                                    |                           |
| *Reg Region: USA Q United States                                                                                                    |                           |
| *Department: N01673200 PEOPLESOFT ADMIN Company: 001 LSUHSC-New Orleans<br>SUPPORT ORG                                                                                                    |                           |
| *Location: 498150001 Q PEOPLESOFT/MATT GEDGE/HOME COD                                                                                                    |                           |
| Reports To: Q Dot-Line: Q                                                                                                    |                           |
| Supervisor Lvi: Security Clearance:                                                                                                    |                           |
|                                                                                                    |                           |
| Salary Plan Information                                                                                                    |                           |
| Salary Admin Plan: UNC & Grade: Step:                                                                                                    |                           |
| <ul> <li>40.00 milliona million million mi</li></ul> |                           |
| Done Sector Description of the American Sector Description of the American Sector Desc       | √a ▼ € 100% ▼             |

| Step | Action                                               |
|------|------------------------------------------------------|
| 7.   | Click the <b>Detailed Position Description</b> link. |
|      | Detailed Position Description                        |

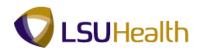

| PS9HRTRN: 50                                                                              |                                       |                               | Add to Favorites Sign out |
|-------------------------------------------------------------------------------------------|---------------------------------------|-------------------------------|---------------------------|
| PS9HEWEBDEV12 RCB<br>Favorites Main Menu > Organizational Development > Position Manageme | ent > Maintain Positions/Budgets      | Add/Update Position Info      | Add to Favorites Sign out |
|                                                                                           | ¥ 1 1                                 |                               | Help Customize Page       |
| Detailed Position Description                                                             |                                       |                               |                           |
| PROJECT COORDINATOR                                                                       | æ                                     |                               |                           |
|                                                                                           |                                       |                               |                           |
| OK Cancel                                                                                 |                                       |                               |                           |
|                                                                                           |                                       |                               |                           |
|                                                                                           |                                       |                               |                           |
| Done                                                                                      | a a a a a a a a a a a a a a a a a a a | Internet   Protected Mode: On | 🖓 🔻 🔍 100% 🔻              |

| Step | Action               |
|------|----------------------|
| 8.   | Click the OK button. |

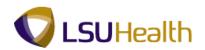

| PS9HRTRN8.50<br>PS9HEWEBDEV12 RCB                 |                                        |                      |                                   | Home Add to Favorites | Sign out   |
|---------------------------------------------------|----------------------------------------|----------------------|-----------------------------------|-----------------------|------------|
| Favorites Main Menu > Organizational Development  | t > Position Management > Ma           | intain Positions/Bud |                                   |                       |            |
|                                                   |                                        |                      | New V                             | Vindow Help Customize | e Page 🔤 🔺 |
| Description Specific Information Budget and I     | Incumbents Position Attribute          |                      |                                   | _                     |            |
| Position Information                              |                                        | Einc                 | 🖞 View All 🔋 First 🚺 1 of 1 🚺 Las |                       |            |
| Position Number: 00034097                         |                                        |                      | + -                               | -                     |            |
| Headcount Status: Filled                          | Current Head Count:                    | 1 out of             | 1                                 |                       |            |
| *Effective Date: 06/16/2002 🛐                     | *Status:                               | Active -             |                                   |                       |            |
| Reason: UPD Resition Data Update                  | Action Date:                           | 06/14/2002           |                                   |                       |            |
| *Position Status: Approved   Status D             | ate: 08/01/2001 3                      | Key Position         |                                   |                       |            |
| Job Information                                   |                                        |                      |                                   |                       | E          |
| *Business Unit: LSUNO LSUMC New Orleans           | 3                                      |                      |                                   |                       |            |
| *Job Code: 264 ROJECT COORDI                      | NATOR                                  |                      |                                   |                       |            |
| *Reg/Temp: Regular -                              | *Full/Part Time:                       | Full-Time 💌          |                                   |                       |            |
| *Regular Shift: N/A -                             | Union Code:                            | Q                    |                                   |                       |            |
| *Title: PROJECT COORDINATOR                       | Short Title:                           | PROJECT CO           | Detailed Position Description     |                       |            |
| Work Location                                     |                                        |                      |                                   |                       |            |
| *Reg Region: USA Q United States                  |                                        |                      |                                   |                       |            |
| *Department: N01673200 Q PEOPLESOFT<br>SUPPORT OR |                                        | 001 LSUHS            | C-New Orleans                     |                       |            |
|                                                   | MATT GEDGE/HOME COD                    |                      |                                   |                       |            |
| Reports To:                                       | Dot-Line:                              | Q                    |                                   |                       |            |
| Supervisor LvI:                                   | Security Clearance:                    | <u> </u>             |                                   |                       |            |
| Salary Plan Information                           |                                        |                      |                                   |                       |            |
| Salary Admin Plan: UNC 🤍 Grade:                   | Step:                                  |                      |                                   |                       |            |
| <                                                 | ···· ·· ··· ··· ··· ··· ··· ··· ··· ·· |                      |                                   |                       |            |
| Done                                              |                                        |                      | 😔 Internet   Protected Mode: On   |                       | 🔍 100% 🔻   |

| Step | Action                               |
|------|--------------------------------------|
| 9.   | Click the Specific Information tab.  |
|      | Specific Information                 |
| 10.  | View the Specific Information panel. |

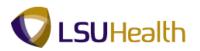

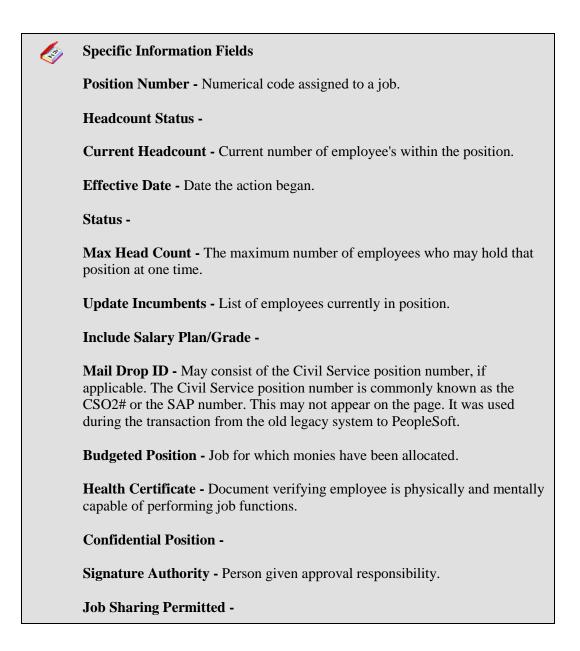

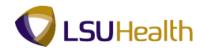

| PS9HRTRN <sub>850</sub>                   |                                     |                                                          |                                |
|-------------------------------------------|-------------------------------------|----------------------------------------------------------|--------------------------------|
|                                           |                                     |                                                          | Home Add to Favorites Sign out |
|                                           | al Development > Position Mar       | agement > Maintain Positions/Budgets > Add/Update Pos    | ition Info                     |
|                                           |                                     |                                                          | New Window Help Customize Page |
| Description Specific Information          | Budget and incumbents               | osition Attribute                                        |                                |
| Position Number: 00034097                 |                                     |                                                          |                                |
| Headcount Status: Filled                  | Cu                                  | rrent Head Count: 1 out of 1                             |                                |
| Specific Information                      |                                     | <u>Find</u>   View All First 🚺 1 of 1 🚺 Last             |                                |
| Effective Date: 06/16/2002                | Status: Active                      |                                                          |                                |
|                                           |                                     |                                                          |                                |
| Max Head Count: 1                         |                                     | Incumbents                                               |                                |
| Mail Drop ID: PCN# 02488                  | 816003                              | Update Incumbents                                        |                                |
|                                           |                                     | Include Salary Plan/Grade                                |                                |
| Work Phone:                               |                                     | Budgeted Position                                        |                                |
| Health Certificate:                       | -                                   | Confidential Position                                    |                                |
| Signature Authority:                      | -                                   | Available for Telework                                   |                                |
| ➡ Education and Government                |                                     |                                                          |                                |
| Position Pool ID:                         | Q                                   |                                                          |                                |
| *Pre-Encumbrance Indicator:               | Immediate 💌                         | Calc Group (Flex Service):                               |                                |
| *Encumber Salary Option:                  | Salary Step 👻                       | Academic Rank:                                           |                                |
| *Classified Indicator:                    | Unclassifd -                        | FTE: 1.000000 Adds to FTE Actual Count                   |                                |
|                                           |                                     |                                                          |                                |
|                                           |                                     |                                                          |                                |
|                                           |                                     |                                                          |                                |
| Return to Search Not                      | ify                                 | 📑 Add 🖉 Update/Display 🔊 Include History 📝 Correct Histo | ory                            |
| Description   Specific Information   Budg | et and Incumbents   Position Attrib | pute                                                     |                                |
|                                           |                                     |                                                          |                                |
|                                           |                                     |                                                          |                                |
| •                                         |                                     |                                                          |                                |
| Done                                      |                                     | Internet   Protected Ma                                  |                                |
| ione                                      |                                     | Themer Protected Mic                                     | aci on (1 - 1200)0             |

| Step | Action                                      |
|------|---------------------------------------------|
| 11.  | Click the <b>Budget and Incumbents</b> tab. |
|      | Budget and Incumbents                       |

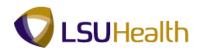

|                |                 |                         |                |                            |                   |           |                                   | New                          | Window Hel | p Custom    | ize Page |
|----------------|-----------------|-------------------------|----------------|----------------------------|-------------------|-----------|-----------------------------------|------------------------------|------------|-------------|----------|
| escriptio      | on <u>S</u> pec | ific Information        | n Budge        | t and Incumbents           | Position Att      | ribute    |                                   |                              |            |             |          |
|                | Number:         |                         | 0034097        |                            |                   |           |                                   |                              |            |             |          |
|                | nt Status:      | F                       | illed          |                            |                   | (         | Current Head Count:               | 1 0                          | out of     | 1           |          |
| Current E      | Budget          |                         |                |                            |                   |           |                                   |                              |            |             |          |
|                | Earnings        | Deduct                  | tions          | Тах                        | Cdn Tax           | Total     |                                   |                              |            |             |          |
|                | 0.000           | 0.0                     | 000            | 0.000                      | 0.000             | 0.00      |                                   |                              |            |             |          |
|                |                 |                         |                |                            |                   |           |                                   |                              |            |             |          |
| urrent Ir      | ncumbents       |                         |                |                            |                   | 1         |                                   | Customize   Fin              | बाह्य। 📰   | 1 of 1      |          |
|                | Empl<br>Record  | Full/Part               | Stnd<br>Hrs/Wk | Name                       | Effective<br>Date | Action    | Action Reason                     | Override<br>Position<br>Data | Job Data   |             |          |
| 092660         | 1               | Full-Time               | 40.00          | John Doe                   | 05/01/2011        | Promotion | Promotion-Unclass/Admin<br>Duties | Y                            | Job Data   |             |          |
| D Save         | Return t        |                         |                |                            |                   |           |                                   |                              |            | ude History |          |
| Save scription |                 | n <u>formation</u>   Bu | udget and In   | cumbents   <u>Position</u> | Attribute         |           |                                   |                              |            |             |          |

| Step | Action                                |
|------|---------------------------------------|
| 12.  | View the Budget and Incumbents panel. |

### Market and Incumbents Fields

**Earnings** - The monetary compensation paid to an employee.

**Deductions -** Monies subtracted from the employee's earnings for health insurance, life insurance, savings bonds, etc.

Tax - Levy on employee's net income.

Cdn Tax -

Total -

**EmplID** - Lists the employee who is currently in the position. If this information is blank, then there is currently not an active employee in the position.

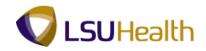

| PS9HEW      |                    | RCB                           |                |                     |                   |               |                                   |                              | <u>Home</u>       | Add to Favorite | 2 <u>5. Sign c</u> | ut    |
|-------------|--------------------|-------------------------------|----------------|---------------------|-------------------|---------------|-----------------------------------|------------------------------|-------------------|-----------------|--------------------|-------|
| Favorites   | Main Menu          | <ul> <li>Organizat</li> </ul> | tional Develo  | pment > Position    | Management        | > Maintain Po | sitions/Budgets > Add/U           |                              |                   | lelp Customi    |                    |       |
| Descriptio  | n <u>S</u> pec     | ific Information              | n Budge        | t and incumbents    | Position Att      | ibute         |                                   | Nev                          |                   | telp Customi    | ze Page   🕮        |       |
| Position N  | lumbor             |                               | 0034097        |                     |                   |               |                                   | _                            |                   |                 |                    |       |
| Headcour    |                    |                               | illed          |                     |                   | (             | Current Head Count:               | 1                            | out of            | 1               |                    |       |
| Current E   |                    |                               | ine a          |                     |                   |               |                                   |                              |                   |                 |                    |       |
| current     |                    |                               |                |                     |                   |               |                                   |                              |                   |                 |                    |       |
|             | Earnings           | Deduct                        |                |                     | Cdn Tax           | Total         |                                   |                              |                   |                 |                    |       |
|             | 0.000              | 0.0                           | 000            | 0.000               | 0.000             | 0.00          |                                   |                              |                   |                 |                    |       |
|             |                    |                               |                |                     |                   |               |                                   |                              |                   |                 |                    |       |
| Current Ir  | ncumbents          |                               |                |                     |                   |               |                                   | Customize   Fi               | <u>nd   🖾   🛄</u> | 1 of 1          |                    |       |
| Empl ID     | Empl<br>Record     | Full/Part                     | Stnd<br>Hrs/Wk | Name                | Effective<br>Date |               | Action Reason                     | Override<br>Position<br>Data | Job Data          |                 |                    |       |
| 0092660     | 1                  | Full-Time                     | 40.00          | John Doe            | 05/01/2011        | Promotion     | Promotion-Unclass/Admin<br>Duties | Y                            | Job Data          |                 |                    |       |
| R Save      | Return t           | a Search                      | Notify         |                     |                   |               | Adı                               | d 🖉 Update/D                 | inglas 🗐 I        | nclude History  | Correct Hi         | inter |
|             |                    |                               |                |                     |                   |               |                                   | and operations               | (apra)            | include motory  | ey concern         | ator. |
| lescription | <u>Specific Ir</u> | nformation   Bu               | udget and Inc  | cumbents   Position | Attribute         |               |                                   |                              |                   |                 |                    |       |
|             |                    |                               |                |                     |                   |               |                                   |                              |                   |                 |                    |       |
|             |                    |                               |                |                     |                   |               |                                   |                              |                   |                 |                    |       |
|             |                    |                               |                |                     |                   |               |                                   |                              |                   |                 |                    |       |
|             |                    |                               |                |                     |                   |               |                                   |                              |                   |                 |                    |       |
|             |                    |                               |                |                     |                   |               |                                   |                              |                   |                 |                    |       |
|             |                    |                               |                |                     |                   |               |                                   |                              |                   |                 |                    |       |
|             |                    |                               |                |                     |                   |               |                                   |                              |                   |                 |                    |       |
|             |                    |                               |                |                     |                   |               |                                   |                              |                   |                 |                    |       |
|             |                    |                               |                |                     |                   |               |                                   |                              |                   |                 |                    |       |
|             |                    |                               |                |                     |                   | m             |                                   |                              |                   |                 |                    | •     |
| one         |                    |                               |                |                     |                   |               | 😜 Internet   Pro                  | tected Mode: (               | )n                |                 | 🔍 100% 🔻           |       |

| Step | Action                   |
|------|--------------------------|
| 13.  | Click the Job Data link. |

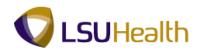

| ork Location                         | mation Job <u>L</u> abor <u>P</u> a | ayroll <u>S</u> alary Plan <u>C</u> | compensation          | -                        | Vew Window Help Custo | incor age   a |
|--------------------------------------|-------------------------------------|-------------------------------------|-----------------------|--------------------------|-----------------------|---------------|
| hn Doe<br>nployee                    |                                     | Empl ID:<br>Empl Record:            | 80829880<br>1         |                          |                       |               |
| /ork Location                        |                                     |                                     |                       | Find First 🚺 1 of 1      | Last                  |               |
| *Effective Date:                     | 05/01/2011 🗾                        |                                     |                       | Go To Row                | + -                   |               |
| Effective Sequence:                  | 0                                   | *Action:                            | Promotion             |                          | •                     |               |
| HR Status:                           | Active                              | Reason:                             | Promotion-Unclass/Adm | n Duties                 | •                     |               |
| Payroll Status:                      | Active                              | *Job Indicator:                     | Secondary Job         |                          | •                     |               |
| Position Number:<br>Acad Rank:       | 00034097 Q                          | PROJECT COORDI                      | NATOR                 | Current                  | <b>••••</b>           |               |
| Position Entry Date:                 | 05/01/2011                          |                                     |                       |                          |                       |               |
|                                      | Position Managemen     USA          |                                     |                       |                          | Main Content          |               |
| Regulatory Region:                   |                                     | United States                       |                       |                          |                       |               |
| Company:                             | 001<br>LSUNO                        | LSUHSC-New Orlea                    |                       |                          |                       |               |
| Business Unit:                       | NO1673200                           | LSUMC New Orlean                    |                       |                          |                       |               |
| *Department:                         | 11/01/2006                          | PEOPLESOFT ADM                      | N SUPPORT ORG         |                          |                       |               |
| Department Entry Date:<br>*Location: | 488150001                           |                                     |                       |                          |                       |               |
| Establishment ID:                    |                                     | PEOPLESOFTMAT                       | GEDGE/HOME COD        | Date Created: 05/20/     | 2011                  |               |
| Last Start Date:                     | 11/01/2006                          |                                     |                       |                          |                       |               |
| Expected Job End Date:               | H                                   |                                     |                       |                          |                       |               |
| Job Data                             | Employment Data                     | Earnings Di                         | stribution            | Benefits Program Partici | pation                |               |

| Step | Action                                                                      |
|------|-----------------------------------------------------------------------------|
| 14.  | Click the <b>Cancel</b> button to return to the Budget and Incumbents page. |
|      | Cancel                                                                      |

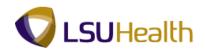

| PS9HEW                                                                                                    |                            | RCB                 | ional Develo            | pmont > Docitio            | n Managamant       | Maintain Br   | stions/Pudgate > A            | dd/Undate Decition                            |                        | Add to Favor | ites Sig | <u>an out</u> |
|----------------------------------------------------------------------------------------------------|----------------------------|---------------------|-------------------------|----------------------------|--------------------|---------------|-------------------------------|-----------------------------------------------|------------------------|--------------|----------|---------------|
| Favorites     Main Menu > Organizational Development > Position Management > Maintain Positions/Budgets > Add/Update Position Info       Description     Specific Information       Budget and Incumbents     Position Attribute |                            |                     |                         |                            |                    |               |                               |                                               |                        |              |          |               |
| Position Number:<br>Headcount Status:                                                                                                    |                            | 00034097<br>Filled  |                         |                            |                    |               | Current Head Count:           | 1                                             | out of                 | 1            |          |               |
| Current Budget<br>Earnings<br>0.000                                                                                                    |                            | Deductions<br>0.000 |                         | <b>Tax</b><br>0.000        | Cdn Tax<br>0.000   | Total<br>0.00 |                               |                                               |                        |              |          |               |
| Empl ID                                                                                                    | cumbents<br>Empl<br>Record | Full/Part           | Stnd<br>Hrs/Wk          | Name                       | Effective<br>Date  | Action        | Action Reason                 | <u>Customize   Fi</u><br>Override<br>Position | nd   🗗   🛗<br>Job Data | 1 of 1       |          |               |
| 0092660                                                                                                    |                            | Full-Time           |                         | John Doe                   | 05/01/2011         | Promotion     | Promotion-Unclass/A<br>Duties | Data<br>Midmin Y                              | Job Data               |              |          |               |
|                                                                                                    | Return t                   |                     | Notify<br>udget and Inc | cumbents   <u>Positior</u> | <u>1 Attribute</u> |               | <u> </u>                      | Add Dupdate/                                  | Jisplay 🔎 🗩 Inc        | lude History | Correc   | t Histo       |
| 000                                                                                                    |                            |                     |                         |                            |                    | 111           |                               | t   Protected Moder (                         |                        |              | ® 100%   |               |

| Step | Action                                                         |  |  |  |
|------|----------------------------------------------------------------|--|--|--|
| 15.  | Click the Position Attribute tab.           Position Attribute |  |  |  |
| 16.  | View the Position Attribute panel.                             |  |  |  |

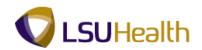

| PS9HRTRN <sub>8.50</sub>                                                                                                    |                   |
|----------------------------------------------------------------------------------------------------|-------------------|
| PS9HEWEBDEV12 RCB Home Add to F                                                                                                | avorites Sign out |
| Favorites Main Menu > Organizational Development > Position Management > Maintain Positions/Budgets > Add/Update Position Info |                   |
| New Window Help Cu                                                                                                    | tomize Page       |
| Description Specific Information Budget and Incumbents Position Attribute                                                      |                   |
|                                                                                                    |                   |
| Position Number: 00034097 Department: NO1673200 Business Unit: LSUNO                                                           |                   |
| Job Code: 264 PROJECT COORDINATOR SAP Position No:                                                                             |                   |
| Find   View Al First 🚺 1 of 1 💟 Last                                                                                           |                   |
|                                                                                                    |                   |
| Effective Date: 06/16/2002 Training Series Indicator Master Job Description + -                                                |                   |
| Special Entrance Rate Type                                                                                                    |                   |
| Special Entrance Rate:                                                                                                    |                   |
| Approved Premium Above the Max: O Normal Flexible Flex.Max Hire Rate                                                           |                   |
| Approved Shift Rates Find   View All First 4 of 1 10 Last                                                                      |                   |
|                                                                                                    |                   |
| Rate Code: Shift Rate: Rate Freq.: 🛨 🖃                                                                                         |                   |
|                                                                                                    |                   |
| Approved Premium Pay Rate End   View All First K 1 of 1 K Last                                                                 |                   |
|                                                                                                    |                   |
| *Rate Code: Q Pay Rate: Rate Freq.:                                                                                            |                   |
| Total for Approved Premiums:                                                                                                   |                   |
|                                                                                                    |                   |
| Approved Base Supplemental Pay: Patient Care Temporary Funding                                                                 |                   |
|                                                                                                    |                   |
| 🕂 Save 🔯 Return to Search 🔄 Notify 📑 Add 💹 Update/Display 🐊 Include History                                                    |                   |
|                                                                                                    |                   |
| Description   Specific Information   Budget and Incumbents   Position Attribute                                                |                   |
|                                                                                                    |                   |
|                                                                                                    |                   |
|                                                                                                    |                   |
|                                                                                                    |                   |
|                                                                                                    |                   |
|                                                                                                    |                   |
|                                                                                                    |                   |
| ۲                                                                                                    | •                 |
|                                                                                                    |                   |

| Step | Action                                                          |
|------|-----------------------------------------------------------------|
| 17.  | Click the <b>Home</b> link.                                     |
| 18.  | This completes the Manage Positions topic.<br>End of Procedure. |

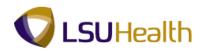

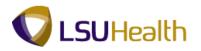

### **Enterprise Learning**

# **Review Training Summary**

### Procedure

In this topic you will learn how to Review Training Summary.

| PS9HRTRN8.50<br>PS9HEWEBDEV12 RCB<br>Favorites Main Menu |  |                         | Home   | Add to Favorites | <u>Sign out</u> |
|----------------------------------------------------------|--|-------------------------|--------|------------------|-----------------|
| Personalize Content   Layout                             |  |                         |        |                  | <u>Help</u>     |
|                                                          |  |                         |        |                  |                 |
|                                                          |  |                         |        |                  |                 |
|                                                          |  |                         |        |                  |                 |
|                                                          |  |                         |        |                  |                 |
|                                                          |  |                         |        |                  |                 |
|                                                          |  |                         |        |                  |                 |
|                                                          |  |                         |        |                  |                 |
|                                                          |  |                         |        |                  |                 |
|                                                          |  |                         |        |                  |                 |
|                                                          |  |                         |        |                  |                 |
|                                                          |  |                         |        |                  |                 |
|                                                          |  |                         |        |                  |                 |
|                                                          |  |                         |        |                  |                 |
|                                                          |  |                         |        |                  |                 |
|                                                          |  | -                       |        | *                | -               |
| one                                                      |  | Internet   Protected Mo | de: On |                  | 🔍 100% 🕓        |

| Step | Action                                                                                                    |
|------|----------------------------------------------------------------------------------------------------|
| 1.   | Click the <b>Main Menu</b> button.<br>Main Menu                                                                                                    |
| 2.   | Click the Enterprise Learning menu > Result Tracking menu, and the Review<br>Training Summary menu.                                                                                                    |
| 3.   | You can search for an employee using either the Empl ID or the Last Name. All<br>Empl ID's contain seven (7) digits. You must include the preceding zeros when<br>entering the Empl ID.<br>Click the Search button. |

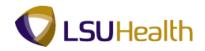

| PS9HRTRN8.50<br>PS9HEWEBDEV12 RCB               |                            |                                       | Home                          | Add to Favorites Sign out |
|-------------------------------------------------|----------------------------|---------------------------------------|-------------------------------|---------------------------|
| Favorites Main Menu > Enterprise Learning > Res | ult Tracking > Review Trai | ning Summary                          |                               |                           |
|                                                 | · ·                        |                                       | New Window                    | Help Customize Page       |
| Review Training Summary                         |                            |                                       | New Window                    |                           |
| And the statement                               | Person ID:                 | 10.000                                |                               |                           |
| Contract of the second second                   | Person ID.                 | 101100000                             |                               |                           |
| Training Summary                                | Customize   Find   View    | All   🖾   🛗 👘 First 🚺 1 of 1          | Last                          |                           |
| Session Status                                  |                            |                                       |                               |                           |
| Course Title                                    | Session Number Start       | Date End Date                         |                               |                           |
| PS0155 HRMS-Security Delta Train 9.0            | 0001 04/21                 | /2008 04/21/2008                      |                               |                           |
| Return to Search E Notify                       |                            |                                       |                               |                           |
| Done                                            |                            | e e e e e e e e e e e e e e e e e e e | Internet   Protected Mode: On | 🖓 🔻 🔍 100% 👻 🖉            |

| Step | Action                                                                 |
|------|------------------------------------------------------------------------|
| 4.   | Click the Status object.                                               |
| 5.   | View the Status panel.                                                 |
| 6.   | This completes the Review Training Summary topic.<br>End of Procedure. |

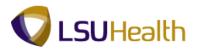

### **Budget Information**

The budget encumbrance functionality in PeopleSoft assists in keeping track of funding sources for earnings. The funding source for budget purposes is at the position level.

### View Department Budget Table

#### Procedure

In this topic you will learn how to View Department Budget Table.

| > |
|---|
|   |
|   |
|   |
|   |

| Step | Action                                               |
|------|------------------------------------------------------|
| 1.   | Click the Main Menu, and click the Set Up HRMS menu. |

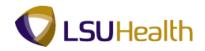

| Step | Action                          |
|------|---------------------------------|
| 2.   | Click the Product Related menu. |

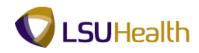

| PS9HEV                   | HRTRN 8.50<br>VEBDEV12 RCB                                                                                                    |                                                                                                    |                                                                                                   | Home Add to Favorites Sign out                                                                                        |
|--------------------------|----------------------------------------------------------------------------------------------------|----------------------------------------------------------------------------------------------------|---------------------------------------------------------------------------------------------------|----------------------------------------------------------------------------------------------------|
| Favorites<br>Personalize |                                                                                                    |                                                                                                    |                                                                                                   | Help                                                                                                    |
|                          | Self Service Manager Self Service Workforce Administration Benefits Compensation Time and Labor Payroll for North America Payroll Interface Vorkforce Development Organizational Development Enterprise Learning |                                                                                                    |                                                                                                   |                                                                                                    |
|                          | Wolfdorce Monitoring Notifier MRNS Reporting Tools People Tools LSUHSC Processes My Personalizations                                                                                                    | <ul> <li>Instal</li> <li>Security</li> <li>Foundation Tables</li> <li>Common Definitions</li> <li>Product Related</li> <li>System Administration</li> </ul> | Workforce Administration                                                                          |                                                                                                    |
| https://ps9h             | ercb2.lsuhsc.edu/psp/hrtm/EMP                                                                                                    | LOYEE/HRMS/s/WEBLIB.PTP                                                                                                    | Enterprise Learning      Workforce Monitoring      SCHOMEP      P. SCHOMEP      Internet   Protec | ted Mode: On المن المراجع المراجع المراجع المراجع المراجع المراجع المراجع المراجع المراجع المراجع المراجع المراجع الم |

| Step | Action                                |
|------|---------------------------------------|
| 3.   | Click the Commitment Accounting menu. |

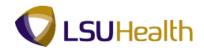

|           | IRTRN8.50<br>/EBDEV12 RCB |                                                                    | Home                                                                                           | Add to Favorites Sign out | ~ |
|-----------|---------------------------|--------------------------------------------------------------------|------------------------------------------------------------------------------------------------|---------------------------|---|
| Favorites | Main Menu                 |                                                                    |                                                                                                |                           |   |
| PS9HEW    | EBDEV12 RCB               | Instal Security Foundation Tables Common Definitions               | <u>Korre</u>                                                                                   | Add10 Favorites Sign out  |   |
|           |                           | <ul> <li>Product Related</li> <li>System Administration</li> </ul> | Fringe Costs Budget: Information Process Budgets Fringendendendendendendendendendendendendende |                           | ~ |
| Done      |                           |                                                                    | 😜 Internet   Protected Mode: On                                                                | 🖓 🔻 🔍 100% ·              | • |

| Step | Action                                    |
|------|-------------------------------------------|
| 4.   | Click the <b>Budget Information</b> menu. |

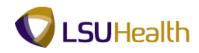

| orites Main  | Menu RCB                                                                                                    |      |                                                                                                    |                                                       |                                                                                                    |                          |                                                                     | Home | Add to Fav       | VUILES | <u>Sign out</u> |
|--------------|----------------------------------------------------------------------------------------------------|------|----------------------------------------------------------------------------------------------------|-------------------------------------------------------|----------------------------------------------------------------------------------------------------|--------------------------|---------------------------------------------------------------------|------|------------------|--------|-----------------|
| sonalize Sea | rch Menu:                                                                                                    | 6    |                                                                                                    |                                                       |                                                                                                    |                          |                                                                     |      |                  |        | <u>Help</u>     |
|              | Self Service<br>Manager Self Service<br>Workforce Administration<br>Benefits<br>Compensation<br>Time and Labor<br>Payroll for North America<br>Payroll Interface<br>Workforce Development<br>Organizational Developme<br>Enterprise Learning<br>Workforce Monitorna | nt   | •                                                                                                    |                                                       |                                                                                                    |                          |                                                                     |      |                  |        |                 |
|              | Set Up HRMS<br>Reporting Tools<br>PeopleTools<br>LSUHSC Processes<br>My Personalizations                                                                                                    | Comm | ation Tables<br>on Definitions                                                                              |                                                       | Workforce Administration<br>Compensation<br>Time and Labor<br>Payroll for North America<br>Commitment Accounting<br>Clabel Davel 8 Absorate | 😑 Fringe                 | e Costs                                                             |      | ×                |        |                 |
|              |                                                                                                    |      | Combination<br>ChartField Tra<br>Budget Bene<br>Department I<br>Department I<br>Department<br>Position Pool | Code<br>Insact<br>fit Gro<br>Budge<br>Budge<br>Dffset | Table<br>tion Table<br>pups<br>at FTE USA<br>at Table USA<br>t Groups                                                                       | Budg     Proce     Encur | et Information<br>ess Budgets<br>mbrance Informa<br>ess Encumbrance |      | 6<br>6<br>6<br>7 |        |                 |

| Step | Action                                      |
|------|---------------------------------------------|
| 5.   | Click the Department Budget Table USA menu. |
|      | Department Budget Table USA                 |

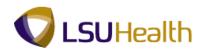

| PS9HETRN8.50 PS9HEWEDDEV12 RCB Home Add to Favorites S                                                                                                | Sign out        |
|----------------------------------------------------------------------------------------------------|-----------------|
| PS9HEWEBDEV12 RCB<br>Favorites   Main Menu > Set Up HRMS > Product Related > Commitment Accounting > Budget Information > Department Budget Table USA | <u>sign out</u> |
| nengices   new grane > occopy mans > Producer caucal > commentary recounting > obligate agointacan > ocparameter obligate rabit out                   |                 |
| New MILLOW REF                                                                                                    |                 |
| Department Budget Table USA                                                                                                    |                 |
|                                                                                                    |                 |
| Enter any information you have and click Search. Leave fields blank for a list of all values.                                                         |                 |
| Find an Existing Value Add a New Value                                                                                                    |                 |
| Maximum number of rows to return (up to 300): [300                                                                                                    |                 |
| Set ID: = V SHARE                                                                                                    |                 |
| Department: begins with v                                                                                                    |                 |
| Fiscal Yaar.                                                                                                    |                 |
| BudgetLevel: = •                                                                                                    |                 |
| Position Pool ID: begins with V                                                                                                    |                 |
| Job Code Set ID: begins with +                                                                                                    |                 |
| Job Code: begins with V                                                                                                    |                 |
| Position Number: begins with 👻                                                                                                    |                 |
| Empl ID: begins with 👻                                                                                                    |                 |
| Empl Record: = -                                                                                                    |                 |
| Include History                                                                                                    |                 |
|                                                                                                    |                 |
| Search Clear Basic Search Criteria                                                                                                    |                 |
|                                                                                                    |                 |
| Find an Existing Value   Add a New Value                                                                                                    |                 |
|                                                                                                    |                 |
|                                                                                                    |                 |
|                                                                                                    |                 |
|                                                                                                    |                 |
|                                                                                                    |                 |
|                                                                                                    |                 |
| <                                                                                                    |                 |
| Done 😜 Internet   Protected Mode: On 🌾 🕫 🔍 1009                                                                                                    | 6 <del>-</del>  |

| Step | Action                                                                                 |
|------|----------------------------------------------------------------------------------------|
| 6.   | Enter the desired information into the <b>Position Number</b> field. Enter "00034097". |
| 7.   | Click the Search button.                                                               |

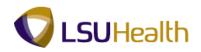

| vorites Main Me                                    | nu > Set Up         | HRMS > Produc                                      | ct Related > Con      | nmitment Accou     | inting > Bud                     | get Information > Dep    | artment Budget Table I | JSA          |       |
|----------------------------------------------------|---------------------|----------------------------------------------------|-----------------------|--------------------|----------------------------------|--------------------------|------------------------|--------------|-------|
| • • •                                              |                     |                                                    | •                     | *                  | -                                | Ĩ.                       | 2                      | New Window H | elp 🔲 |
|                                                    |                     |                                                    |                       |                    |                                  |                          |                        |              |       |
| epartment Bu                                       | dget Table          | USA                                                |                       |                    |                                  |                          |                        |              |       |
| nter any informatio                                | n you have and      | d click Search. Lear                               | ve fields blank for a | list of all values |                                  |                          |                        |              |       |
|                                                    |                     |                                                    |                       |                    |                                  |                          |                        |              |       |
| Find an Existing V                                 | /alue <u>A</u> dd a | a New Value                                        |                       |                    |                                  |                          |                        |              |       |
| aximum number o                                    | f rows to return    | (up to 300); 300                                   | 7                     |                    |                                  |                          |                        |              |       |
| iet ID:                                            |                     | SHARE                                              |                       |                    |                                  |                          |                        |              |       |
| epartment:                                         | begins with 👻       |                                                    | Q                     |                    |                                  |                          |                        |              |       |
|                                                    | •                   |                                                    |                       |                    |                                  |                          |                        |              |       |
|                                                    | •                   |                                                    | •                     |                    |                                  |                          |                        |              |       |
| osition Pool ID:                                   | begins with 👻       |                                                    | Q                     |                    |                                  |                          |                        |              |       |
|                                                    | begins with 👻       | 1                                                  |                       |                    |                                  |                          |                        |              |       |
|                                                    | begins with 👻       | 1                                                  |                       |                    |                                  |                          |                        |              |       |
| osition Number:                                    | -                   |                                                    |                       |                    |                                  |                          |                        |              |       |
|                                                    | begins with 👻       |                                                    |                       |                    |                                  |                          |                        |              |       |
| · _                                                | = +                 |                                                    |                       |                    |                                  |                          |                        |              |       |
|                                                    |                     | linten.                                            |                       |                    |                                  |                          |                        |              |       |
| Include History                                    | Correct H           | istory                                             |                       |                    |                                  |                          |                        |              |       |
| Search Cle                                         | ar Basic Se         | arch 🛃 Save Sea                                    | arch Criteria         |                    |                                  |                          |                        |              |       |
|                                                    |                     | and in our out                                     |                       |                    |                                  |                          |                        |              |       |
| earch Results                                      |                     |                                                    |                       |                    |                                  |                          |                        |              |       |
| ïew All                                            |                     |                                                    |                       |                    | F                                | irst 🔣 1-11 of 11 🛐 Last |                        |              |       |
|                                                    |                     |                                                    |                       |                    |                                  | ber Empl ID Empl Record  |                        |              |       |
| HARE NO1673200                                     |                     | osition (blank                                     |                       | (blank)            | 00034097                         | (blank) 0                |                        |              |       |
| HARE NO1673200                                     |                     | osition (blank                                     |                       | (blank)            | 00034097                         | (blank) 0                |                        |              |       |
|                                                    |                     | osition (blank                                     |                       | (blank)            | 00034097                         | (blank) 0                |                        |              |       |
|                                                    | 0 2009 Pr           | osition (blank                                     |                       | (blank)            | 00034097                         | (blank) 0                |                        |              |       |
| HARE NO1673200                                     |                     |                                                    |                       |                    |                                  | (blank) 0                |                        |              |       |
| HARE NO1673200<br>HARE NO1673200<br>HARE NO1673200 |                     | osition (blank                                     |                       | (blank)            | 00034097                         |                          |                        |              |       |
| HARE NO1673200                                     | 2007 P              | osition (blank<br>osition (blank<br>osition (blank | ) (blank)             | (blank)<br>(blank) | 00034097<br>00034097<br>00034097 | (blank) 0<br>(blank) 0   |                        |              |       |

| Step | Action                             |
|------|------------------------------------|
| 8.   | Click the <b>Fiscal Year</b> link. |

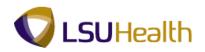

|                         | RCB                           |                                    |                          |                         |                            | dd to Favorites Sign out |
|-------------------------|-------------------------------|------------------------------------|--------------------------|-------------------------|----------------------------|--------------------------|
| Favorites Main Menu     | > Set Up HRMS > Produ         | ct_Related > Commitment_A          | counting > Bu            | dget Information > D    | epartment Budget Table USA |                          |
| Dept Budget Date        | Dept Budget Defaults Defaults | ept Budget <u>E</u> arnings Dept B | udget Deductions         | Dept Budget Taxes       |                            | 0 Customize Page         |
| Dept Budget Date        | Dept Budget Dejauits   De     | eproduger <u>c</u> armings Depro   | udget <u>D</u> eductions | Depr Budger Taxes       |                            |                          |
| Set ID:                 | SHARE                         | Department:                        | NO1673200                | PEOPLESOFT ADMIN        | SUPPORT ORG                |                          |
| Fiscal Year:            | 2012                          |                                    |                          |                         |                            |                          |
| *Budget Begin Date:     | 07/01/2011                    | *Budget End Date:                  | 06/30/2012               |                         |                            |                          |
| *Offset Group:          | LSUNO LSUHSC                  | NEW ORLEANS                        |                          |                         |                            |                          |
| Budget Cap              |                               |                                    |                          |                         |                            |                          |
| Per Budget Lev          | vel 💿 Pe                      | r Earn/Tax/Ded                     |                          |                         |                            |                          |
| Suspense Combinatio     | on Code                       |                                    | Find View All            | First 🚺 1 of 1 🚺 Last   |                            |                          |
| *Effective Date:        | 07/01/2011                    | Effective Sequence:                | 0                        | + -                     |                            |                          |
| Combination Code:       | 000176095                     | Department Suspen                  | se - NO                  | ChartField Details      |                            |                          |
| Balance:                | 0.00                          |                                    |                          |                         |                            |                          |
| Return to               | Search 1 Previous in List     | Next in List                       | Add 🖉 Update/            | Display 🗾 Include Histo | ry 🕞 Correct History       |                          |
| Dept Budget Date   Dept | Budget Defaults   Dept Budg   | et Earnings   Dept Budget Dedu     | uctions   Dept Bud       | get Taxes               |                            |                          |
|                         |                               |                                    |                          | <u> </u>                |                            |                          |
|                         |                               |                                    |                          |                         |                            |                          |
|                         |                               |                                    |                          |                         |                            |                          |
|                         |                               |                                    |                          |                         |                            |                          |
|                         |                               |                                    |                          |                         |                            |                          |
|                         |                               |                                    |                          |                         |                            |                          |
|                         |                               |                                    |                          |                         |                            |                          |
|                         |                               |                                    |                          |                         |                            |                          |
|                         |                               |                                    |                          |                         |                            |                          |
| •                       |                               | I                                  | 11                       |                         |                            | F C                      |
| Done                    |                               |                                    |                          | 💓 Internet   Pr         | otected Mode: On           | 🖓 🕶 🔍 100% 👻 🖉           |

| Step | Action                                                                                                    |
|------|----------------------------------------------------------------------------------------------------|
| 9.   | The Dept Budget Date panel is a suspense account and does not contain information that is useful to the end user. |
|      | Click the <b>Dept Budget Earnings</b> tab.                                                                        |

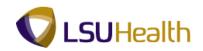

| Dept <u>B</u> udget Date                               | Dept Budge         | et De <u>f</u> aults De  | ept Budget     | Earnings C                              | )ept Budget [ | 2eductions Dept    | Budget <u>T</u> axes | New Window          | Help Customize Par | 16   111 |
|--------------------------------------------------------|--------------------|--------------------------|----------------|-----------------------------------------|---------------|--------------------|----------------------|---------------------|--------------------|----------|
| Set ID: SHARE                                          | De                 | epartment: NO            | 1673200        | PEOPLESOF                               |               | PPORTORG           | Fiscal Year:         | 012                 |                    |          |
| Budget Begin Date                                      |                    |                          | set Group:     | LSUNO                                   | Budget C      |                    | riodariodari 2       |                     |                    |          |
| Budget End Date:                                       | 06                 | 5/30/2012                |                |                                         | Per l         | Budget Level 🛛 🔘 I | Per Earn/Tax/Ded     |                     |                    |          |
| Level                                                  |                    |                          |                |                                         |               |                    | Find View All F      | rst 🚺 1 of 1 🚺 Last |                    |          |
| O Department                                           | Position           | n Pool 📀                 | Jobcode        | @ Po                                    | sition        | Appointment        |                      | + -                 |                    |          |
| Position Number<br>Effective Date:<br>Budget Level Cap | 07/01/201<br>p:    | 1 Eff Seq<br>0.00        |                | COORDINAT<br>Status: Ac<br>Currency: US | tive          | Date Entered:      |                      |                     |                    |          |
| Earnings Distrib                                       |                    | ted 👖 <u>E</u> arning Co | ode Descriptio | on 👖 Combinati                          | on Code Desc  | Customize   Find   | First                | 1-3 of 3 🖸 Last     |                    |          |
| Earnings<br>Code                                       | Sequence<br>Number | Combination Co           | ode            | Fundi<br>Date                           | ng End        | Fiscal Year Budge  |                      | Distribution %      |                    |          |
| 1                                                      | 1                  | 5673200001-50            | 01000          |                                         |               |                    |                      | 33.333              |                    |          |
| 2                                                      | 1                  | 967320001A-50            | 01000          |                                         |               |                    |                      | 33.333              |                    |          |
| 3                                                      | 1                  | 967320002A-5             | 01000          |                                         |               |                    |                      | 33.334              |                    |          |
|                                                        | n to Search 1      | Previous in List         | ↓ Next in      | List Notify                             | Add           | Dipdate/Display    | 🔎 Include History    | Correct History     |                    |          |
| 📆 Save 🛛 🔯 Retur                                       | Dept Budget De     | faults   Dept Bud        | get Earning    | s   Dept Budge                          | t Deductions  | Dept Budget Taxes  |                      |                     |                    |          |
|                                                        |                    |                          |                |                                         |               |                    |                      |                     |                    |          |
|                                                        |                    |                          |                |                                         |               |                    |                      |                     |                    |          |
|                                                        |                    |                          |                |                                         |               |                    |                      |                     |                    |          |
|                                                        |                    |                          |                |                                         |               |                    |                      |                     |                    |          |

| Step | Action                               |
|------|--------------------------------------|
| 10.  | View the Dept Budget Earnings panel. |

### 🕢 Dept Budget Earnings Fields

Effective Date - The date the action begins.

**Status** - Indicates whether the Account Code is currently an active or inactive funding source for the position.

**Combination Code** - Formerly the **Account Code**. A valid combination of General Ledger ChartFields. The ChartFields combination is established in the general Ledger to accurately identify specific funding sources for financial transactions. **Combination Codes** are used to identify funding sources for budget purposes.

**Distribution %** - the percent of funding allocated to the specified account for the assigned position which the employee holds. The specified accounts may be viewed by clicking on the **Earnings Distribution ''Scroll Area''**. These accounts will be debited each time payroll runs. The **Distribution %** of all accounts totals 100%. The end-user may click on the **Level ''Scroll Area''** to view the dates that the accounts were debited.

NOTE: All of the remaining tabs contained in this component function in the same way.

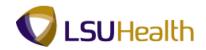

| PS9HRTRNs<br>PS9HEWEBDEV12          |                                                |                                   |                                               |                           | Home                   | Add to Favorites | Sign out    |
|-------------------------------------|------------------------------------------------|-----------------------------------|-----------------------------------------------|---------------------------|------------------------|------------------|-------------|
|                                     | Set Up HRMS > Product Relation                 | ed > Commitment                   | t Accounting > Budget                         | Information > D           |                        |                  | 1 31011 001 |
| •                                   | •                                              |                                   | ÷                                             | Ť                         | New Window             | Help Customize P | age 📰       |
| Dept <u>B</u> udget Date            | Dept Budget Defaults Dept Bud                  | jet Earnings 🚺 Dep                | ot Budget <u>D</u> eductions                  | Dept Budget <u>T</u> axes |                        |                  |             |
| 6-4 ID                              | D                                              |                                   |                                               | Fig                       |                        |                  |             |
| Set ID: SHARE<br>Budget Begin Date: | Department: NO167320<br>07/01/2011 Offset Grou |                                   | ADMIN SUPPORT ORG<br>Budget Cap               | Fiscal Year:              | 2012                   |                  |             |
|                                     | 0//01/2011 01/set 0/00                         | p. LSUNO                          |                                               |                           |                        |                  |             |
| Budget End Date:                    | 06/30/2012                                     |                                   | Per Budget Level                              | Per Earn/Tax/I            | Ded                    |                  |             |
| Level                               |                                                |                                   |                                               | Find View All             | First 🚺 1 of 1 🕨 Last  |                  |             |
| Operation Department                | Position Pool Jobcoo                           | e 💿 Posit                         | ion 💿 Appointn                                | nent                      | + -                    |                  |             |
|                                     |                                                |                                   |                                               |                           |                        |                  |             |
| Position Number:<br>Effective Date: | 00034097 PRO.<br>07/01/2011 Eff Seg: 0         | ECT COORDINATOR<br>Status: Active |                                               | ered: 06/29/2011          |                        |                  |             |
| Budget Level Cap:                   | 0//01/2011 Ell Seq: 0                          | Currency: USD                     |                                               | ereu: 06/29/2011          |                        |                  |             |
| Earnings Distributio                |                                                | ,                                 |                                               | <u>Find</u>   🖾   🚻 F     | irst 🚺 1-3 of 3 🚺 Last |                  |             |
| Combination Code                    |                                                | iption Combination                | Code Description                              |                           | Inst 1-3 of 3 Last     |                  |             |
|                                     | Sequence<br>Number Combination Code            | Funding<br>Date                   | End Fiscal Year E                             | udget Amount              | Distribution %         |                  |             |
| 1 1                                 |                                                | bato                              |                                               |                           | 33.333                 |                  |             |
| 2 1                                 | 967320001A-501000                              |                                   |                                               |                           | 33.333                 |                  |             |
| 3 1                                 |                                                |                                   |                                               |                           | 33.334                 |                  |             |
|                                     | 5075200027501000                               |                                   |                                               |                           | 55.554                 |                  |             |
| 🔚 Save 🛛 🔯 Return t                 | o Search 👘 Previous in List 🚛 Net              | t in List 🔛 Notify                | 📑 Add 🖉 Update/Disp                           | olay 🗾 Include His        | tory 😥 Correct History |                  |             |
| Dent Burdget Date   Der             | t Budget Defaults   Dept Budget Earr           | ings   Dent Budget D              | eductions   Dent Budget T                     | 2440                      |                        |                  |             |
|                                     |                                                |                                   | <u>, , , , , , , , , , , , , , , , , , , </u> |                           |                        |                  |             |
|                                     |                                                |                                   |                                               |                           |                        |                  |             |
|                                     |                                                |                                   |                                               |                           |                        |                  |             |
|                                     |                                                |                                   |                                               |                           |                        |                  |             |
|                                     |                                                |                                   |                                               |                           |                        |                  |             |
|                                     |                                                |                                   |                                               |                           |                        |                  |             |
| C                                   |                                                |                                   | m                                             | -                         |                        |                  | ,           |
| one                                 |                                                |                                   |                                               | 😌 Internet   P            | rotected Mode: On      |                  | 100% 🔻      |

| Step | Action                                        |  |  |
|------|-----------------------------------------------|--|--|
| 11.  | Click the <b>Dept Budget Deductions</b> link. |  |  |
|      | Dept Budget <u>D</u> eductions                |  |  |

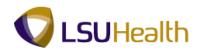

| Set ID: SHARE                           | Dept Budget Defau<br>Department:<br>Budget Begin Date | NO167320         | 0 PEOPLESOF                | T ADMIN Surrow over  | Dept Budget <u>T</u> axes<br>Fiscal Year: | 2012               |                            |                |
|-----------------------------------------|-------------------------------------------------------|------------------|----------------------------|----------------------|-------------------------------------------|--------------------|----------------------------|----------------|
| Level                                   |                                                       |                  |                            | T ADMIN              | Fiscal Year:                              | 2012               |                            |                |
| O Department                            | Budget Begin Date                                     | 07/01/201        | Pudgot End D               |                      |                                           | 2012               |                            |                |
| O Department                            |                                                       |                  | i budget Ella D            | ate: 06/30/2012      | Offset Group:                             | LSUNO              |                            |                |
|                                         |                                                       |                  |                            |                      | Find                                      | View All 🛛 First 🖥 | 🛛 1 of 1 🔝 Last            |                |
| Position Number:                        | Position I                                            | Pool             | Jobcode                    | Position             | Appointment                               |                    |                            |                |
|                                         | 00034097                                              |                  | PROJECT COORDIN            |                      |                                           |                    |                            |                |
| Effective Date:                         | 07/01/2011                                            | Eff Seq:         | 0 Stat                     | us: Active           | Date Entered:                             | 06/29/2011         | — <b>)</b>                 |                |
| Deduction Distribut<br>Combination Code |                                                       | escription T Cor | mbination Code Description | on Distributed       |                                           | <u>Customiz</u>    | e   Find   🔎   🛄           | First 🚺 1 of 1 |
| Plan Type                               | Plan                                                  | Deduction        | Deduction Sequer           | nce Combination Code | e Fundin<br>Date                          | ig End Fi          | scal Year Budget<br>Amount | Distrib        |
| 1                                       |                                                       | coue             | 1                          | 00000046             | Date                                      |                    | Amount                     |                |
|                                         |                                                       |                  |                            |                      |                                           |                    |                            |                |

| Step | Action                                                                      |  |  |  |
|------|-----------------------------------------------------------------------------|--|--|--|
| 12.  | View the Dept Budget Deductions panel.                                      |  |  |  |
|      | Click the <b>Return to Search</b> button.                                   |  |  |  |
| 13.  | This completes the View Department Budget Table topic.<br>End of Procedure. |  |  |  |